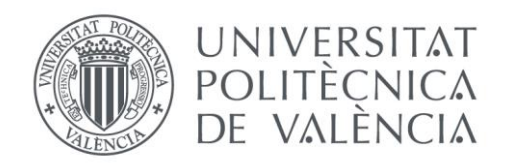

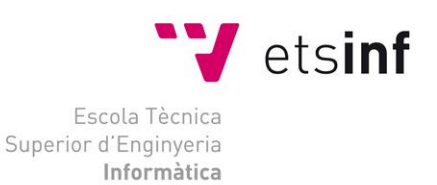

### Escola Tècnica Superior d'Enginyeria Informàtica Universitat Politècnica de València

### Desarrollo de una aplicación android/móvil para la gestión y seguimiento de rutinas deportivas

Trabajo Fin de Grado

**Grado en Ingeniería Informática**

**Autor**: José Romero Mohedano **Tutor**: José Angel Carsí Cubel Curso 2020-2021

Desarrollo de una aplicación android/móvil para la gestión y seguimiento de rutinas deportivas

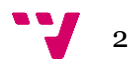

### Resumen

Actualmente, las tecnologías de la información forman parte de nuestra vida cotidiana cada vez más. El acceso a internet y el uso de teléfonos móviles inteligentes están presentes en nuestras vidas y nos ayudan o nos facilitan tareas de ámbitos muy diversos, como es el caso de las compras por internet desde nuestros dispositivos de todo tipo de productos y servicios, o el seguimiento de nuestra actividad deportiva. Con la aplicación desarrollada en este proyecto se han querido combinar los dos ámbitos mencionados, dando lugar a una aplicación que facilita la compraventa de entrenamientos deportivos por parte de sus usuarios, permitiendo a su vez realizar estos entrenamientos dentro de la misma aplicación y llevar un seguimiento de la actividad física realizada.

**Palabras clave:** Desarrollo de aplicaciones móviles, Android, entrenamientos deportivos.

### Abstract

Nowadays, information technologies are increasingly present in our daily lives. Access to the Internet and the use of smartphones are an essential part of our day-to-day activities and facilitate tasks in diverse areas, such as online purchases from our devices of all kinds of products and services, or the follow-up of our sporting activity. With the application developed in this project, we aimed to combine the two mentioned, creating an application that facilitates the sale of sports training by its users, and simultaneously allowing the users to carry out these trainings within the same application and monitor their physical activity performed.

**Keywords :** Mobile application development, Android, sports training.

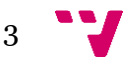

## Tabla de contenidos

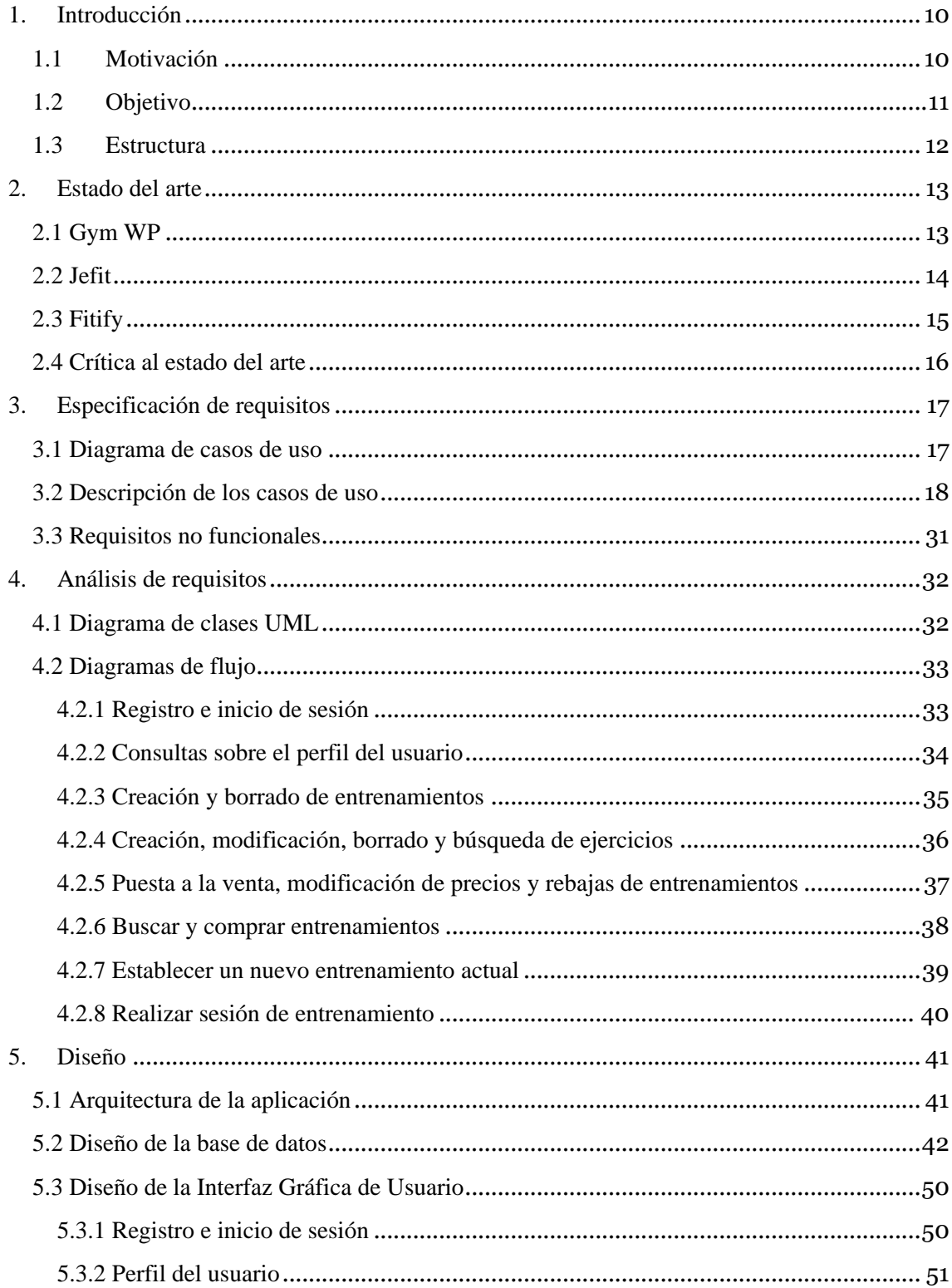

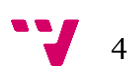

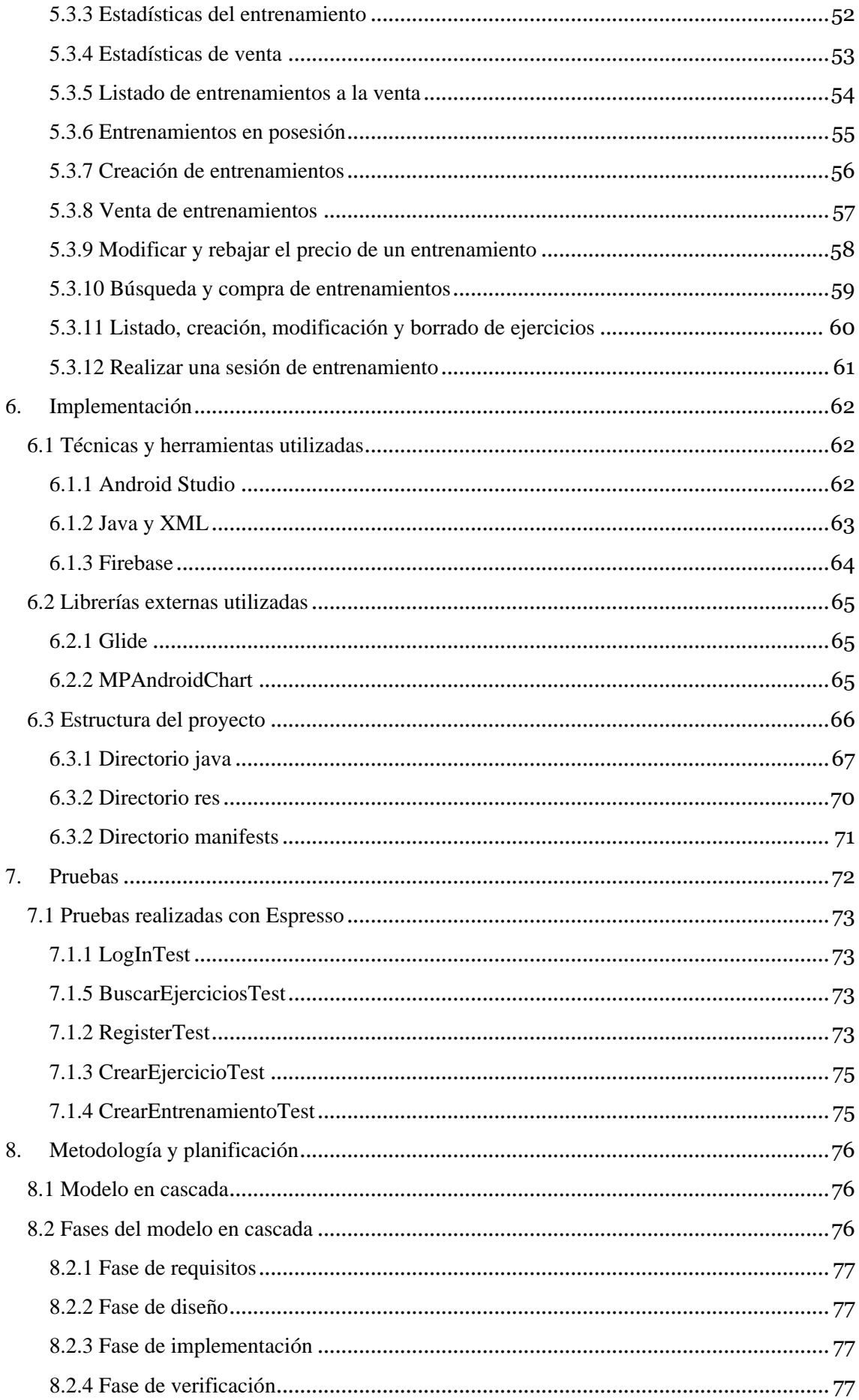

Desarrollo de una aplicación android/móvil para la gestión y seguimiento de rutinas deportivas

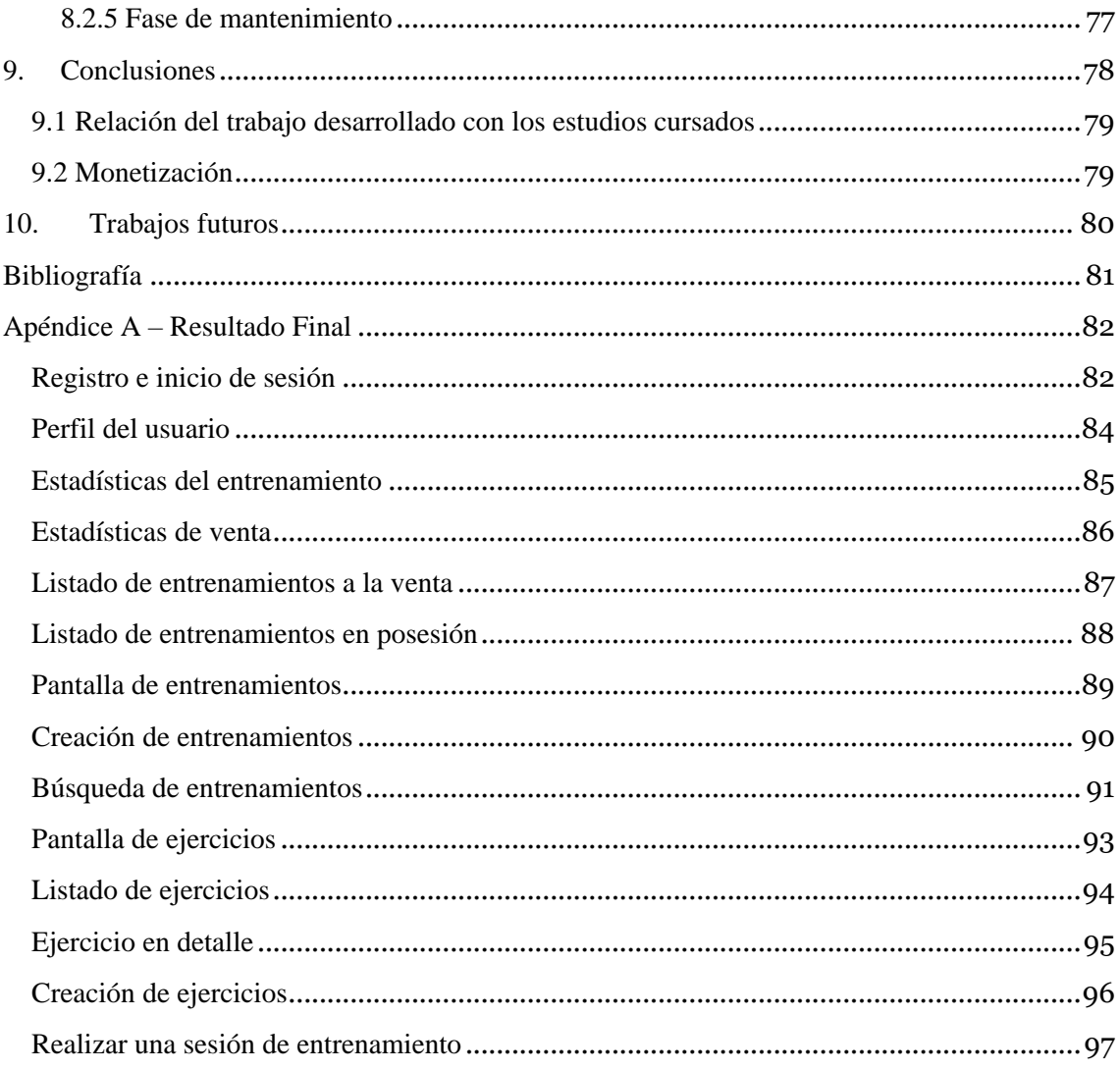

# Índice de ilustraciones

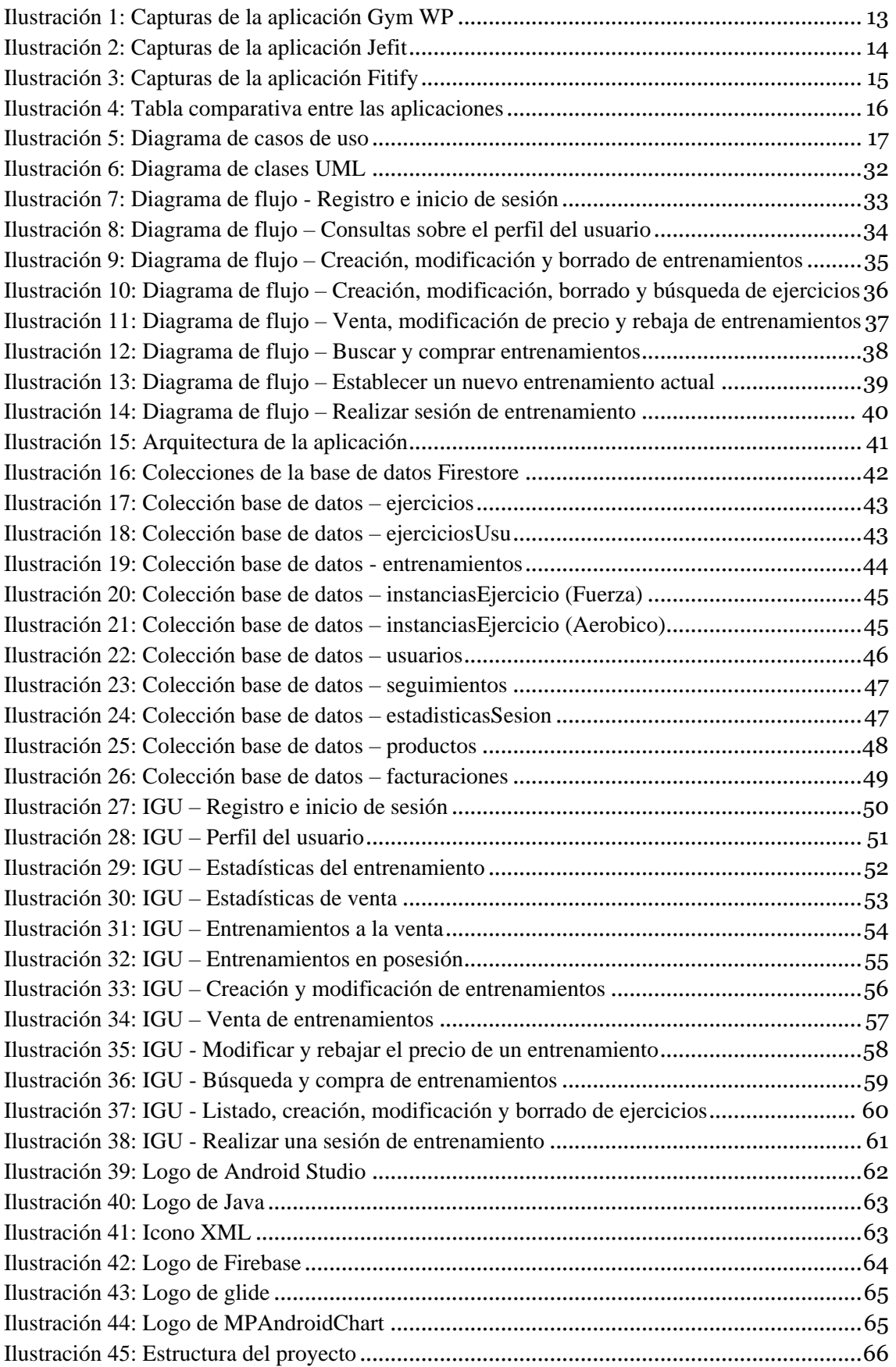

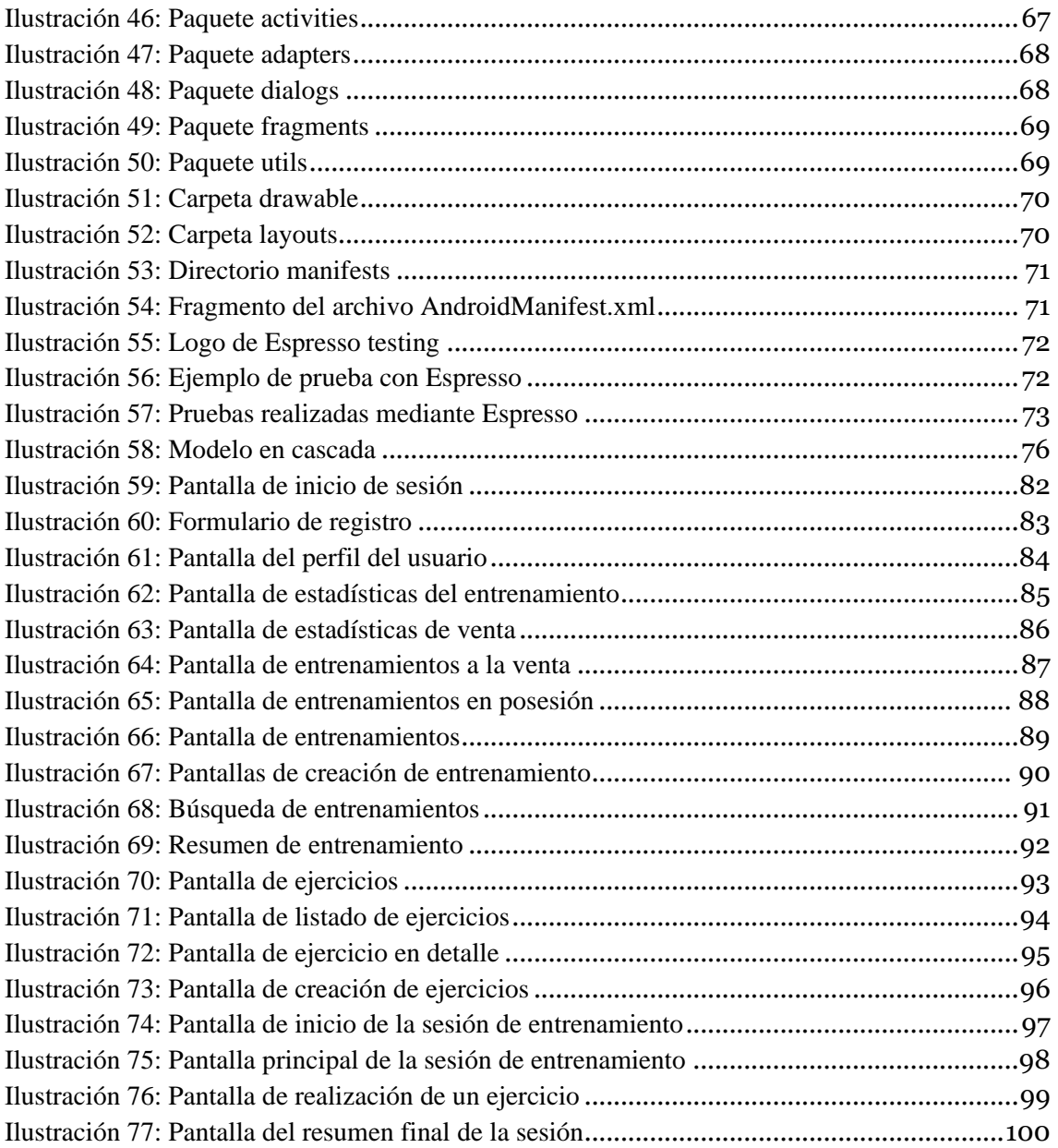

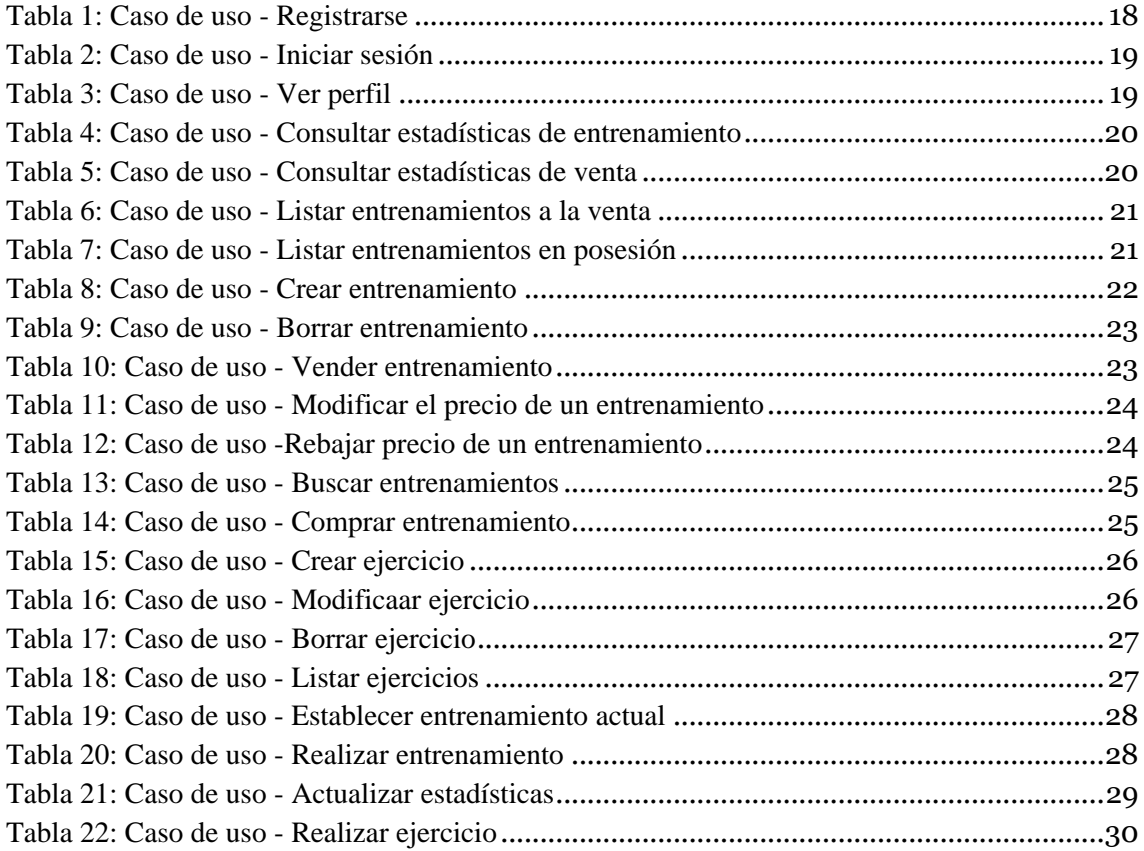

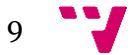

### <span id="page-9-0"></span>1. Introducción

#### <span id="page-9-1"></span>**1.1 Motivación**

Gracias a la creciente popularidad del mundo del fitness han surgido varias aplicaciones móviles relacionadas con este mundo, las más comunes son las que proporcionan diversas rutinas de entrenamiento al usuario en función de sus objetivos (ganancia de masa muscular, definición, etc.).

Cada vez son más las personas que quieren llevar un estilo de vida saludable y comienzan a cuidar su alimentación y a entrenar para conseguir llevar a cabo este cambio en su estilo de vida, esto lleva a muchas personas a utilizar las rutinas genéricas que proporcionan las aplicaciones mencionadas anteriormente, sin embargo dentro del mundo del fitness hay personas experimentadas que prefieren llevarse sus propias rutinas y gestionarlas a su antojo y también profesionales del sector con mucha influencia en las redes sociales que dedican su experiencia a crear rutinas que luego venden a sus seguidores en las redes.

Muchas veces tanto los usuarios avanzados como los profesionales crean y gestionan este tipo de rutinas de una forma muy rudimentaria, ya sea por medio de tablas de Excel o documentos pdf, y es aquí donde nace la aplicación desarrollada**.** 

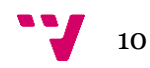

#### <span id="page-10-0"></span>**1.2 Objetivo**

La aplicación desarrollada es una aplicación cuyo objetivo es ofrecer la creación, gestión, realización y seguimiento de rutinas de entrenamiento a sus usuarios, así como brindar la posibilidad de poner a la venta dichas rutinas para que cualquier usuario que las compre pueda realizarlas.

De esta manera lo que se pretende conseguir es unificar en esta aplicación a todo tipo de usuarios relacionados con el mundo del fitness, desde profesionales del sector que desean ganar dinero creando y vendiendo rutinas a usuarios inexpertos hasta usuarios avanzados que desean crear y realizar sus propias rutinas de entrenamiento.

Tras haber presentado los objetivos generales de la aplicación, se pasan a detallar los objetivos específicos:

- Crear y borrar entrenamientos.
- Crear, modificar y borrar ejercicios.
- Realizar entrenamientos
- Ver información detallada sobre el entrenamiento en progreso
- Comprar entrenamientos
- Poner a la venta entrenamientos
- Introducir información relevante para el entrenamiento

Además de los objetivos ya mencionados, con esta aplicación se quiere apoyar a uno de los Objetivos de Desarrollo Sostenible (ODS) de las Naciones Unidas, el número 3, conocido como Salud y Bienestar ya que promoviendo la actividad física y el deporte como se espera conseguir con esta aplicación estaremos contribuyendo al bienestar de las personas.

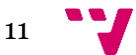

#### <span id="page-11-0"></span>**1.3 Estructura**

Este documento está dividido en nueve capítulos más, sin contar el primer capítulo referente a la introducción, cada uno de estos capítulos está destinado a detallar un ámbito distinto del proyecto software realizado.

En el segundo capítulo muestra el estado del arte, donde se detallan y analizan otras aplicaciones presentes en el mercado que pertenecen al mismo ámbito que el proyecto aquí planteado.

En el tercer capítulo se realiza la especificación de requisitos del proyecto dando lugar a los requisitos funcionales y no funcionales del proyecto.

En el cuarto capítulo se realiza el análisis de los requisitos por medio de diversas técnicas a partir de los requisitos especificados en el capítulo anterior.

En el quinto capítulo se muestra el diseño de la solución, mostrando la arquitectura que tiene el proyecto, su diseño de la base de datos y los bocetos o Wireframes de todas las pantallas de la aplicación.

En el sexto capítulo se explica la implementación de la aplicación, mostrando las tecnologías utilizadas para llevarlo a cabo, librerías externas utilizadas y la estructura final del proyecto.

En el séptimo capítulo se muestran las pruebas realizadas para comprobar que la aplicación cumple con lo especificado, mostrando así el resultado final de la aplicación.

En el octavo capítulo se detalla la metodología y planificación seguidas en la realización del proyecto.

En el noveno capítulo se redactan las conclusiones a las que se ha llegado tras la realización del proyecto.

Finalmente en el décimo capítulo se nombran los trabajos futuros que podrían realizarse para mejorar la aplicación resultante de este proyecto.

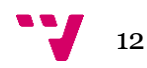

### <span id="page-12-0"></span>2. Estado del arte

Actualmente gracias a internet es muy fácil encontrar aplicaciones deportivas de todo tipo, entre ellas son muchas las que proporcionan al usuario la posibilidad de realizar rutinas ya prefabricadas por las propias aplicaciones, e incluso permitir que el propio usuario cree sus propias rutinas de entrenamiento, y todo esto permitiéndole al usuario además registrar datos relevantes para el entrenamiento, tales como la duración del ejercicio o el peso utilizado en éste mismo, para después poder observar mediante representaciones gráficas su progreso y evolución en el entrenamiento.

A continuación, se van a analizar 3 de las aplicaciones más utilizadas respecto a rutinas de entrenamiento:

#### <span id="page-12-1"></span>**2.1 Gym WP**

Gym WP es una aplicación disponible para dispositivos Android la cual proporciona a sus usuarios la posibilidad de realizar rutinas ya prefabricadas por la propia aplicación destinadas a diferentes objetivos, pero si el usuario lo desea puede crear su propia rutina de entrenamiento y añadir los ejercicios a realizar gracias a que cuenta con una librería de más de 500 ejercicios, y por si fuera poco también permite la creación de nuevos ejercicios por parte del usuario. Todo esto proporcionando además un seguimiento detallado del progreso de los entrenamientos por medio de diversas representaciones gráficas.

También destacar sobre Gym WP que posee una versión premium (de pago) la cual permite, entre otras cosas, realizar rutinas que están bloqueadas en la versión gratuita, eliminar la publicidad, mostrar más detalles del seguimiento de los entrenamientos y crear un número ilimitado de nuevos ejercicios.

<span id="page-12-2"></span>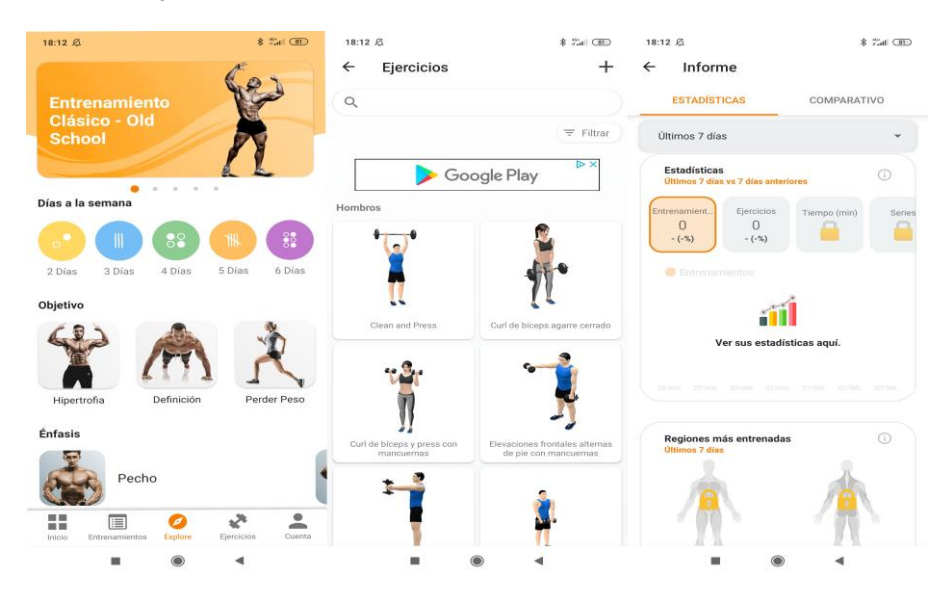

*Ilustración 1: Capturas de la aplicación Gym WP*

#### <span id="page-13-0"></span>**2.2 Jefit**

Jefit es una aplicación multiplataforma disponible tanto para dispositivos móviles Apple y Android como para ordenadores por medio de una aplicación web. Es la aplicación número 1 actualmente para la gestión de entrenamientos y sólo en el mercado Android tiene más de 5 millones de descargas.

Con Jefit el usuario puede crearse sus propias rutinas de entrenamiento gracias a una librería en la cuál hay actualmente almacenados más de 1400 ejercicios, además si el usuario lo desea puede hacer uso también de las rutinas creadas tanto por la aplicación como por otros usuarios, todo ello remarcando también que el usuario siempre dispondrá de análisis y gráficas que representan el seguimiento y la progresión de sus entrenamientos con varios niveles de detalle. También cuenta con un apartado parecido a una red social en la cual permite a sus usuarios interaccionar entre ellos pudiendo compartir sus rutinas, fotos, opiniones, comentarios, etc…

Por último destacar también que Jefit cuenta con una versión premium (de pago) la cual elimina anuncios y permite acceder a rutinas más profesionales y a informes mucho más detallados sobre el progreso del entrenamiento.

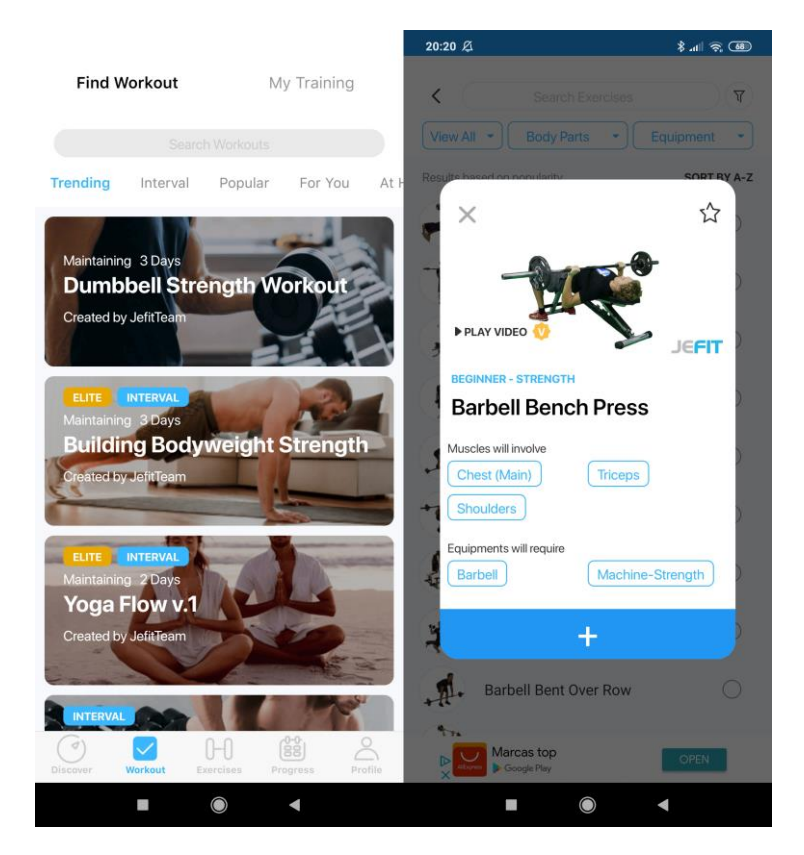

*Ilustración 2: Capturas de la aplicación Jefit*

<span id="page-13-1"></span>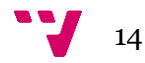

#### <span id="page-14-0"></span>**2.3 Fitify**

Fitify es una aplicación disponible para dispositivos Android y Apple la cual cuenta en el mercado con más de 5 millones de descargas.

La primera vez que un usuario abre Fitify ha de responder a una serie de preguntas las cuales al finalizar mostrarán al usuario varias rutinas de entrenamiento de acorde a las respuestas en dicha ronda de preguntas, además esta aplicación también ofrece al usuario poder crear sus propias rutinas de entrenamiento al disponer de una librería de más de 400 ejercicios con los que poder componerlas y también realiza el seguimiento del progreso dentro del entrenamiento que está realizando el usuario.

Hay que destacar sobre Fitify que la mayoría de ejercicios en esta aplicación están destinados a poder realizarse sin equipamiento alguno mas allá del propio cuerpo, pero también dispone de ejercicios con mancuernas y otro tipo de material.

Por último, esta aplicación también cuenta con una versión premium (de pago) la cual permite al usuario acceder a más ejercicios y rutinas de ejercicios avanzadas ya creadas por la propia aplicación.

<span id="page-14-1"></span>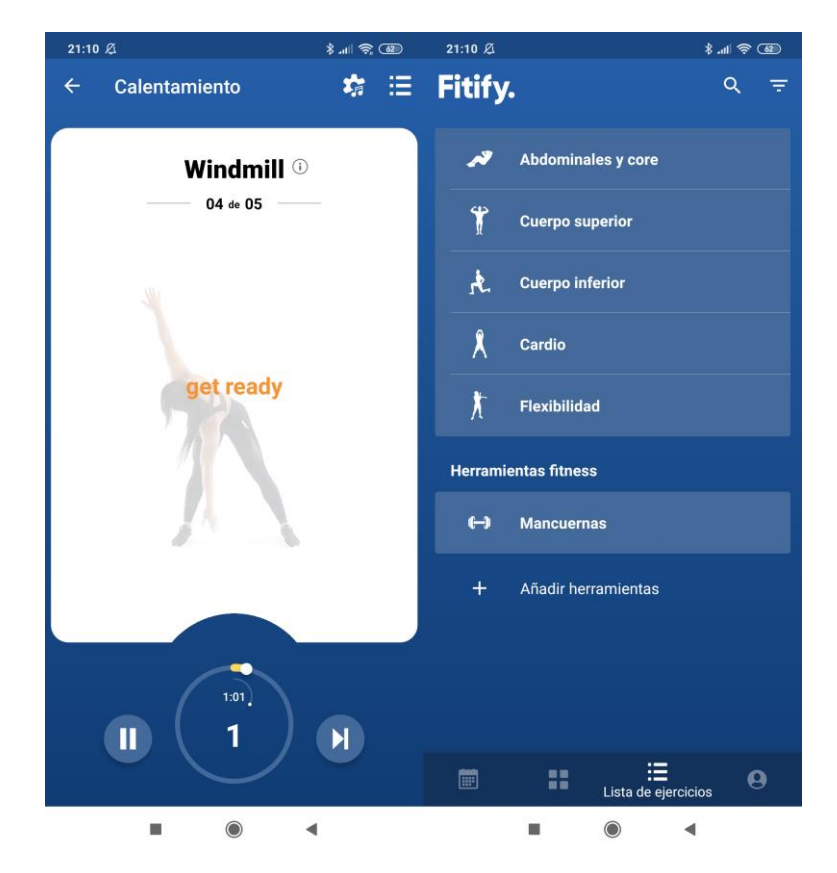

*Ilustración 3: Capturas de la aplicación Fitify*

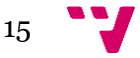

#### <span id="page-15-0"></span>**2.4 Crítica al estado del arte**

Las aplicaciones que se acaban de presentar son de las más descargadas actualmente relacionadas con la gestión de entrenamientos deportivos en el mercado. Sin embargo, pese a ser muy completas en lo que a personalización de las rutinas y seguimiento se refiere, ninguna de ellas brinda la posibilidad a un usuario avanzado o profesional de poder crear sus propias rutinas para su posterior venta en la misma plataforma, y esto es debido a que todas ellas se centran en monetizar su servicio o bien por medio de anuncios o por medio de versiones premium (de pago) que desbloquean más funcionalidades o rutinas más avanzadas ya prefabricadas.

Para entender por qué esta funcionalidad propuesta es una buena oportunidad de monetización hay que hacer un breve paréntesis y pararse a pensar que actualmente en las redes sociales ha surgido un término conocido como *influencer*, el cual hace referencia a una persona cuya repercusión en las redes sociales es muy grande debido al número de seguidores que tienen en dichas redes, y gracias a esta repercusión consiguen generar ingresos a partir de promociones como puede ser la venta de unas camisetas a sus seguidores.

Actualmente son muchos los *influencers* que han ido surgiendo alrededor del mundo del fitness y que se dedican a obtener ingresos ya sea por la venta de rutinas personalizadas o asesoramiento personalizado, pero de una forma muy rudimentaria (Rutinas en formato PDF, asesoramiento vía *Whatsapp* o *Skype*, etc.).

Gracias a la funcionalidad propuesta para que un usuario pueda vender sus rutinas de entrenamiento se estará consiguiendo atraer a muchas de estas personas influyentes que verán la aplicación como una nueva forma de vender sus rutinas a una clientela la cual una vez compre una rutina podrá realizarla y observar su progresión dentro de la misma aplicación. Es por ello que esta funcionalidad brinda un nuevo tipo de monetización que aún no ha sido planteado por ninguna de las aplicaciones líderes dentro del sector del fitness, que es la comisión cada vez que se realiza la venta de una rutina.

Para finalizar, se muestra una tabla comparativa entre las aplicaciones anteriormente mencionadas y la aplicación propuesta respecto a las características más relevantes.

| Características                         | Gym WP | <b>Jefit</b> | <b>Fitify</b> | App |
|-----------------------------------------|--------|--------------|---------------|-----|
| Crear rutinas de entrenamiento          |        |              |               |     |
| Crear nuevos ejercicios                 |        |              |               |     |
| Rutinas prefabricada                    |        |              |               |     |
| Compra/venta de entrenamientos propios  |        |              |               |     |
| Versión premium (de pago)               |        |              |               |     |
| Red social incorporada                  |        |              |               |     |
| Seguimiento detallado del entrenamiento |        |              |               |     |

*Ilustración 4: Tabla comparativa entre las aplicaciones*

<span id="page-15-1"></span>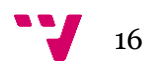

# <span id="page-16-0"></span>3. Especificación de requisitos

A continuación, se va a detallar todo el comportamiento que se espera del sistema para cubrir con los objetivos que se han descrito en el apartado 1.2 del primer capítulo.

#### <span id="page-16-1"></span>**3.1 Diagrama de casos de uso**

Por medio del diagrama de casos de uso se van a especificar todas las funciones que va a proporcionar la aplicación desde el punto de vista de los actores.

En este caso, la aplicación solamente va destinada a un único tipo de usuario, el usuario final, el cuál interactuará directamente con la aplicación pudiendo realizar todas las acciones que se muestran en el siguiente diagrama.

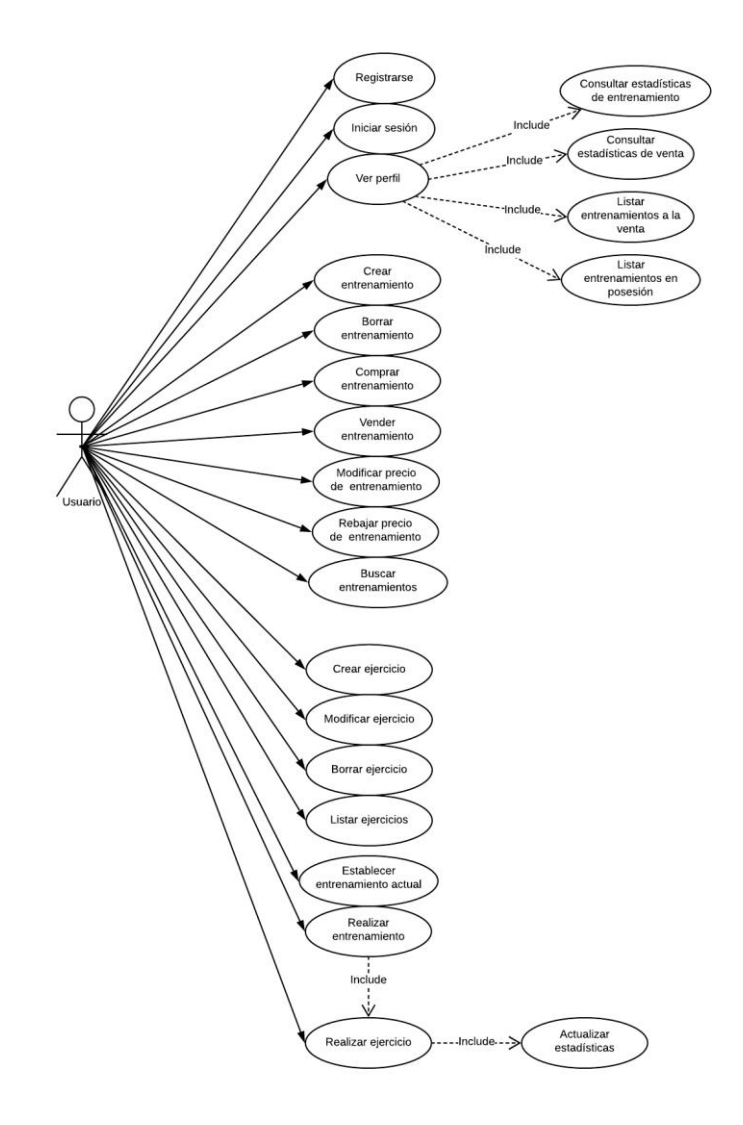

<span id="page-16-2"></span>*Ilustración 5: Diagrama de casos de uso*

#### <span id="page-17-0"></span>**3.2 Descripción de los casos de uso**

A continuación, se pasa a detallar los casos de uso mostrados en el diagrama de la figura anterior.

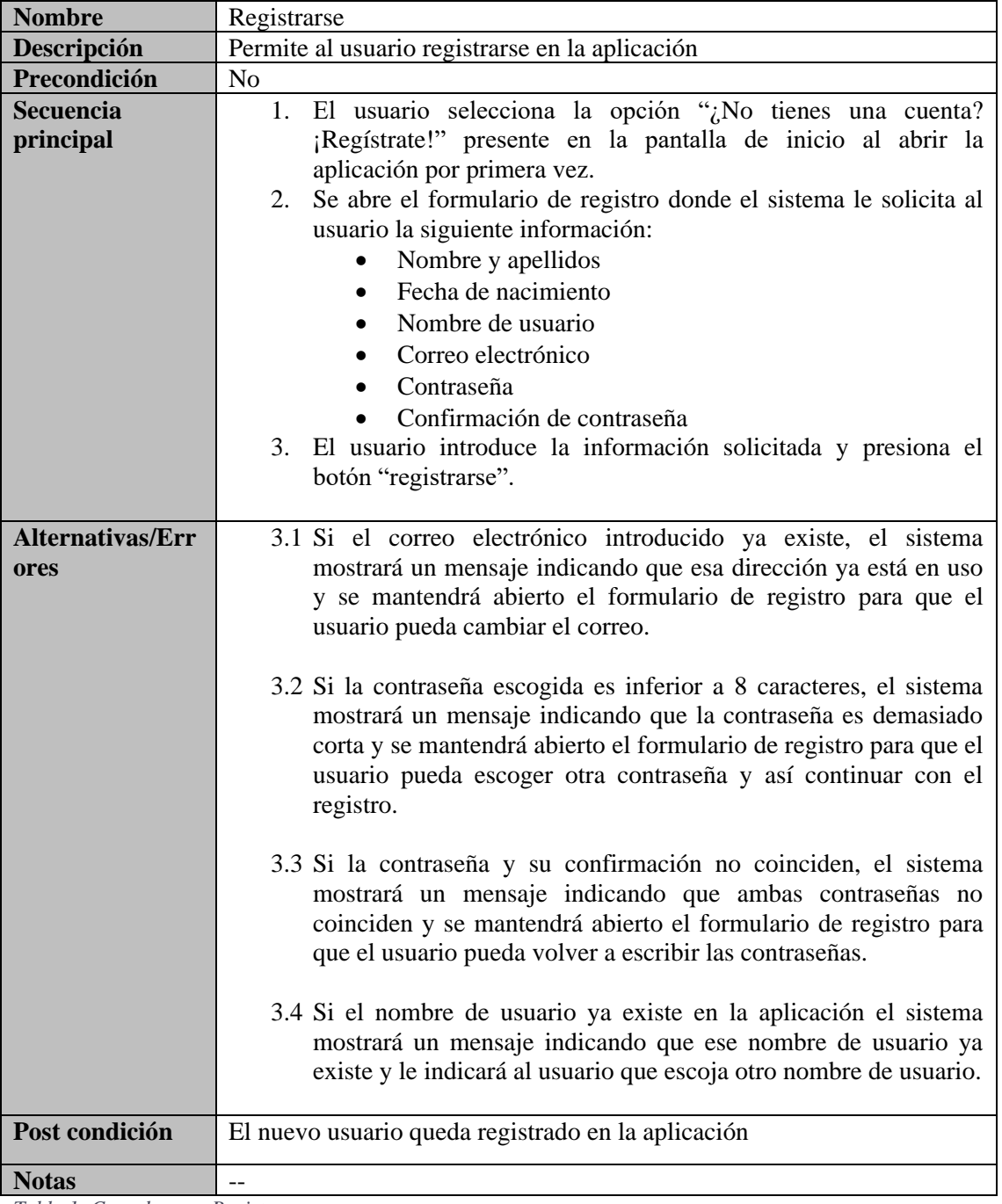

<span id="page-17-1"></span>*Tabla 1: Caso de uso - Registrarse*

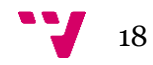

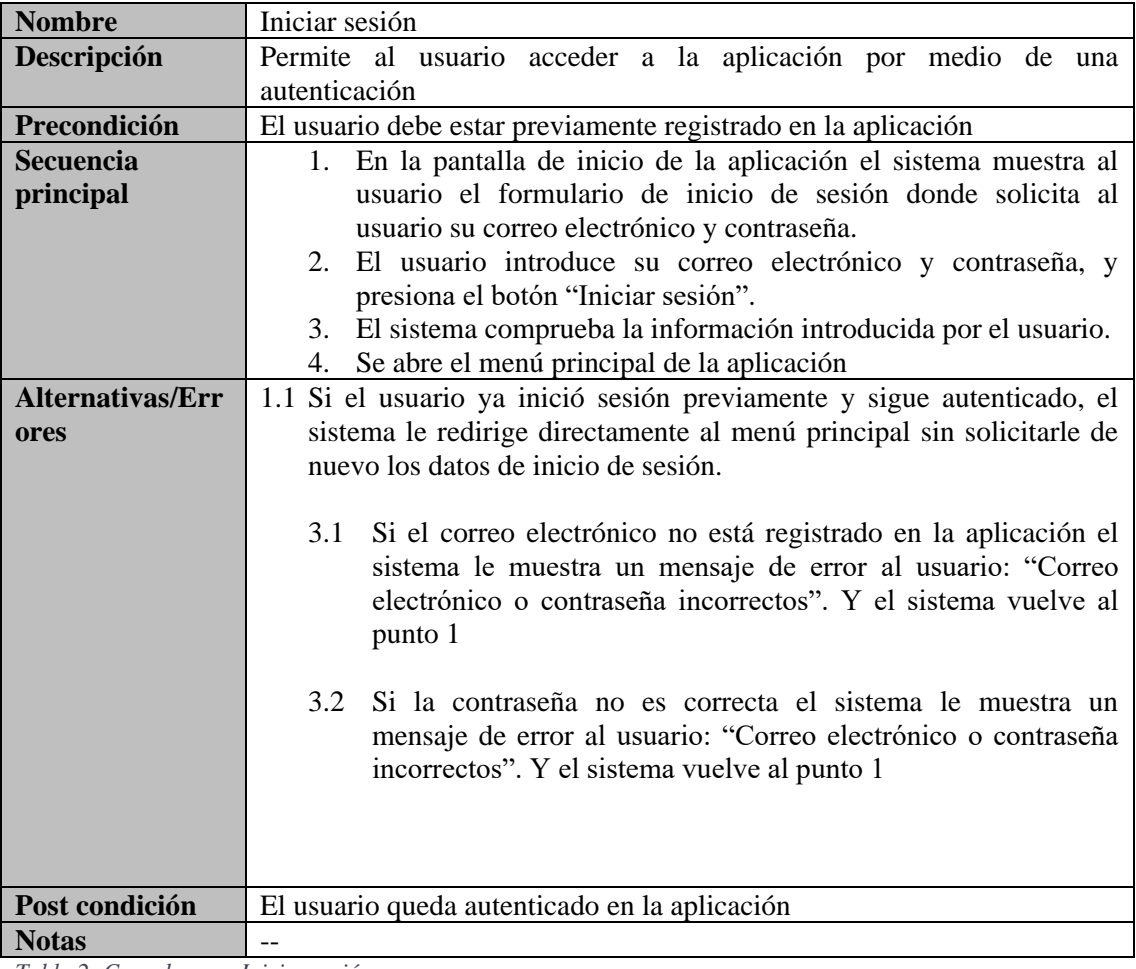

<span id="page-18-0"></span>*Tabla 2: Caso de uso - Iniciar sesión*

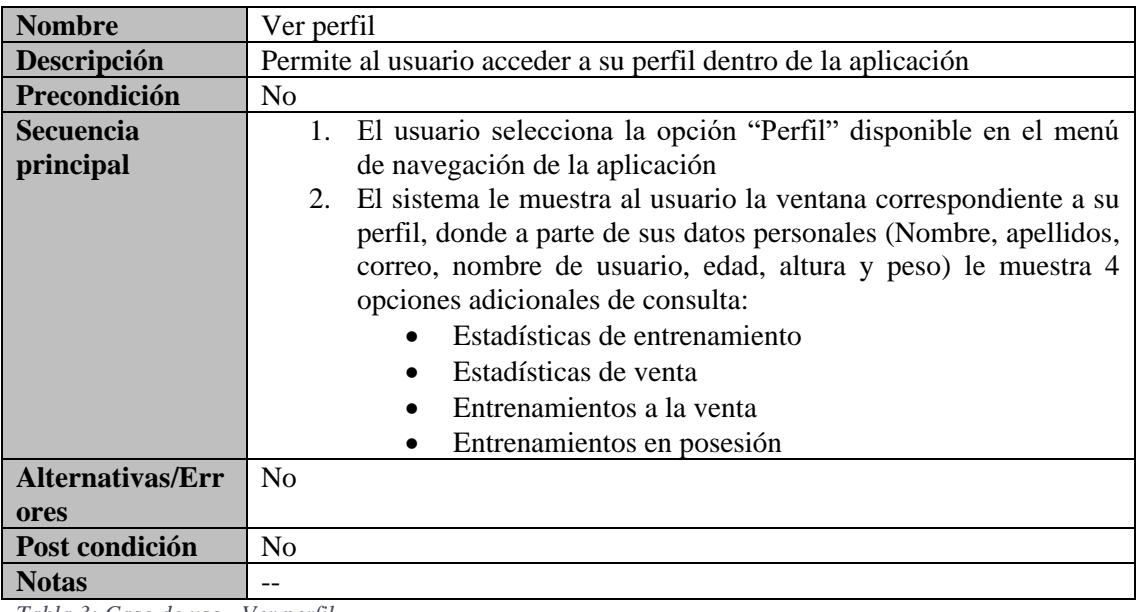

<span id="page-18-1"></span>*Tabla 3: Caso de uso - Ver perfil*

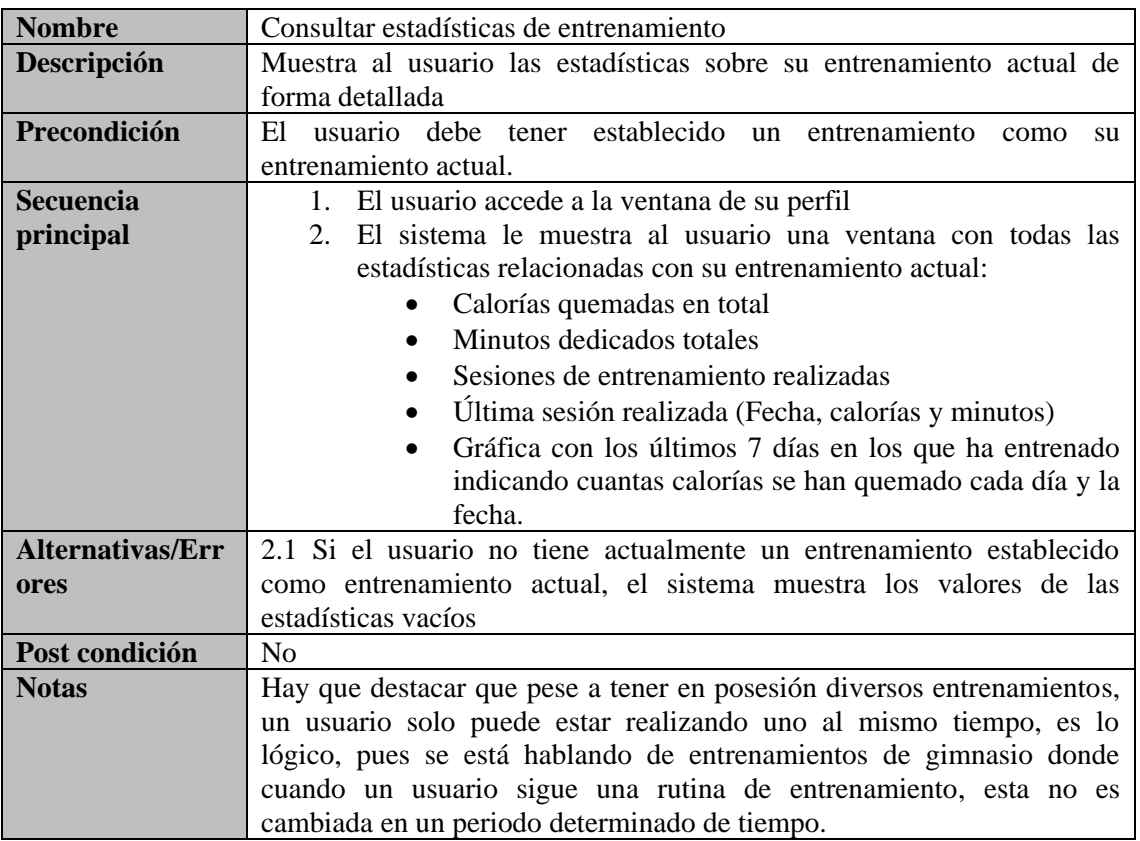

<span id="page-19-0"></span>*Tabla 4: Caso de uso - Consultar estadísticas de entrenamiento*

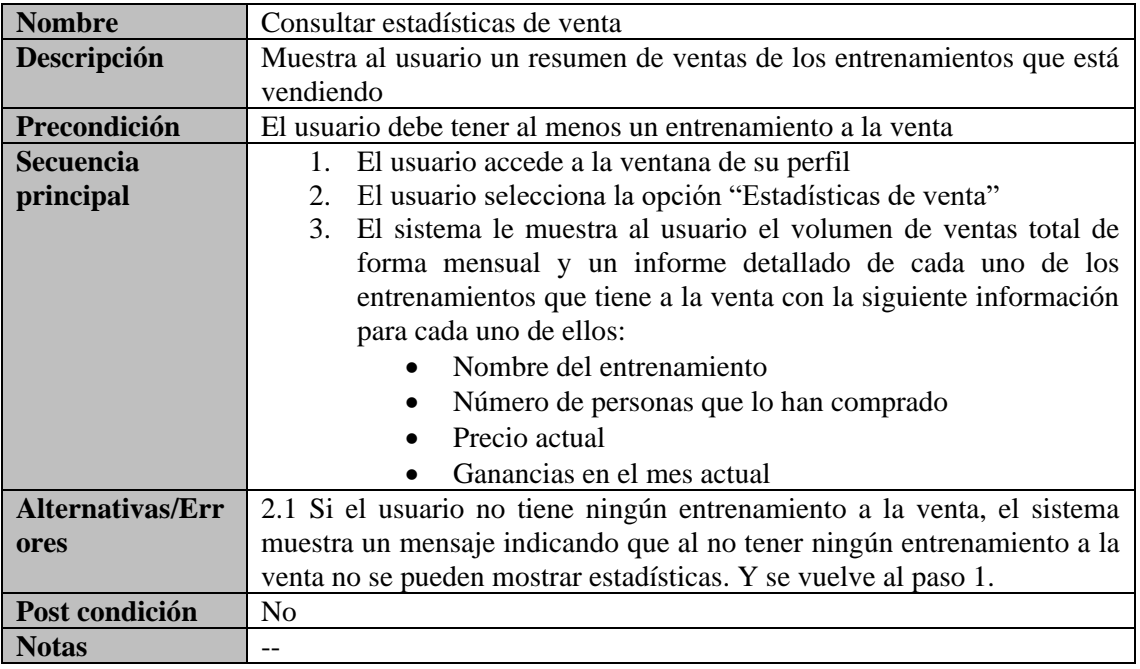

<span id="page-19-1"></span>*Tabla 5: Caso de uso - Consultar estadísticas de venta*

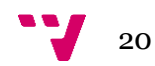

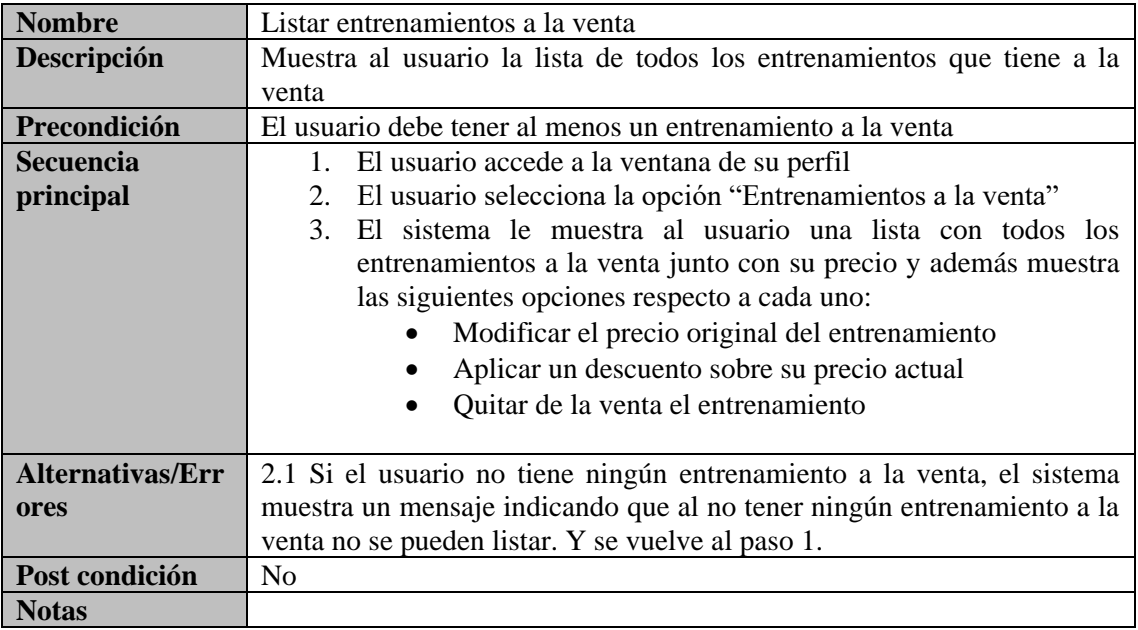

<span id="page-20-0"></span>*Tabla 6: Caso de uso - Listar entrenamientos a la venta*

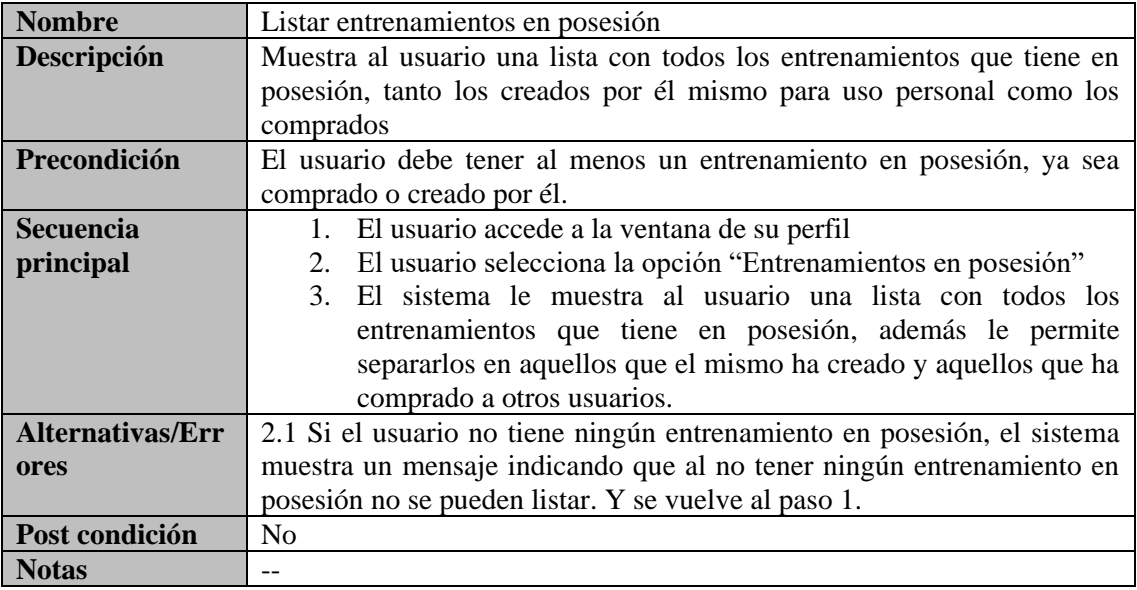

<span id="page-20-1"></span>*Tabla 7: Caso de uso - Listar entrenamientos en posesión*

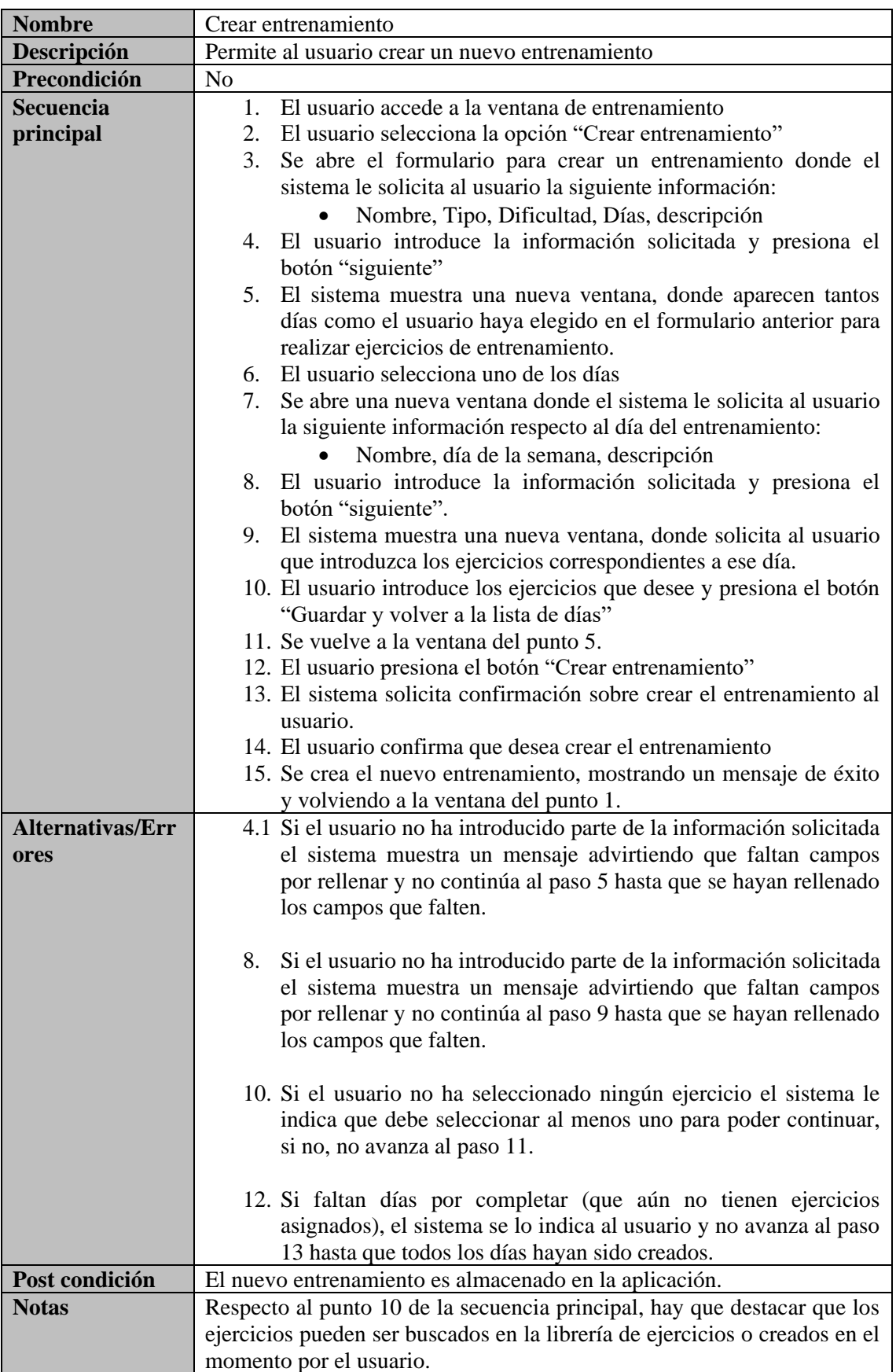

<span id="page-21-0"></span>*Tabla 8: Caso de uso - Crear entrenamiento*

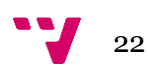

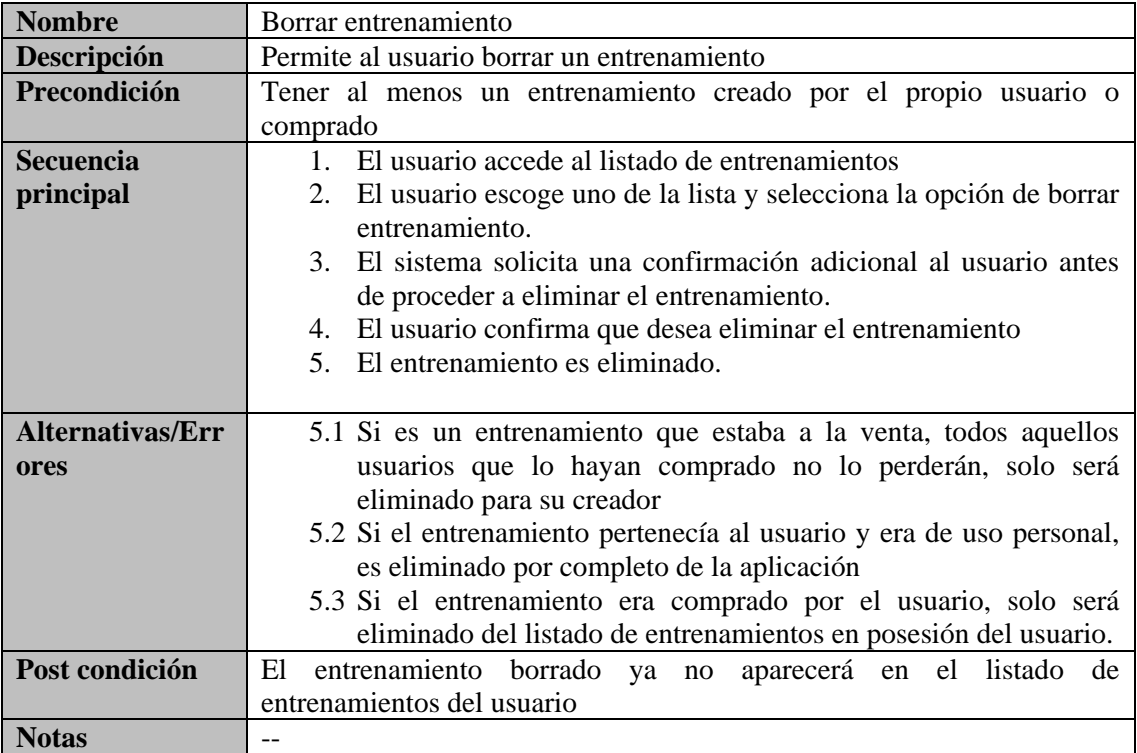

<span id="page-22-0"></span>*Tabla 9: Caso de uso - Borrar entrenamiento*

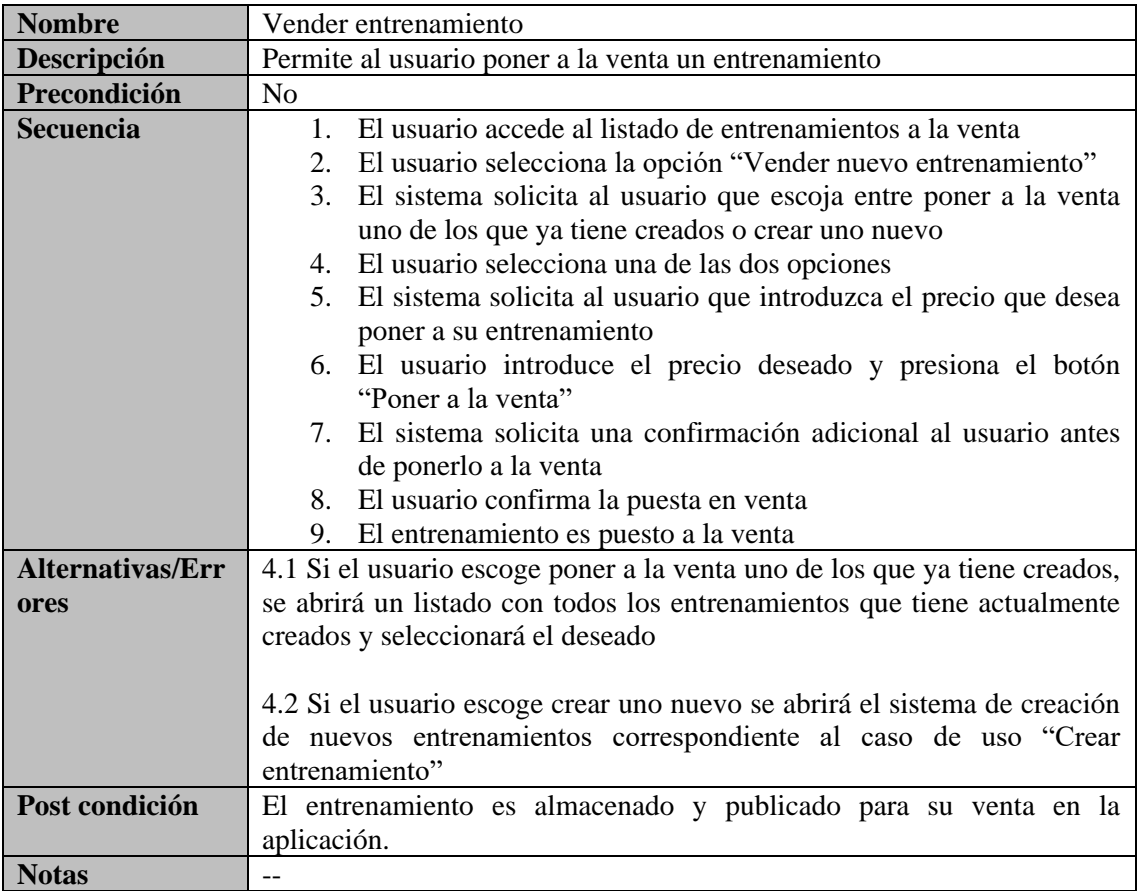

<span id="page-22-1"></span>*Tabla 10: Caso de uso - Vender entrenamiento*

#### Desarrollo de una aplicación android/móvil para la gestión y seguimiento de rutinas deportivas

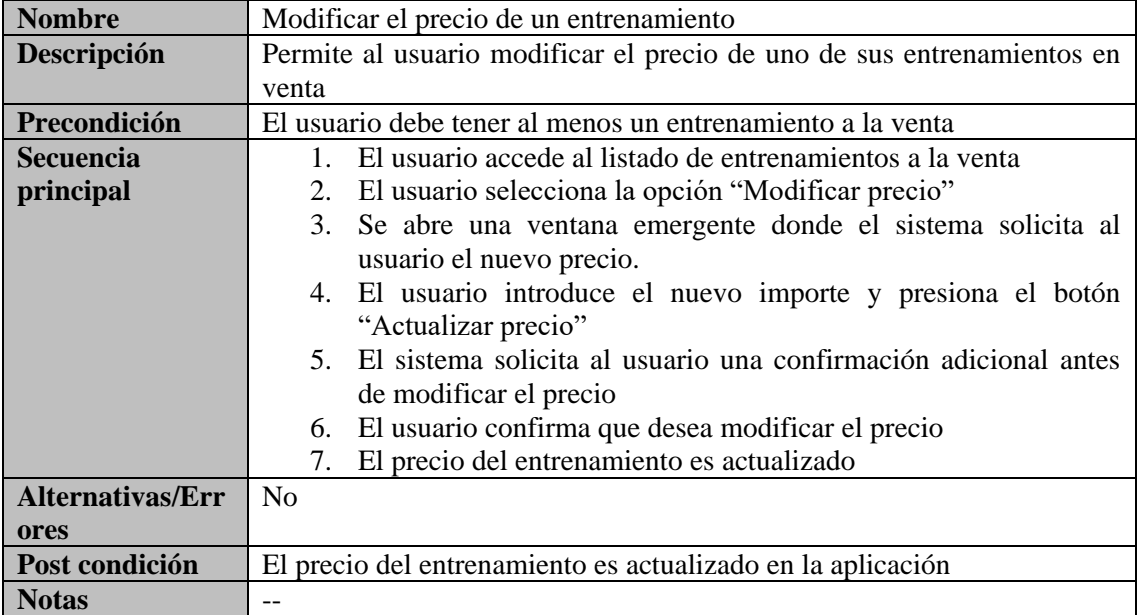

<span id="page-23-0"></span>*Tabla 11: Caso de uso - Modificar el precio de un entrenamiento*

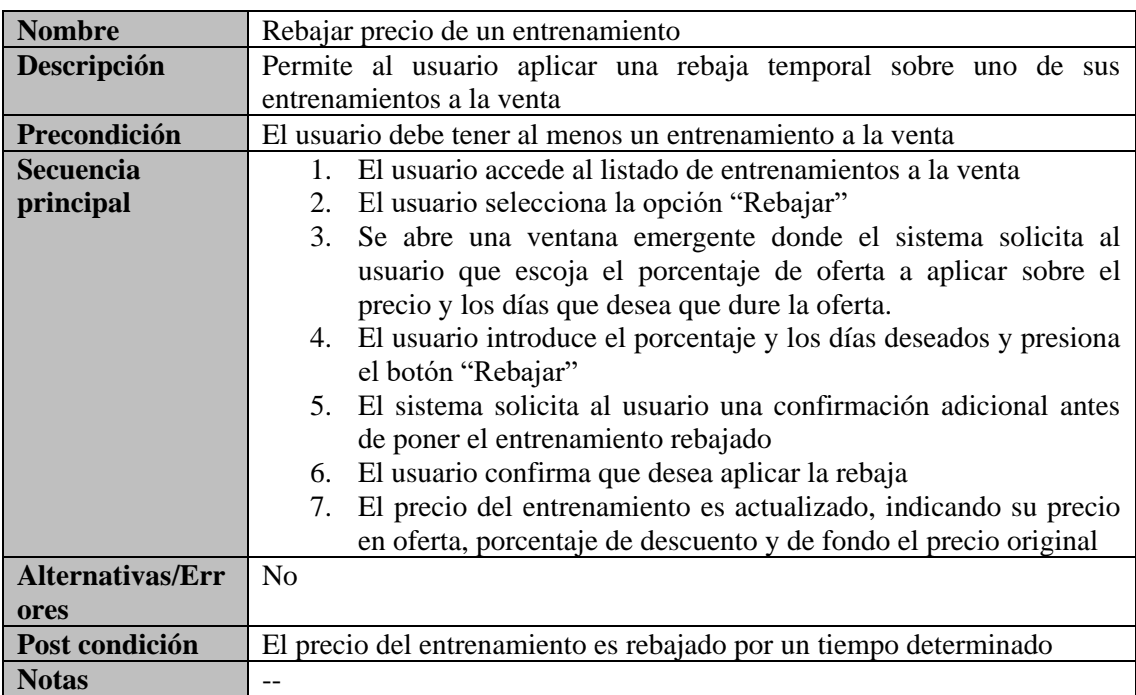

<span id="page-23-1"></span>*Tabla 12: Caso de uso -Rebajar precio de un entrenamiento*

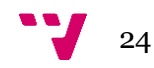

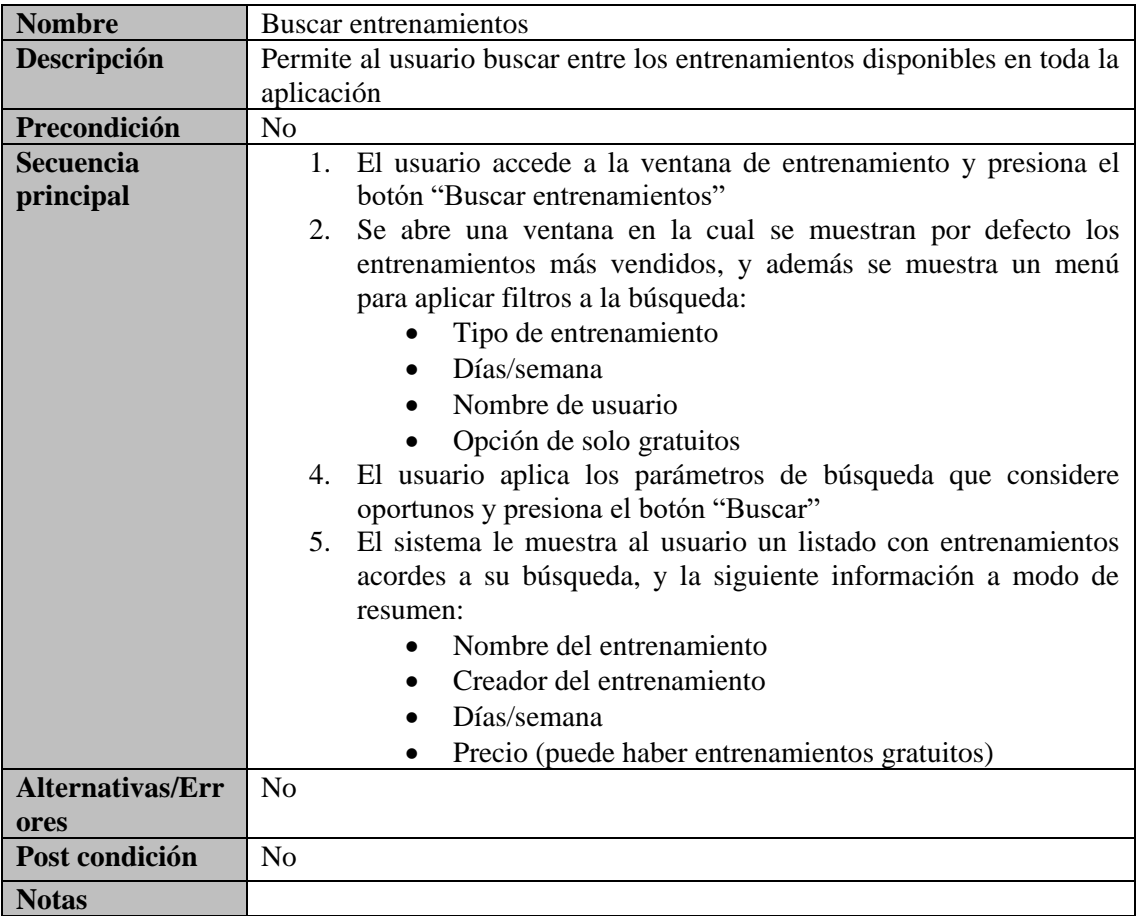

<span id="page-24-0"></span>*Tabla 13: Caso de uso - Buscar entrenamientos*

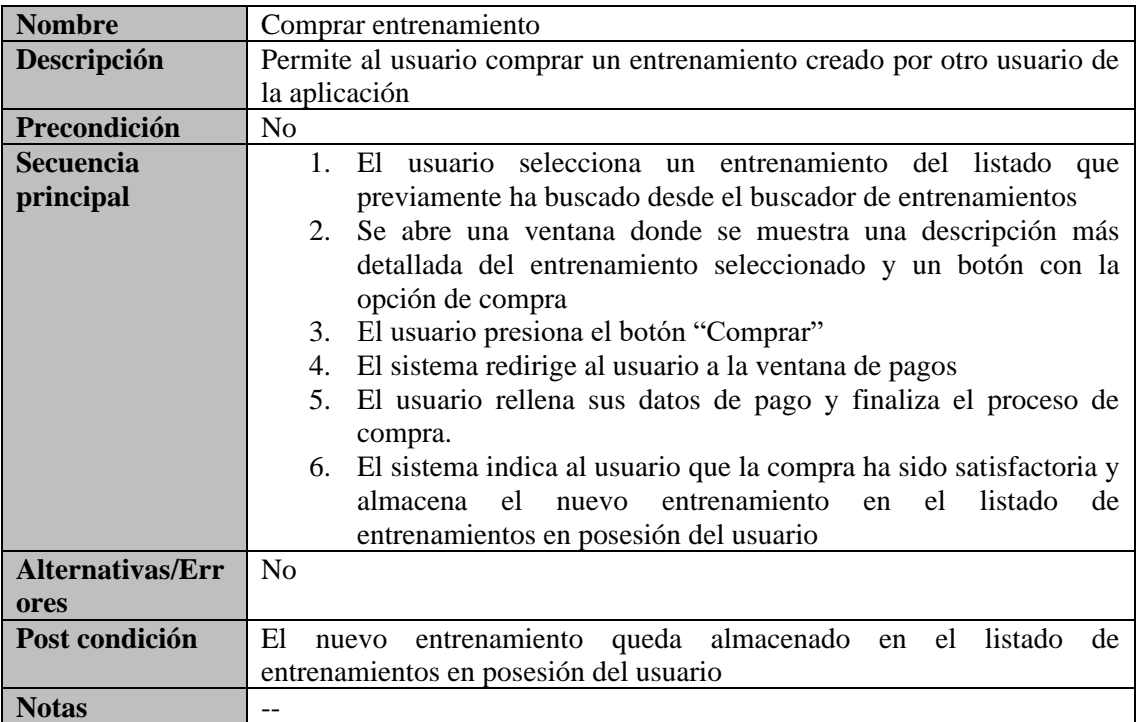

<span id="page-24-1"></span>*Tabla 14: Caso de uso - Comprar entrenamiento*

7

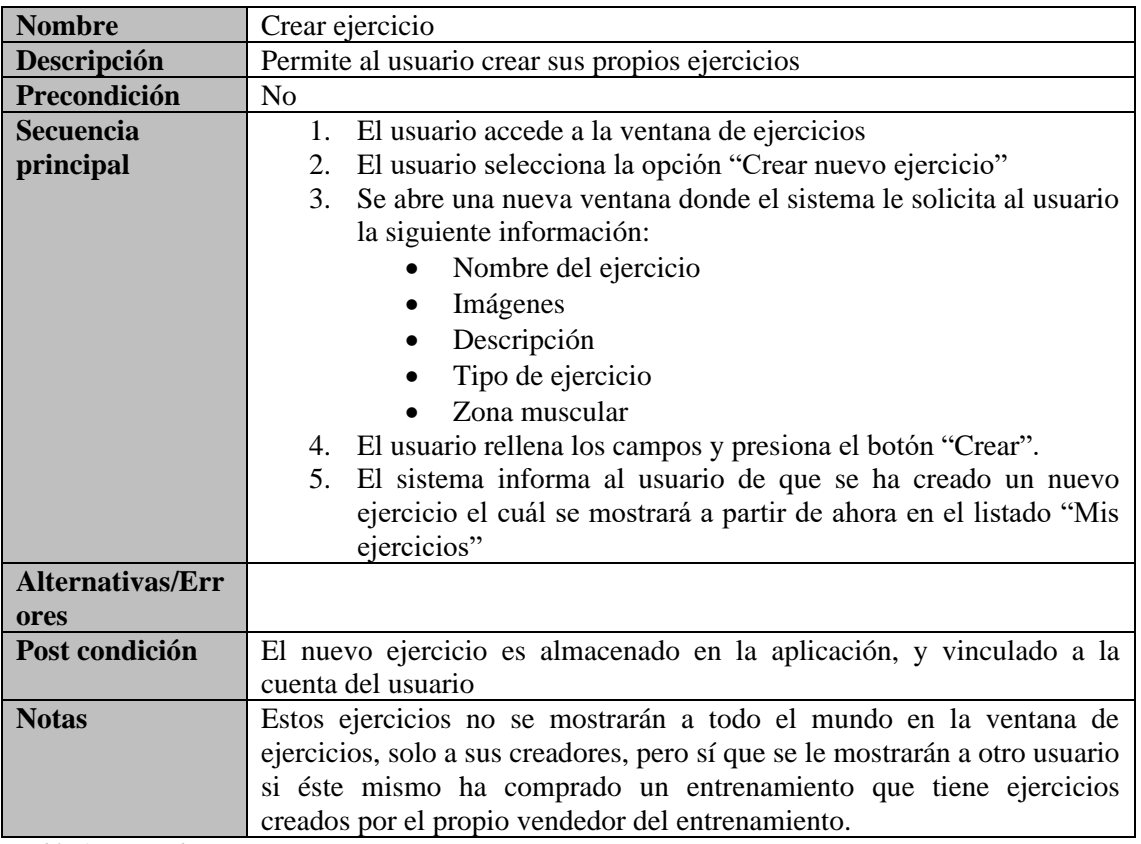

<span id="page-25-0"></span>*Tabla 15: Caso de uso - Crear ejercicio*

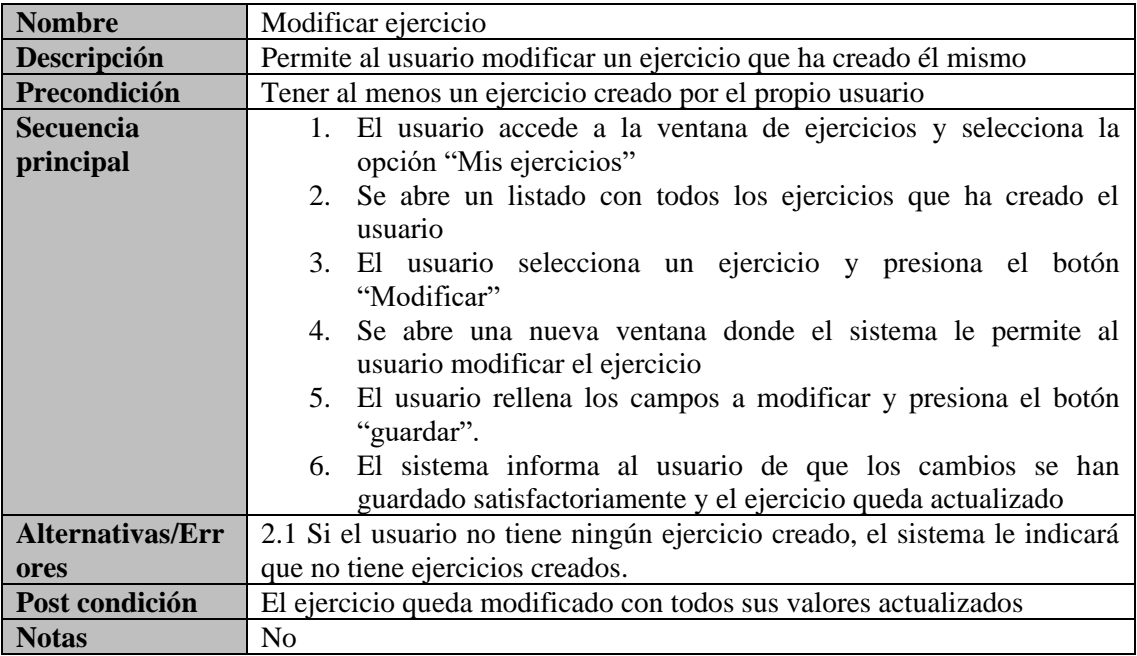

<span id="page-25-1"></span>*Tabla 16: Caso de uso - Modificaar ejercicio*

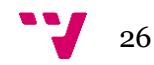

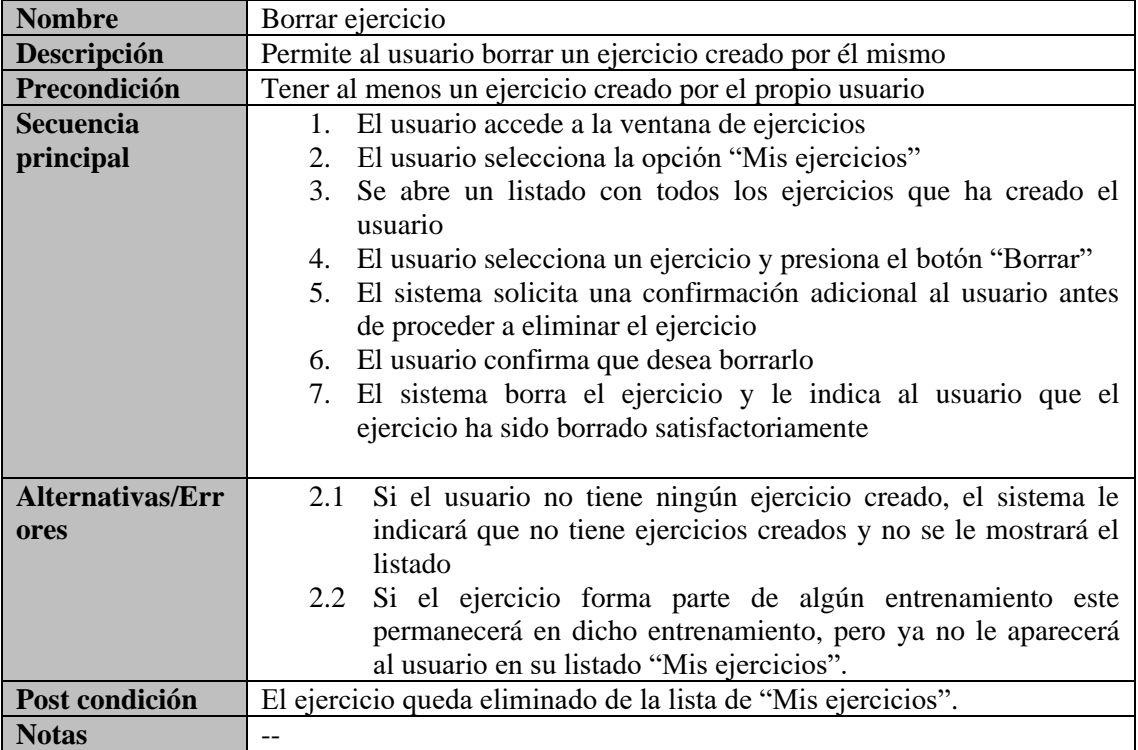

<span id="page-26-0"></span>*Tabla 17: Caso de uso - Borrar ejercicio*

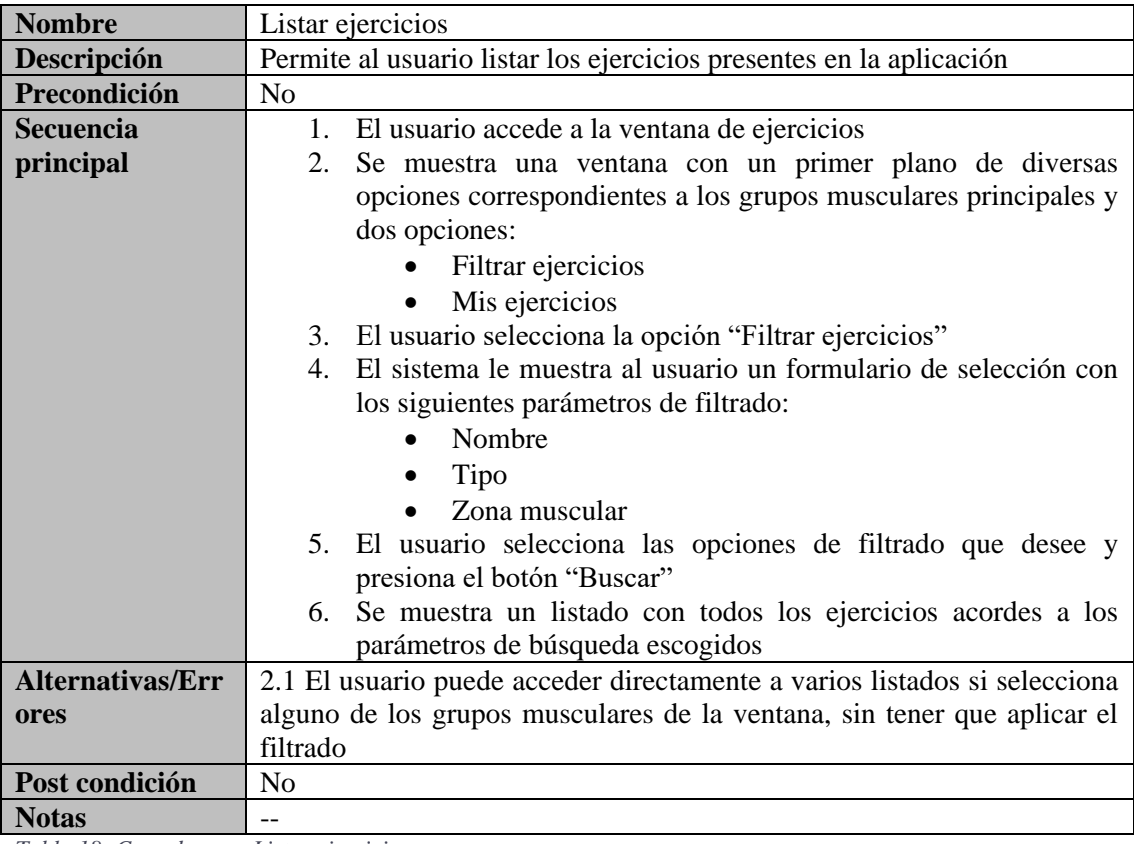

<span id="page-26-1"></span>*Tabla 18: Caso de uso - Listar ejercicios*

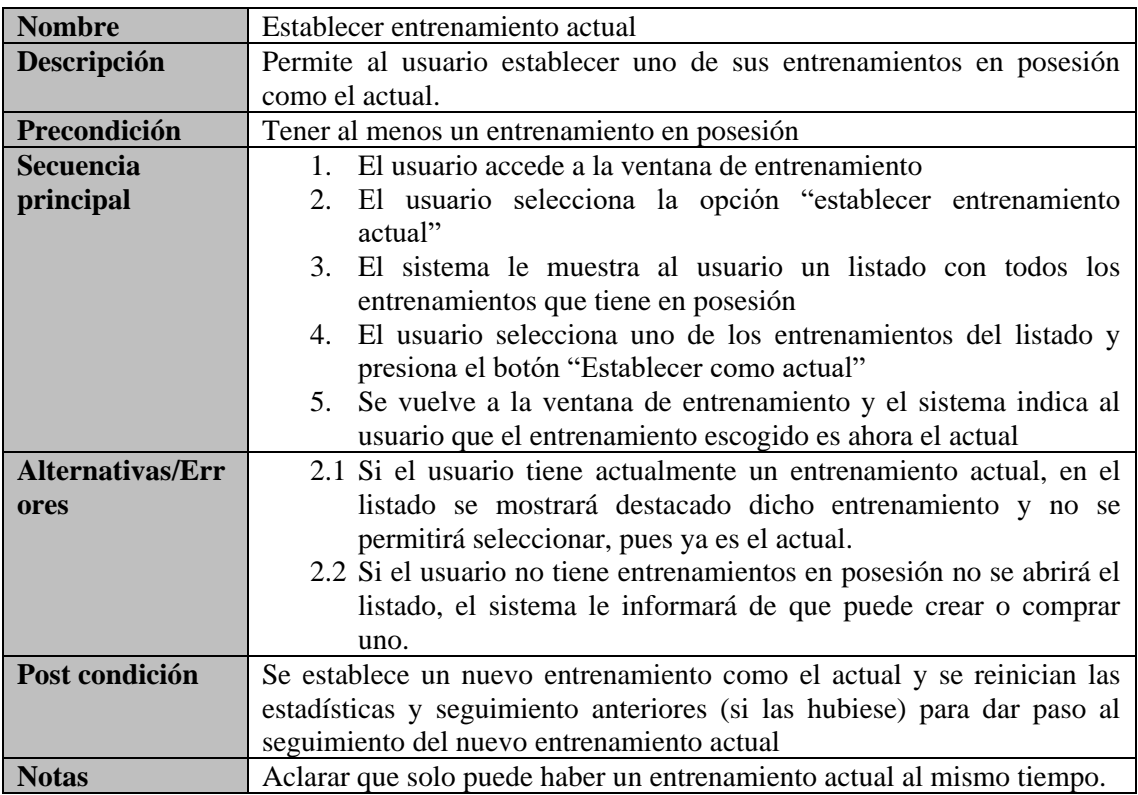

<span id="page-27-0"></span>*Tabla 19: Caso de uso - Establecer entrenamiento actual*

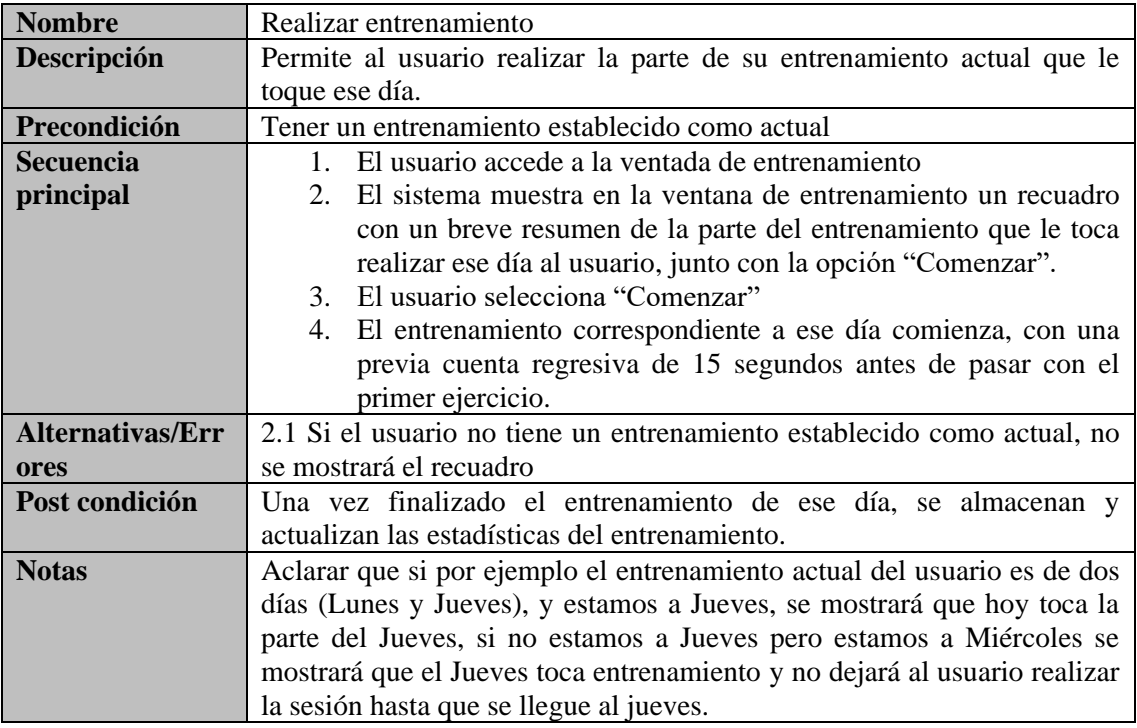

<span id="page-27-1"></span>*Tabla 20: Caso de uso - Realizar entrenamiento*

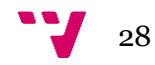

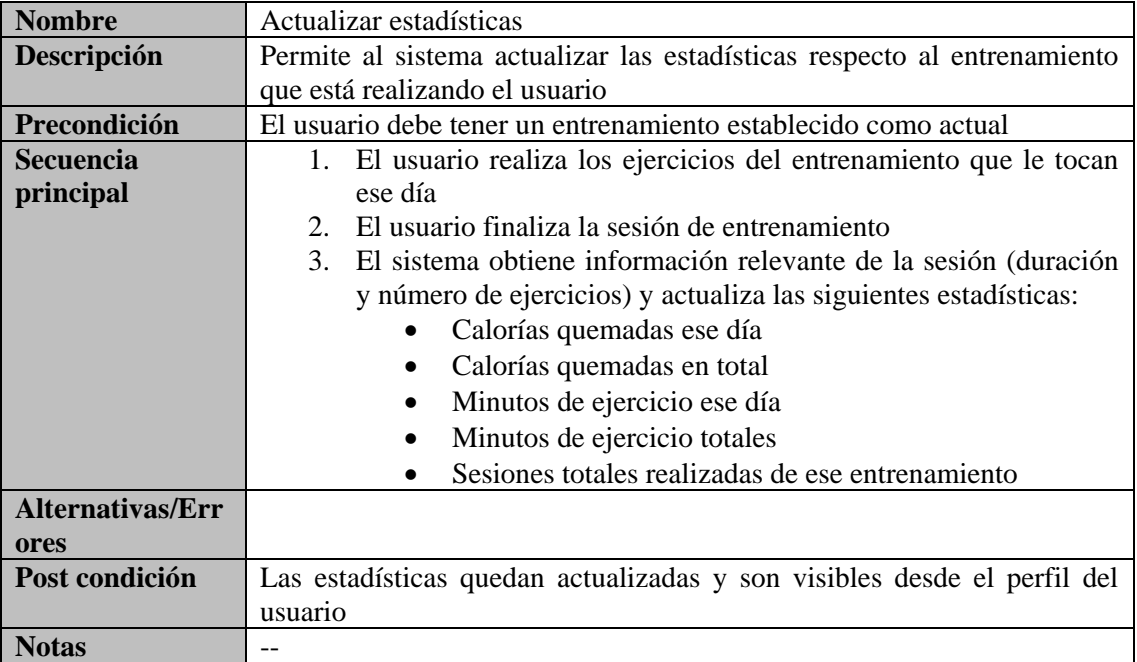

<span id="page-28-0"></span>*Tabla 21: Caso de uso - Actualizar estadísticas*

Desarrollo de una aplicación android/móvil para la gestión y seguimiento de rutinas deportivas

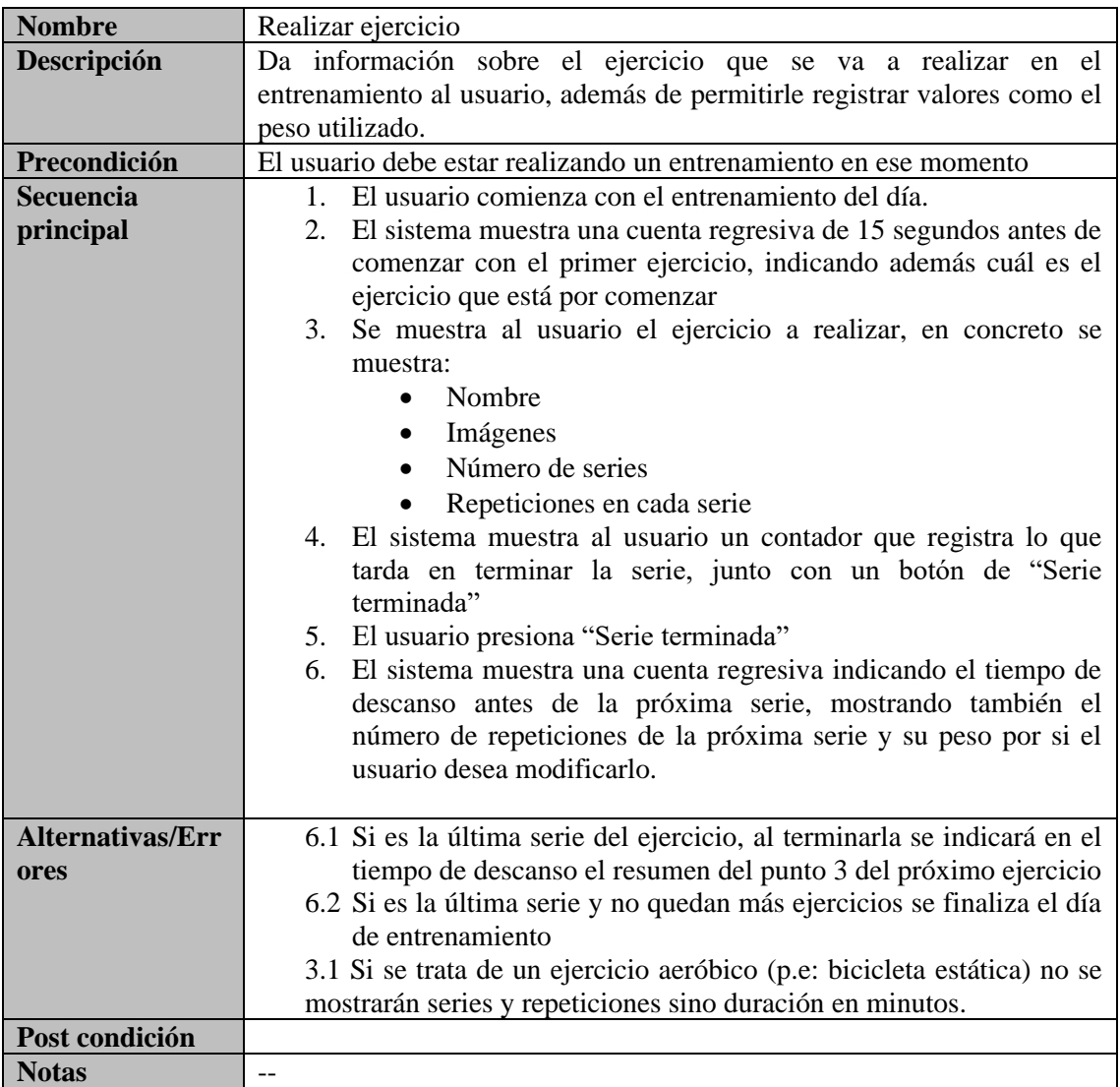

<span id="page-29-0"></span>*Tabla 22: Caso de uso - Realizar ejercicio*

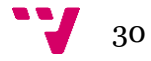

- <span id="page-30-0"></span>• **Capacidad para ser usada:** La aplicación debe ser fácil de usar por los usuarios, de forma que estos puedan utilizar todas sus funcionalidades de una forma sencilla y sin complicaciones.
- **Estética de la interfaz:** La aplicación debe tener una interfaz sencilla, agradable y amigable para el usuario, respetando cierto patrón de diseño en todas sus ventanas.
- **Disponibilidad:** Es necesario disponer de una conexión a internet para el acceso a la aplicación, esta deberá tener siempre sus servicios disponibles vía internet para todo usuario que desee utilizarlos.
- **Confidencialidad:** La aplicación debe garantizar que el acceso a sus datos e información estará protegido en todo momento ante cualquier acceso no autorizado.
- **Integridad:** La aplicación debe proteger los accesos y modificaciones no autorizadas sobre sus datos.
- **Autenticidad:** La aplicación debe contar con un sistema de autenticación de usuarios.
- **Utilización de recursos:** La aplicación debe hacer un uso óptimo de la batería del teléfono, evitando dejar en segundo plano procesos y ventanas innecesarias. Además, su consumo de datos móviles debe ser el mínimo posible.

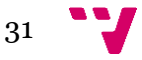

### <span id="page-31-0"></span>4. Análisis de requisitos

Tras haber realizado la especificación de requisitos en el capítulo anterior haciendo uso entre otras cosas de un diagrama de casos de uso y sus casos de uso descritos en detalle, en este capítulo se van a mostrar todas las entidades relevantes para la aplicación por medio de un diagrama de clases UML. Además, también se van a mostrar diagramas de flujo que explican cómo llevar a cabo las funciones de la aplicación.

#### <span id="page-31-1"></span>**4.1 Diagrama de clases UML**

El siguiente diagrama de clases UML muestra las clases y atributos de los que se compone la aplicación junto con las relaciones entre ellas. Además, hay que destacar que en este diagrama también se muestran los diferentes enumerados utilizados por la aplicación, como lo son el tipo de ejercicio o las zonas musculares que se trabajan al realizar un ejercicio.

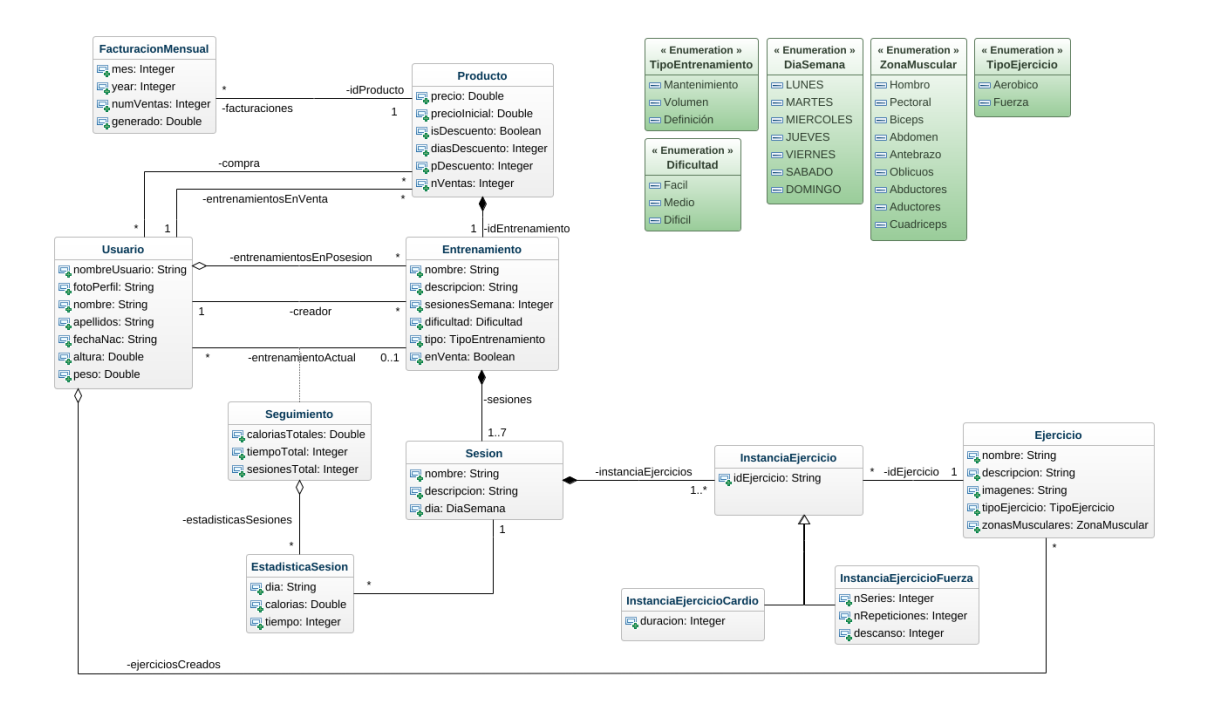

<span id="page-31-2"></span>*Ilustración 6: Diagrama de clases UML*

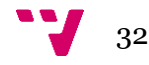

#### <span id="page-32-0"></span>**4.2 Diagramas de flujo**

Los diagramas de flujo que se muestran en esta sección explican como se pueden llevar a cabo las funciones principales de la aplicación explicadas en el capítulo anterior.

#### <span id="page-32-1"></span>**4.2.1 Registro e inicio de sesión**

El siguiente diagrama de flujo muestra el proceso que ha de seguir un usuario al entrar en la aplicación ya sea para iniciar sesión o para registrarse.

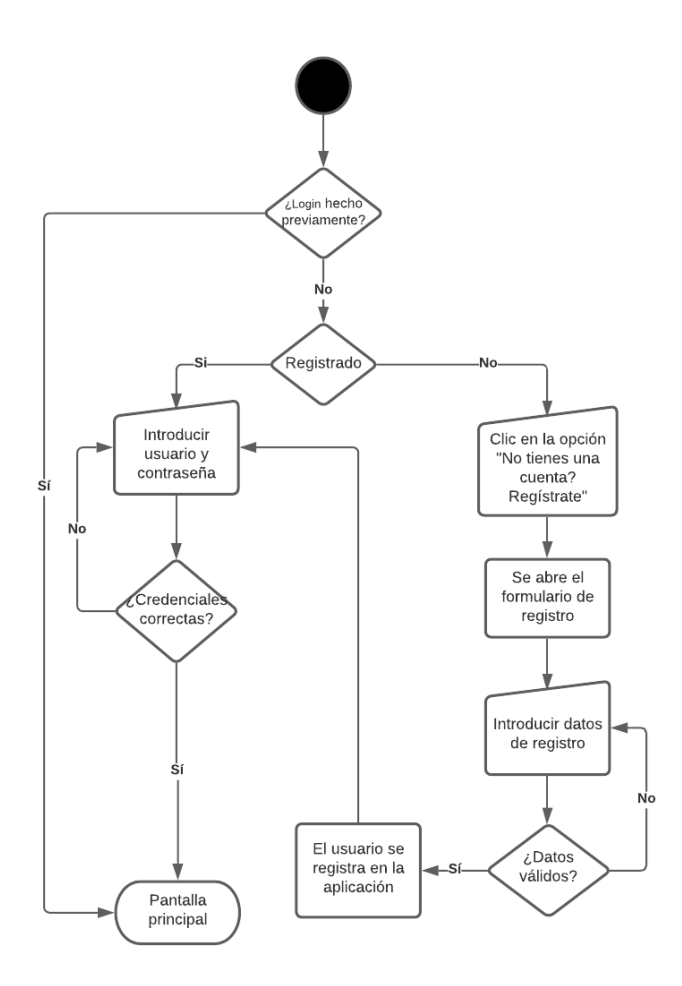

<span id="page-32-2"></span>*Ilustración 7: Diagrama de flujo - Registro e inicio de sesión*

#### <span id="page-33-0"></span>**4.2.2 Consultas sobre el perfil del usuario**

El siguiente diagrama muestra como puede un usuario realizar diversas consultas relacionadas con su perfil y los entrenamientos que posee, tanto personales como a la venta.

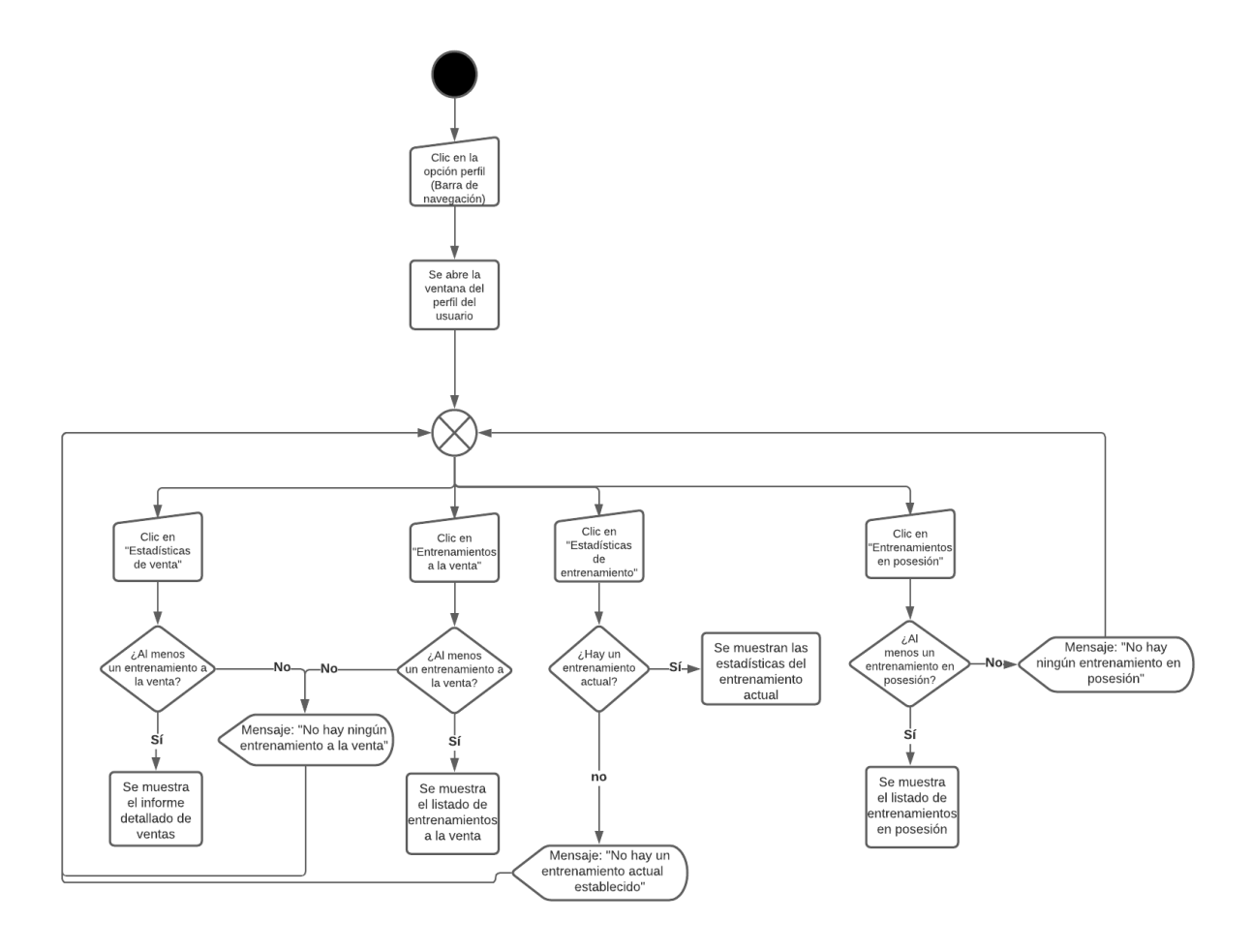

<span id="page-33-1"></span>*Ilustración 8: Diagrama de flujo – Consultas sobre el perfil del usuario*

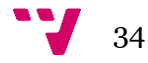

#### <span id="page-34-0"></span>**4.2.3 Creación y borrado de entrenamientos**

El siguiente diagrama de flujo muestra el proceso a seguir por parte de un usuario para crear, modificar o borrar un entrenamiento.

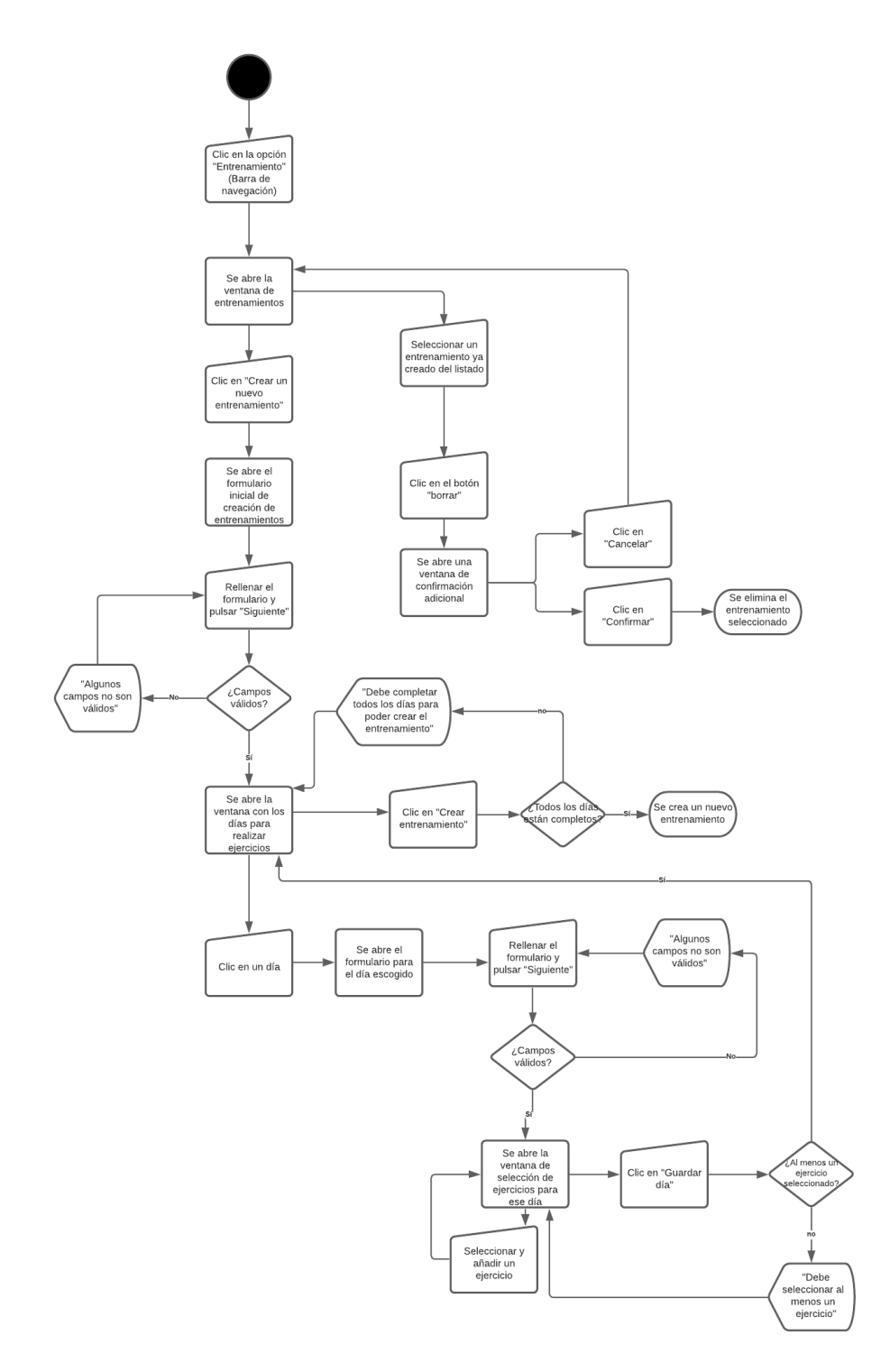

<span id="page-34-1"></span>*Ilustración 9: Diagrama de flujo – Creación, modificación y borrado de entrenamientos*

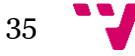

#### <span id="page-35-0"></span>**4.2.4 Creación, modificación, borrado y búsqueda de ejercicios**

El siguiente diagrama de flujo muestra el proceso a seguir por parte de un usuario para crear, modificar, borrar y buscar ejercicios de entrenamiento dentro de la aplicación.

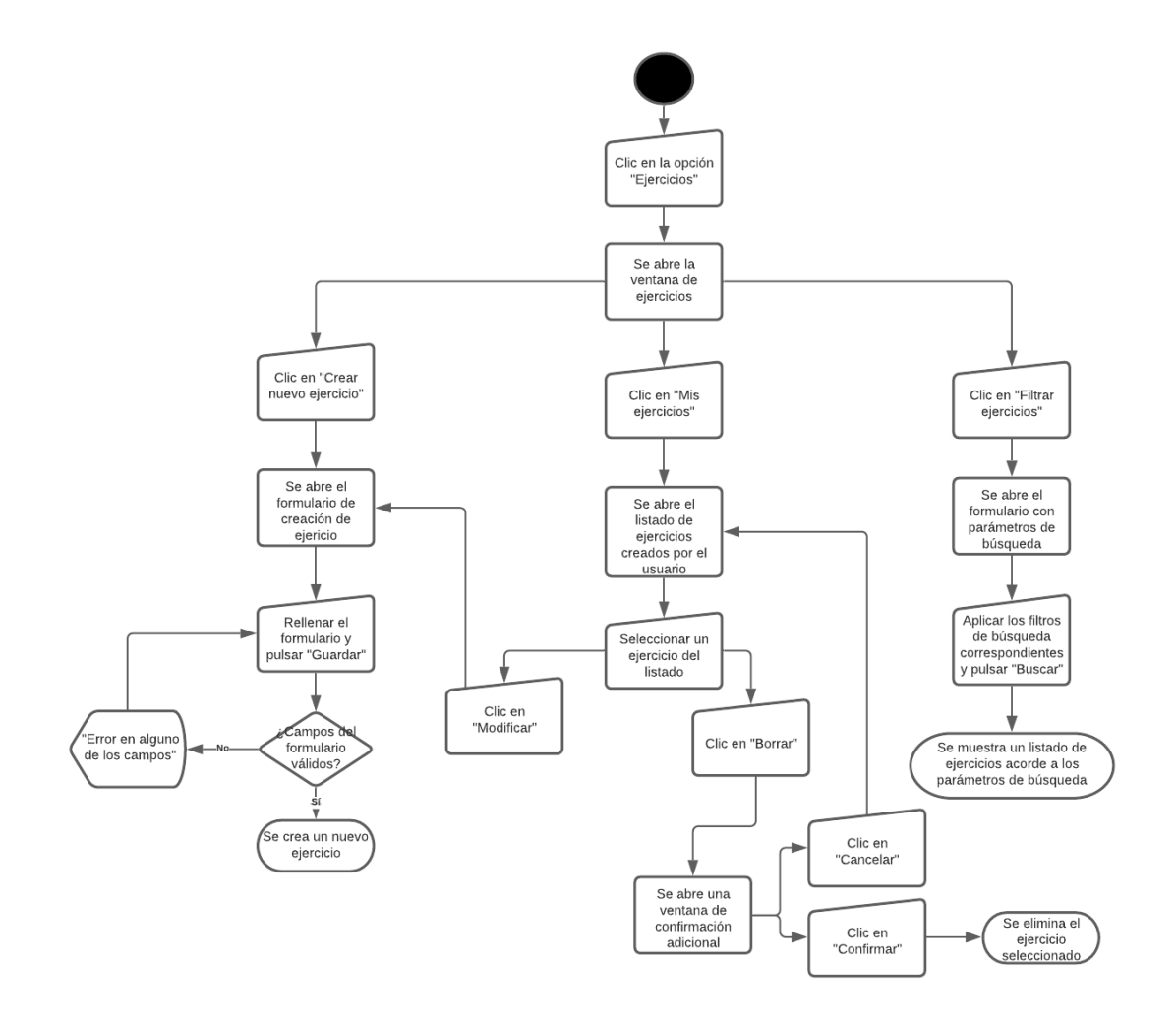

<span id="page-35-1"></span>*Ilustración 10: Diagrama de flujo – Creación, modificación, borrado y búsqueda de ejercicios*

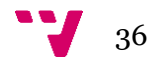
### **4.2.5 Puesta a la venta, modificación de precios y rebajas de entrenamientos**

El siguiente diagrama de flujo representa el proceso a seguir dentro de la aplicación para poner a la venta, modificar precios y rebajar entrenamientos que el usuario desee poner o haya puesto a la venta.

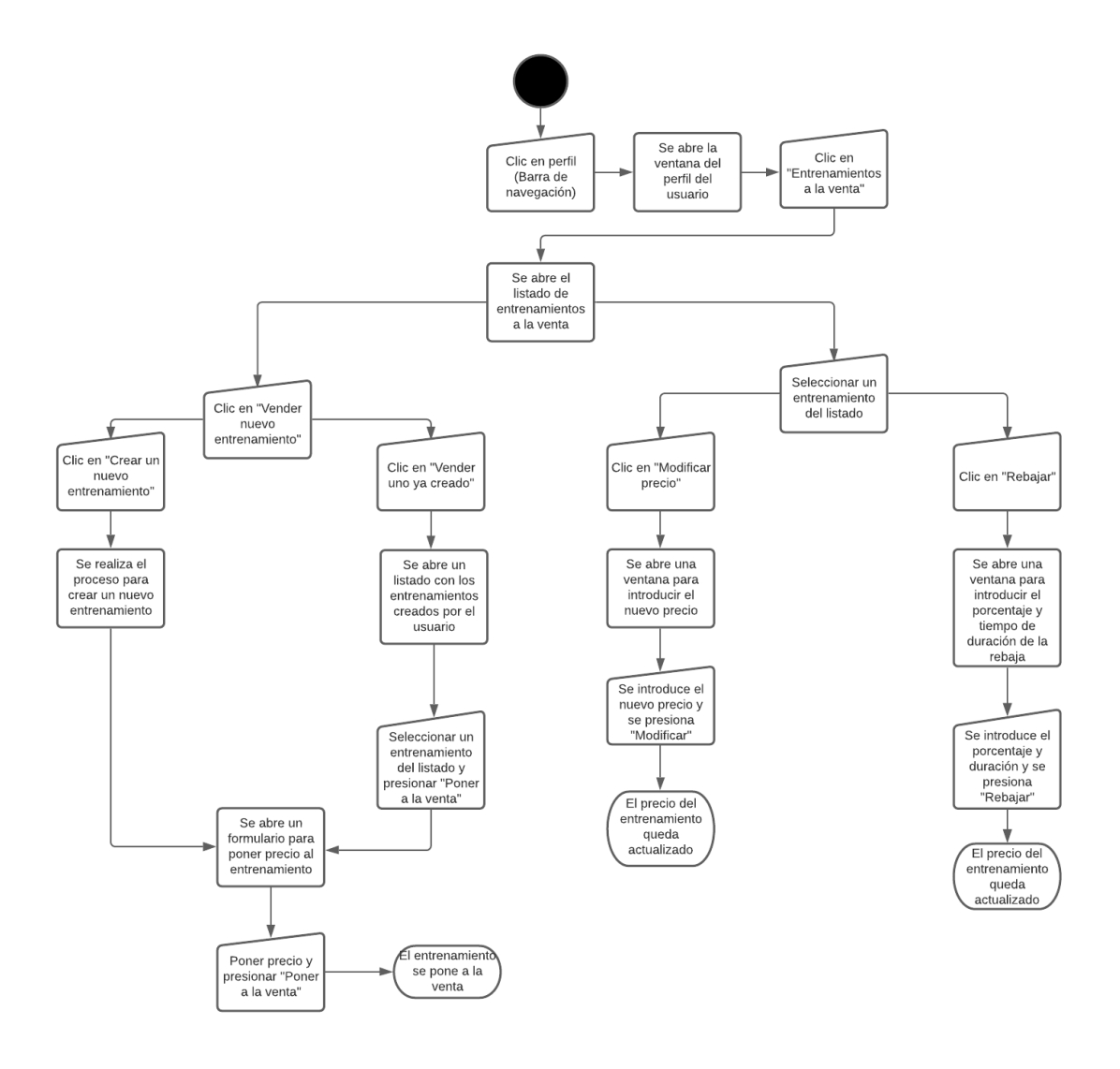

*Ilustración 11: Diagrama de flujo – Venta, modificación de precio y rebaja de entrenamientos*

#### **4.2.6 Buscar y comprar entrenamientos**

El siguiente diagrama de flujo representa el proceso a seguir dentro de la aplicación para poner buscar y comprar entrenamientos.

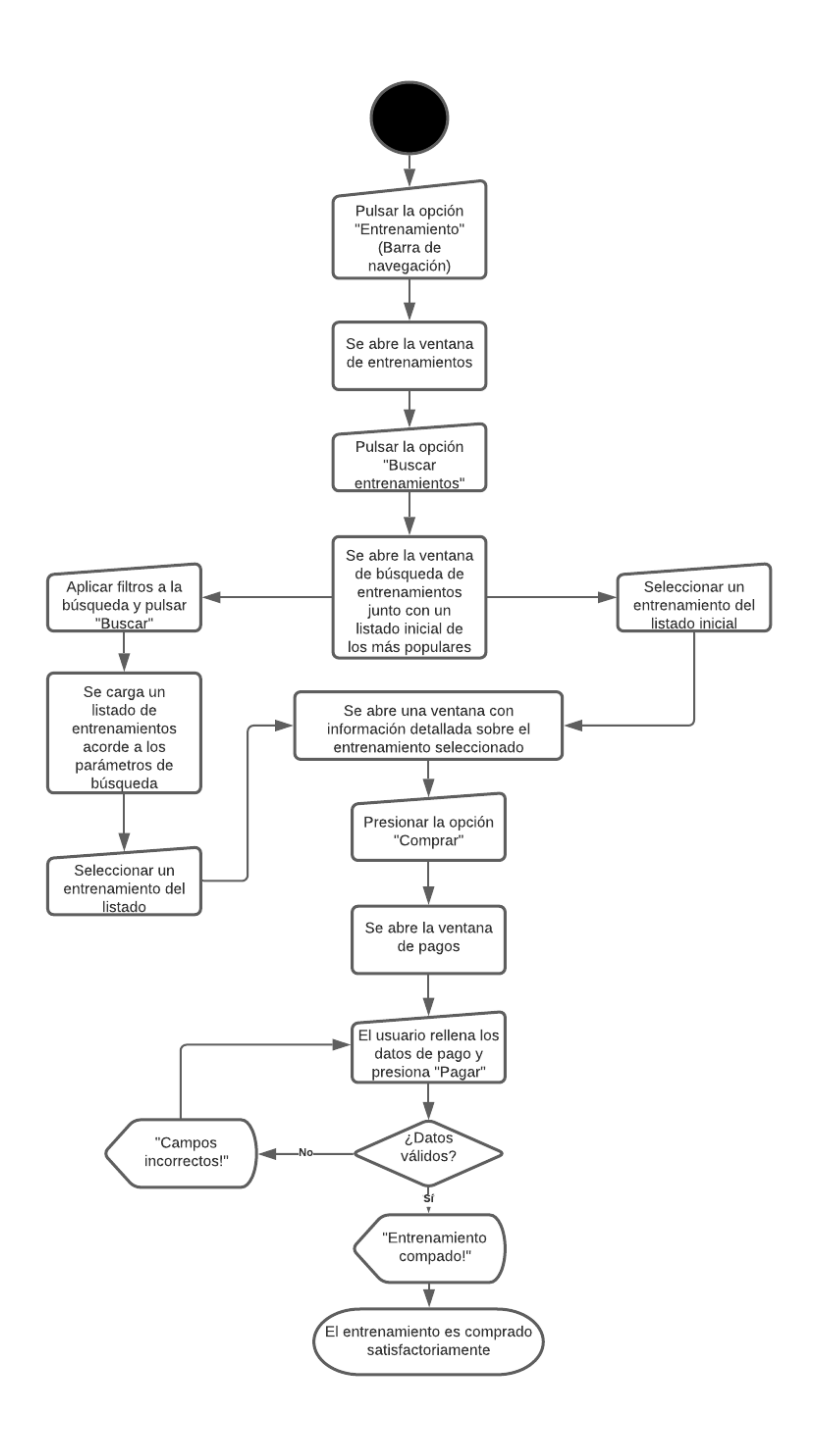

*Ilustración 12: Diagrama de flujo – Buscar y comprar entrenamientos*

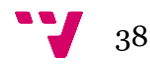

#### **4.2.7 Establecer un nuevo entrenamiento actual**

El siguiente diagrama de flujo representa el proceso a seguir dentro de la aplicación para establecer un entrenamiento como el entrenamiento actual del usuario.

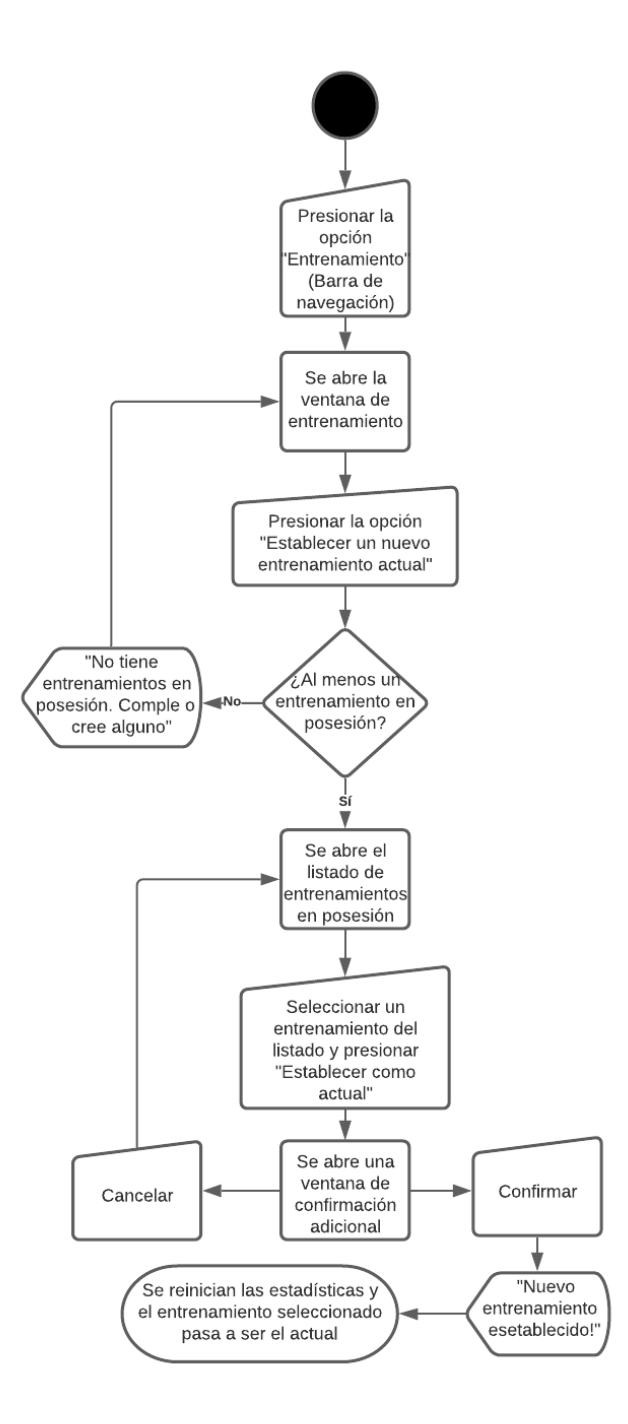

*Ilustración 13: Diagrama de flujo – Establecer un nuevo entrenamiento actual*

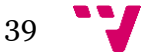

#### **4.2.8 Realizar sesión de entrenamiento**

El siguiente diagrama de flujo representa como se realiza una sesión de entrenamiento en la aplicación.

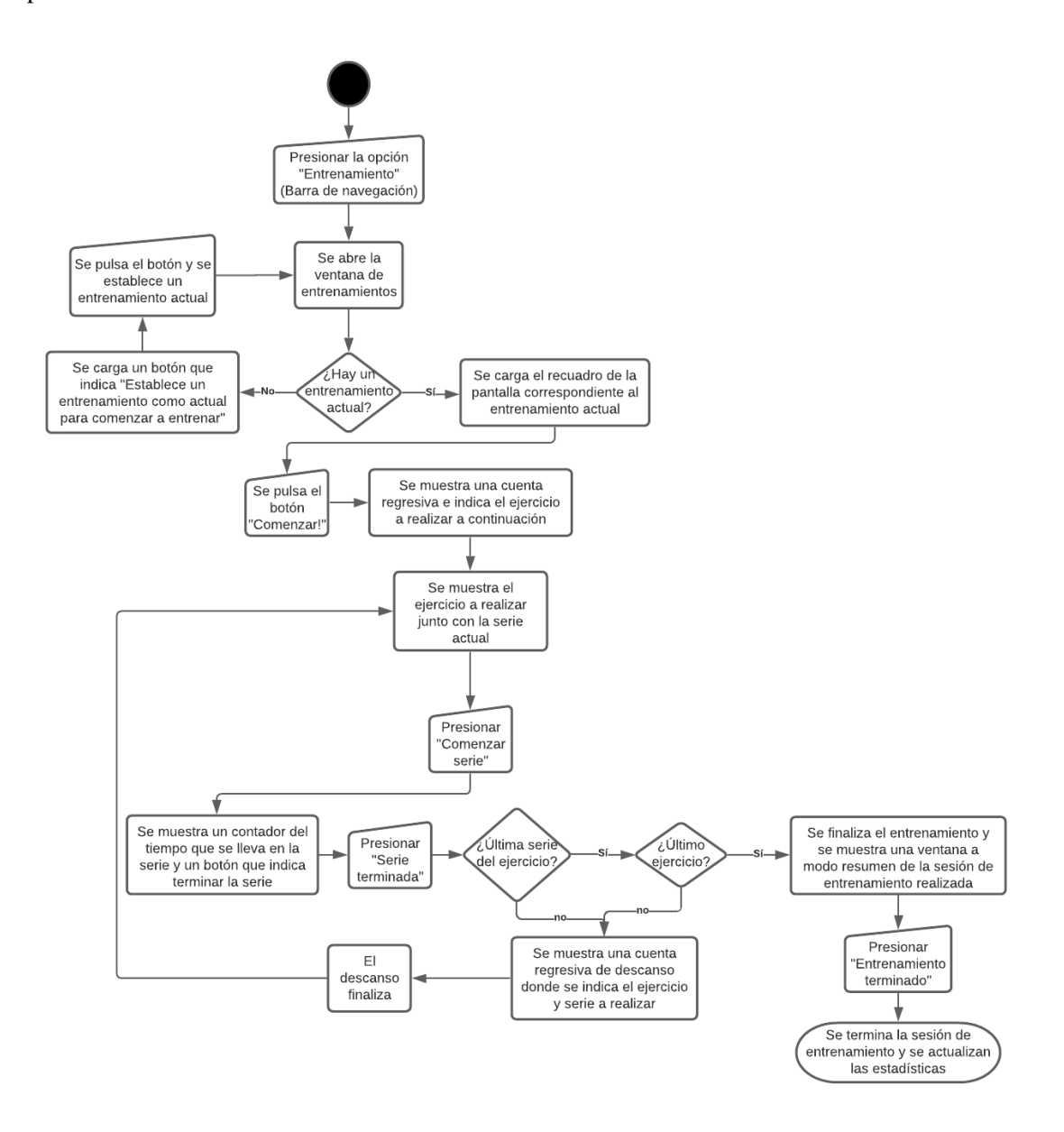

*Ilustración 14: Diagrama de flujo – Realizar sesión de entrenamiento*

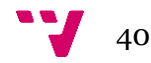

En este capítulo se va a mostrar cómo se ha realizado el diseño de los distintos componentes de la aplicación. En primer lugar, se mostrará la arquitectura escogida para llevar a cabo la solución propuesta, seguidamente se mostrará el diseño de la BD, y también se ampliará en detalle el diagrama de clases mostrado en el capítulo anterior, haciendo una explicación más detallada de sus clases y los atributos que las componen. Y para finalizar, se mostrarán los prototipos correspondientes a la IGU de la aplicación.

# **5.1 Arquitectura de la aplicación**

La arquitectura utilizada en la aplicación no es la típica cliente-servidor, en este caso se ha utilizado una arquitectura *serverless*. Este tipo de arquitectura no requiere de un servidor, sino que permite a los desarrolladores crear aplicaciones usando un conjunto de servicios de *backend* y entornos de ejecución con escalamiento automático en los cuales podemos alojar la lógica de negocio de nuestras aplicaciones.

Para llevar a cabo este tipo de arquitectura en la aplicación se ha utilizado Firebase. Esta plataforma en la nube desarrollada por Google brinda un conjunto de servicios *backend* muy comunes en la creación de aplicaciones móviles, como lo son la creación y autenticación de usuarios, almacenamiento, analíticas, notificaciones, base de datos, etc.

En la siguiente figura podemos ver cómo es la arquitectura de la aplicación, donde puede observarse que está dividida en dos partes. Por un lado, tenemos el dispositivo Android que contiene la aplicación desarrollada y que será utilizado por el propio usuario. Por otro lado, tenemos algunos de los servicios que nos brinda Firebase y que serán utilizados por la aplicación.

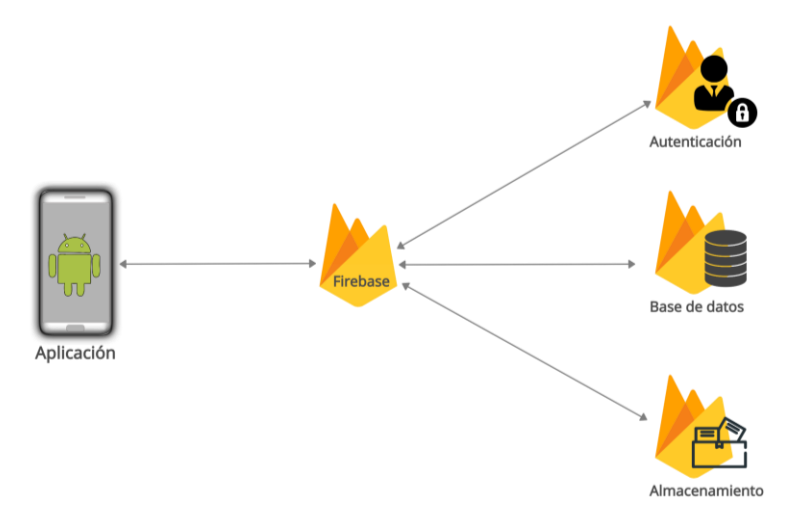

*Ilustración 15: Arquitectura de la aplicación*

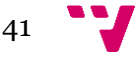

# **5.2 Diseño de la base de datos**

Para la base de datos de la aplicación se ha escogido utilizar una base de datos NoSQL conocida como Cloud Firestore proporcionada por Firebase. Se trata de una base de datos muy flexible, diseñada para ser escalable y que se actualiza en tiempo real con todos los dispositivos conectados a ella.

En Firestore los datos se almacenan en forma de documentos los cuales contienen campos donde se asignan los valores deseados (dentro de los campos se admiten valores muy diversos, desde simples *strings* hasta anidaciones complejas de objetos), estos documentos a su vez se almacenan en colecciones, que no son nada más que contenedores o carpetas que permiten tener nuestros datos organizados para brindar un simple y rápido acceso a ellos.

Realizada una breve explicación de como almacena Firestore los datos, pasamos a mostrar a continuación el diseño en detalle de la base de datos de la aplicación.

La aplicación consta de 9 colecciones, las cuales pueden observarse a continuación:

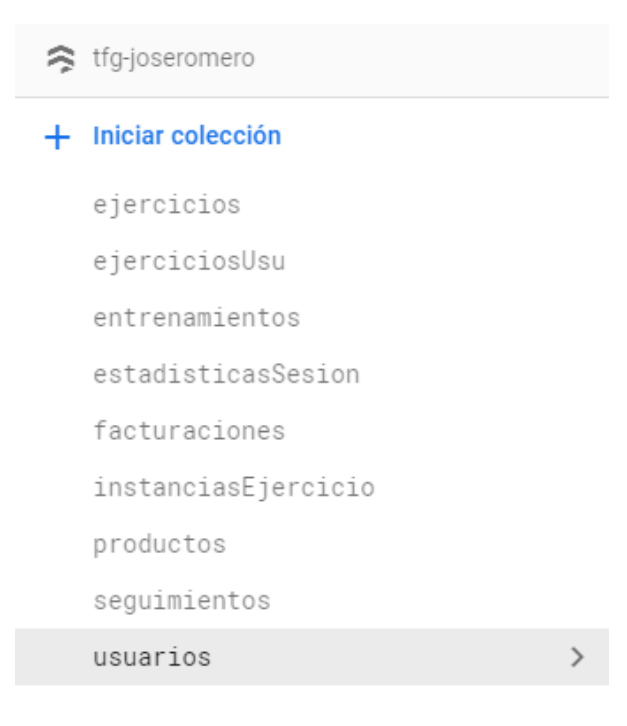

*Ilustración 16: Colecciones de la base de datos Firestore*

- **ejercicios:** Esta colección posee todos los ejercicios oficiales de la aplicación, es decir, aquellos ejercicios creados por la aplicación para que puedan ser usados por todos los usuarios.
	- o Cada documento almacenado en esta colección representa un ejercicio, posee una id autogenerada y está formado por los siguientes campos:
		- **nombre:** Nombre del ejercicio.
		- descripción: Descripción del ejercicio.
		- imágenes: Lista de las url que referencian a imágenes del ejercicio.
		- **tipoEjercicio:** Tipo de ejercicio.
		- **zonasMusculares:** Zonas musculares que trabaja el ejercicio.

| * | > ejercicios > CskLbIwxvMGH                                                                                              |                                                                                                    |            |                                                                                                    |
|---|----------------------------------------------------------------------------------------------------|----------------------------------------------------------------------------------------------------|------------|----------------------------------------------------------------------------------------------------|
|   | <b>●</b> tfg-joseromero                                                                                                  | $\mathbb{E}$ ejercicios                                                                                                    | $\equiv$ : | CskLbIwxvMGHbhYNdCPr                                                                                                    |
|   | $+$ Iniciar colección                                                                                                    | + Agregar documento                                                                                                    |            | $+$ Iniciar colección                                                                                                    |
|   | ejercicios<br>ejerciciosUsu<br>entrenamientos<br>estadisticasSesion<br>facturaciones<br>instanciasEjercicio<br>productos | CskLbTwxvMGHbhYNdCPr<br>PnF97gSc01ECSyu1ce8H<br>dEMbcZMnifUBVI680UgS<br>m8FDC08g094aA5g4J45C<br>sN8wfV3hj7H0q2NZa38R<br>vgKbrc5FwJgok6YzCaj4 |            | + Agregar campo<br>descripcion: "El press de banca es un ejercicio muy simple de realizar"<br>imagenes<br>$\overline{\phantom{a}}$<br>0 "https://firebasestorage.googleapis.com/v0/b/tfg-<br>joseromero.appspot.com/o/img-ejercicios%2F1621276141607.jpg?<br>alt=media&token=37383173-320f-42fd-aab1-5e7d7ec0a0af'<br>nombre: "Press de banca"<br>tipoEjercicio: "FUERZA" |
|   | seguimientos<br>usuarios                                                                                                 |                                                                                                    |            | zonasMusculares<br>٠<br>0 "HOMBRO"<br>1 'PECTORAL'                                                                                                    |

*Ilustración 17: Colección base de datos – ejercicios*

- **ejerciciosUsu:** Esta colección posee todos los ejercicios creados por usuarios de la aplicación.
	- o Cada documento almacenado en esta colección representa un ejercicio, posee una id autogenerada y está formado por los siguientes campos:
		- **nombre:** Nombre del ejercicio.
		- **descripción:** Descripción del ejercicio.
		- **imágenes:** Lista de las url que referencian a imágenes del ejercicio.
		- **tipoEjercicio:** Tipo de ejercicio (Fuerza o Aeróbico).
		- **zonasMusculares:** Zonas musculares que trabaja el ejercicio.

| 今 tfg-joseromero                    | ejerciclosUsu                                | $\equiv$ :    | HmeQTVWyVoPxCLbktYd7                                                                                                    |
|-------------------------------------|----------------------------------------------|---------------|----------------------------------------------------------------------------------------------------|
| $+$ Iniciar colección               | + Agregar documento                          |               | $+$ Iniciar colección                                                                                                    |
| ejercicios                          | HmeQTVWyVoPxCLbktYd7                         | $\rightarrow$ | + Agregar campo                                                                                                    |
| ejerciciosUsu<br>entrenamientos     | nF6Q17onh3U1dDKHyCRZ<br>tXAnVd4NPFo5BsuHFzFn |               | descripcion: "Para hacer este tipo de dominada es imprescindible poner la<br>espalda recta"<br>- imagenes<br>0 "https://firebasestorage.googleapis.com/v0/b/tfg-<br>joseromero.appspot.com/o/lmg-ejercicios%2F1623092864904.jpg?<br>alt=media&token=d7daaa9a-3535-43df-a989-502624e4e052"<br>nombre: "Dominada con agarre neutro" |
| estadisticasSesion<br>facturaciones | xFscVLZPR8RrTDukWbk0                         |               |                                                                                                    |
| instanciasEjercicio                 |                                              |               |                                                                                                    |
| productos                           |                                              |               |                                                                                                    |
| seguimientos                        |                                              |               | tipoEjercicio: "AEROBICO"                                                                                                    |
| usuarios                            |                                              |               | * zonasMusculares                                                                                                    |
|                                     |                                              |               | 0 'ABDOMEN'                                                                                                    |

*Ilustración 18: Colección base de datos – ejerciciosUsu*

• **entrenamientos:** Esta colección posee todos los entrenamientos de la aplicación.

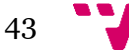

- o Cada documento almacenado en esta colección representa un entrenamiento, posee una id autogenerada y está formado por los siguientes campos:
	- **nombre:** Nombre del entrenamiento.
	- **descripción:** Descripción del entrenamiento.
	- **creador:** Nombre de usuario del creador del entrenamiento.
	- **dificultad:** Dificultad del entrenamiento.
	- **tipoEntrenamiento:** Tipo de entrenamiento.
	- **Exercise Semana:** Número de sesiones semanales.
	- **enVenta:** Booleano que nos indica si se trata de un entrenamiento que actualmente está a la venta para el resto de los usuarios.
	- **Exercise:** Lista con las sesiones de entrenamiento que lo forman, cada una de ellas posee sus propios campos, formando así una anidación de objetos:
		- **nombre:** Nombre de la sesión.
		- **descripcion:** Descripción de la sesión.
		- **dia:** Dia de la semana en que se realiza.
		- **instanciaEjercicios:** Lista que contiene las id de cada una de las instancias de ejercicios de los que se compone la sesión.

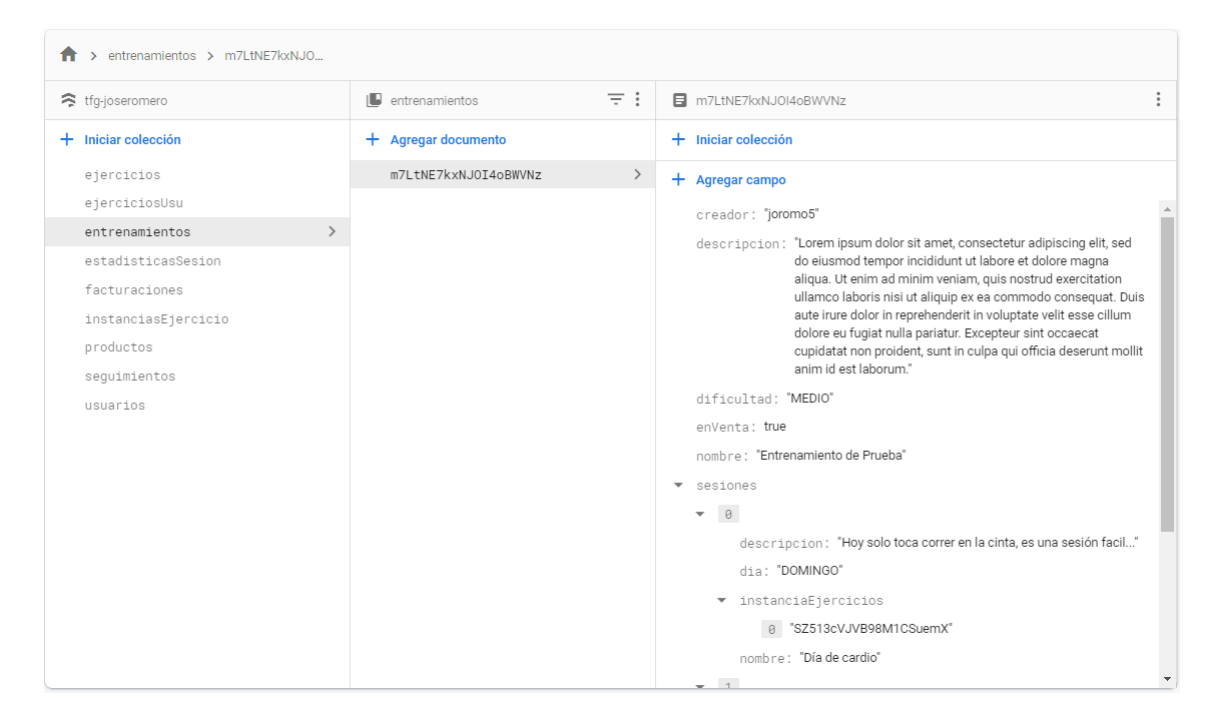

*Ilustración 19: Colección base de datos - entrenamientos*

- **instanciasEjercicio:** Esta colección posee todas las instancias de ejercicios referentes a los entrenamientos de la aplicación, ya sean instancias de ejercicios de fuerza o de ejercicios aeróbicos.
	- o Debido a que existen ejercicios de fuerza que requieren de repeticiones y series y ejercicios aeróbicos que solo requieren de un tiempo de duración existen dos tipos de documentos en esta aplicación, ambos poseen una id autogenerada al crearse pero difieren en sus campos:
		- **Instancias de ejercicios de fuerza:**
			- **idEjercicio:** Id del ejercicio al que hace referencia la instancia.
			- **nSeries:** Número de series a realizar.
			- **nRepeticiones:** Número de repeticiones a realizar en cada serie.

| > instanciasEjerci > 0EZZnEXIDTrDq<br>Ħ                                |                                                                                              |            |                                                                          |
|------------------------------------------------------------------------|----------------------------------------------------------------------------------------------|------------|--------------------------------------------------------------------------|
| 令 tfg-joseromero                                                       | <b>I</b> instanciasEjercicio                                                                 | $\equiv$ : | $\vdots$<br>D 0EZZnEXIDTrDqN2oVQ8B                                       |
| Iniciar colección<br>÷                                                 | $+$ Agregar documento                                                                        |            | Iniciar colección<br>÷.                                                  |
| ejercicios                                                             | 0EZZnEX1DTrDqN2oVQ8B                                                                         |            | Agregar campo<br>÷.                                                      |
| ejerciciosUsu<br>entrenamientos<br>estadisticasSesion<br>facturaciones | 2ze5BSU0Sz2LNOVB6ZNC<br>CIyG7uPsUMYyX3kee4YZ<br>DbvRc6jxqUfYQLVH2mQZ<br>K5vuzJhUJbqpi9jJG0NI |            | descanso: 60<br>idEjercicio: "CskLbWxxVMGHbhYNdCPr"<br>nRepeticiones: 12 |
| instanciasEjercicio                                                    | La6N2MBTOPt8eY8AbUGK                                                                         |            | nSeries: 5                                                               |

• **descanso:** Segundos de descanso tras finalizar una serie.

*Ilustración 20: Colección base de datos – instanciasEjercicio (Fuerza)*

- **Instancias de ejercicios aeróbicos:**
	- **idEjercicio:** Id del ejercicio al que hace referencia la instancia.
	- **duracion:** Duración en minutos del ejercicio.

| > instanciasEierci > La6N2MBIOPt8<br>Ħ                                               |                                                                                                    |                                                                          |  |
|--------------------------------------------------------------------------------------|----------------------------------------------------------------------------------------------------|--------------------------------------------------------------------------|--|
| tfg-joseromero                                                                       | $\equiv$ :<br>[ instanciasEjercicio                                                                                  | <b>目</b> La6N2MBIOPt8eY8AbUGK                                            |  |
| Iniciar colección<br>÷                                                               | Agregar documento<br>÷.                                                                                              | $+$ Iniciar colección                                                    |  |
| ejercicios<br>ejerciciosUsu<br>entrenamientos<br>estadisticasSesion<br>facturaciones | 0EZZnEX1DTrDqN2oVQ8B<br>2ze5BSU0Sz2LNOVB6ZNC<br>CIyG7uPsUMYyX3kee4YZ<br>DbvRc6jxqUfYQLVH2mQZ<br>K5vuzJhUJbgpi9jJG0NI | $+$ Agregar campo<br>duracion: 50<br>idEjercicio: "PnF97gScOlECSyu1ce8H" |  |
| instanciasEjercicio<br>productor.                                                    | La6N2MBIOPt8eY8AbUGK<br>RCmkHNQVhSiwlwVDc74G                                                                         |                                                                          |  |

*Ilustración 21: Colección base de datos – instanciasEjercicio (Aerobico)*

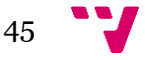

# Desarrollo de una aplicación android/móvil para la gestión y seguimiento de rutinas deportivas

- **usuarios:** Esta colección posee todos los usuarios de la aplicación.
	- o Cada documento almacenado en esta colección representa un usuario, posee una id autogenerada y está formado por los siguientes campos:
		- **nombre:** Nombre real del usuario
		- **• apellidos:** Apellidos del usuario
		- **nombreUsuario:** Nombre de usuario.
		- **• fechaNac:** Fecha de nacimiento del usuario.
		- **altura:** Altura en cm del usuario.
		- **peso:** Pero en kg del usuario.
		- **imagen:** Url con referencia a la foto de perfil del usuario.
		- **entrenamientoActual:** Id del entrenamiento actual.
		- **ejerciciosCreados:** Lista con las id de ejercicios creados por el usuario.
		- **entrenamientosEnPosesion:** Lista con las id de entrenamientos que posee el usuario.
		- **entrenamientosEnVenta:** Lista con las id de productos puestos a la venta por el usuario.

| $\leftarrow$ > usuarios > Qgc7qDZJoMc                                   |                                                                                                    |                                                                                                    |  |
|-------------------------------------------------------------------------|----------------------------------------------------------------------------------------------------|----------------------------------------------------------------------------------------------------|--|
| 令 tfg-joseromero                                                        | $\equiv$ :<br>IL usuarios                                                                             | $\ddot{\cdot}$<br>Qgc7qDZJoMcwosGKOucPAOqgOzl2                                                                             |  |
| $+$ Iniciar colección                                                   | $+$ Agregar documento                                                                                 | $+$ Iniciar colección                                                                                                    |  |
| ejercicios<br>ejerciciosUsu<br>entrenamientos                           | AKQvJvXbZHAo8bJqX5Go<br>Qqc7qDZJoMcwosGKOucPAOqqOzl2<br>$\rightarrow$<br>bqa8Irp2WFg7Sm2Vh7rn2kiRiOR2 | $+$ Agregar campo<br>altura: 170<br>apellidos: "Romero"                                                                    |  |
| estadisticasSesion<br>facturaciones<br>instanciasEjercicio<br>productos | tyR171AQRz00N7t9N3wPMtKV03b2                                                                          | ▼ ejerciciosCreados<br>0 "HmeQTVWyVoPxCLbktYd7"<br>1 "xFscVLZPR8RrTDukWbkO"<br>entrenamientoActual: "m7LtNE7kxNJ0I4oBWVNz" |  |
| seguimientos<br>usuarios                                                | $\rightarrow$                                                                                         | ▼ entrenamientosEnPosesion<br>0 "m7LtNE7kxNJ0I4oBWVNz"<br>▼ entrenamientosEnVenta                                          |  |
|                                                                         |                                                                                                    | 0 "IFTQmbr9gpfKcRTaNv26"<br>fechaNac: "30/05/1999"<br>imagen: null<br>nombre: "Jose"                                       |  |
|                                                                         |                                                                                                    | nombreUsuario: "joromo5"<br>peso: 65                                                                                       |  |

*Ilustración 22: Colección base de datos – usuarios*

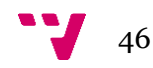

- **seguimientos:** Esta colección posee el seguimiento del entrenamiento actual de cada uno de los usuarios de la aplicación.
	- o Cada documento almacenado en esta colección representa un seguimiento, posee una id autogenerada y está formado por los siguientes campos:
		- **idEntrenamiento:** Id del entrenamiento actual del usuario.
		- **idUsuario:** Id del usuario.
		- **idEstadisticasSesiones:** Lista con las id de las estadísticas de cada sesión realizada.
		- caloriasTotales: Calorías quemadas en total.
		- **tiempoTotal:** Tiempo total dedicado al entrenamiento.
		- **sesionesTotal:** Sesiones en total realizadas del entrenamiento.
		- **ultimaSesion:** Id de las estadísticas de la última sesión realizada.

| ● tfq-joseromero      | $\blacksquare$ sequimientos | $\equiv$ :                                | a6TtfL5zI4qqOtd2WwA                     |
|-----------------------|-----------------------------|-------------------------------------------|-----------------------------------------|
| $+$ Iniciar colección | $+$ Agregar documento       |                                           | $+$ Iniciar colección                   |
| ejercicios            | cGE3kVMkfGDlzvpqjyeN        |                                           | + Agregar campo                         |
| ejerciciosUsu         | na6TtfL5zI4qq0td2WwA        |                                           | caloriasTotales: 1250.36                |
| entrenamientos        | vK5iFFZ8PxMUVLhHua1Z        |                                           | idEntrenamiento: "m7LtNE7kxNJ0I4oBWVNz" |
| estadisticasSesion    |                             |                                           | ▼ idEstadisticasSesiones                |
| facturaciones         |                             |                                           | @ "CUyYd7cRNaornFyAk4NN"                |
| instanciasEjercicio   |                             |                                           | 1 "yry6U49b0ePxo7nwB2j5"                |
| productos             | sesionesTotal: 3            | idUsuario: "Qgc7qDZJoMcwosGKOucPAOqgOzl2" |                                         |
| sequimientos          |                             |                                           |                                         |
| usuarios              |                             |                                           | tiempoTotal: 32                         |
|                       |                             |                                           | ultimaSesion: "yry6U49b0ePxo7nwB2j5"    |

*Ilustración 23: Colección base de datos – seguimientos*

- **estadisticasSesion:** Esta colección posee las estadísticas de cada sesión de entrenamiento que ha realizado un usuario de la aplicación.
	- o Cada documento almacenado en esta colección representa las estadísticas que se han obtenido al realizar una sesión de entrenamiento, posee una id autogenerada y está formado por los siguientes campos:
		- calorias: Calorías quemadas en la sesión de entrenamiento.
		- **tiempo:** Tiempo en segundos que ha durado la sesión.
		- dia: Fecha del día en que se ha realizado la sesión.

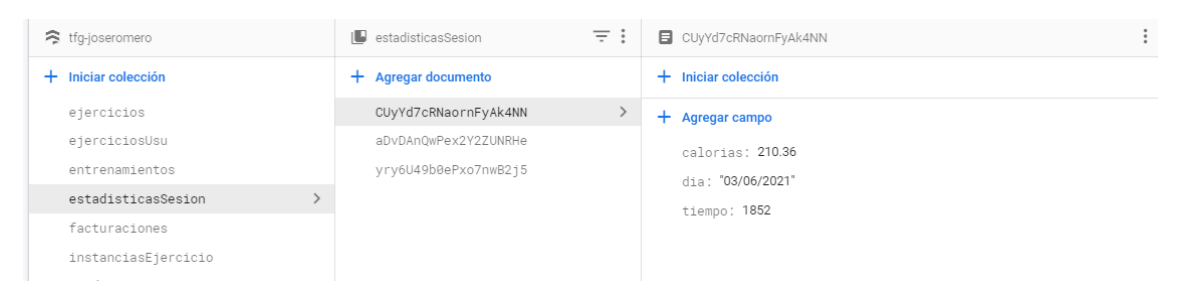

*Ilustración 24: Colección base de datos – estadisticasSesion*

• **productos:** Esta colección posee todos los productos de la aplicación, los cuales representan entrenamientos a la venta.

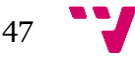

# Desarrollo de una aplicación android/móvil para la gestión y seguimiento de rutinas deportivas

- o Cada documento almacenado en esta colección representa un producto el cual se ha generado al poner a la venta un entrenamiento, posee una id autogenerada y está formado por los siguientes campos:
	- **idEntrenamiento:** Id del entrenamiento que se está vendiendo.
	- **• precioInicial:** Precio inicial al que se puso el producto.
	- **• precio:** Precio actual al que se está vendiendo.
	- **pDescuento:** Porcentaje del descuento.
	- **nVentas:** Número de veces que se ha vendido.
	- **descuento:** Booleano que indica si el producto está de descuento actualmente.
	- **diasDescuento: Días que dura el descuento.**
	- **fechaFinDescuento:** Fecha del día que termina el descuento.
	- **facturaciones:** Lista con las id de las facturaciones de cada mes generadas por las ventas del producto.

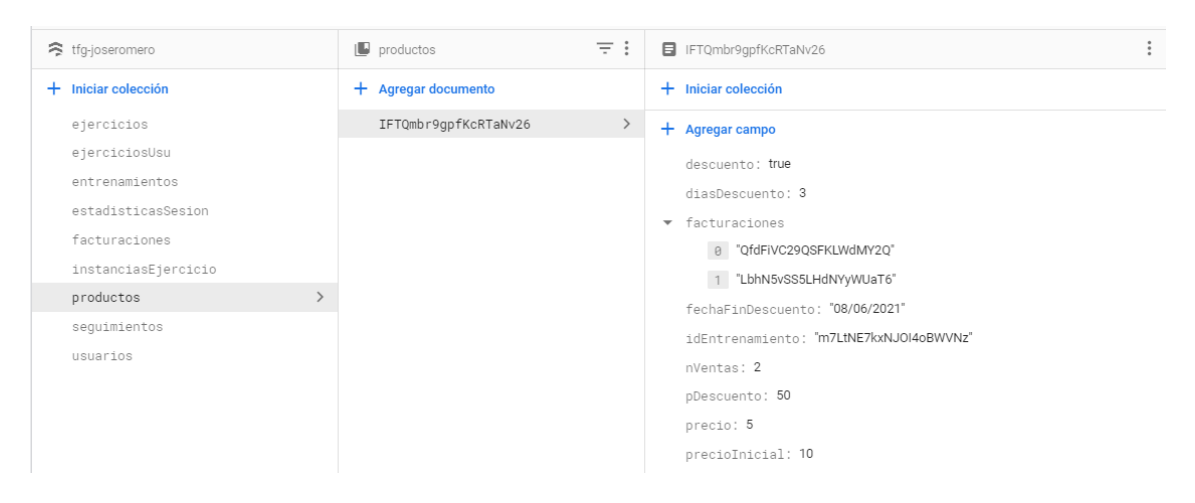

*Ilustración 25: Colección base de datos – productos*

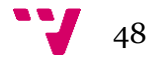

- **facturaciones:** Esta colección posee todas las facturaciones mensuales de cada uno de los productos puestos a la venta en la aplicación.
	- o Cada documento almacenado en esta colección representa una facturación mensual, posee una id autogenerada y está formado por los siguientes campos:
		- **idProducto:** Id del producto al que hace referencia.
		- **generado:** Dinero generado el mes de la facturación.
		- **numVentas:** Número de ventas generadas el mes de la facturación.
		- **mes:** Mes de la facturación.
		- **year:** Año de la facturación.

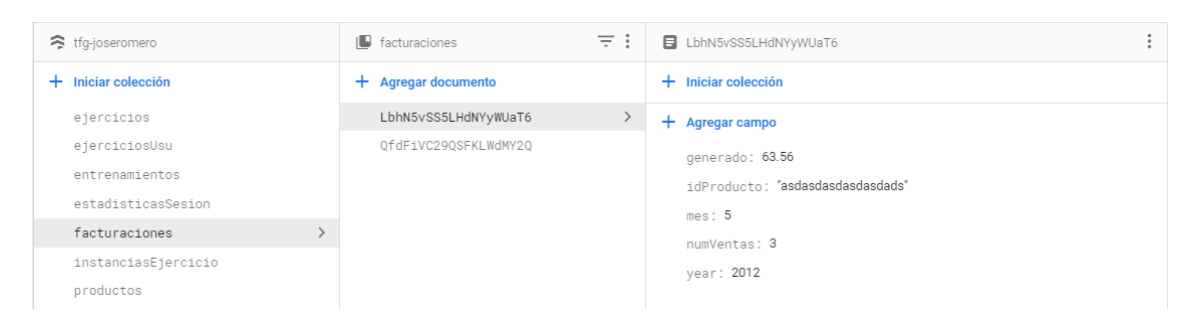

*Ilustración 26: Colección base de datos – facturaciones*

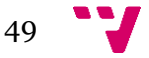

# **5.3 Diseño de la Interfaz Gráfica de Usuario**

A continuación, se va a mostrar una aproximación de como serán las pantallas que formarán parte de la aplicación usando Wireframes, que son una representación sencilla de como será la estructura de las pantallas.

Hay que tener en cuenta que al tratarse de Wireframes, el diseño final de la IGU puede variar un poco respecto a lo representado en esta sección.

## **5.3.1 Registro e inicio de sesión**

Las siguientes pantallas muestran el inicio de sesión y el registro de usuarios en la aplicación. La primera pantalla que verá cualquier usuario al abrir por primera vez la aplicación será la pantalla del inicio de sesión, desde la cual se puede acceder al formulario de registro por medio del enlace en la parte inferior.

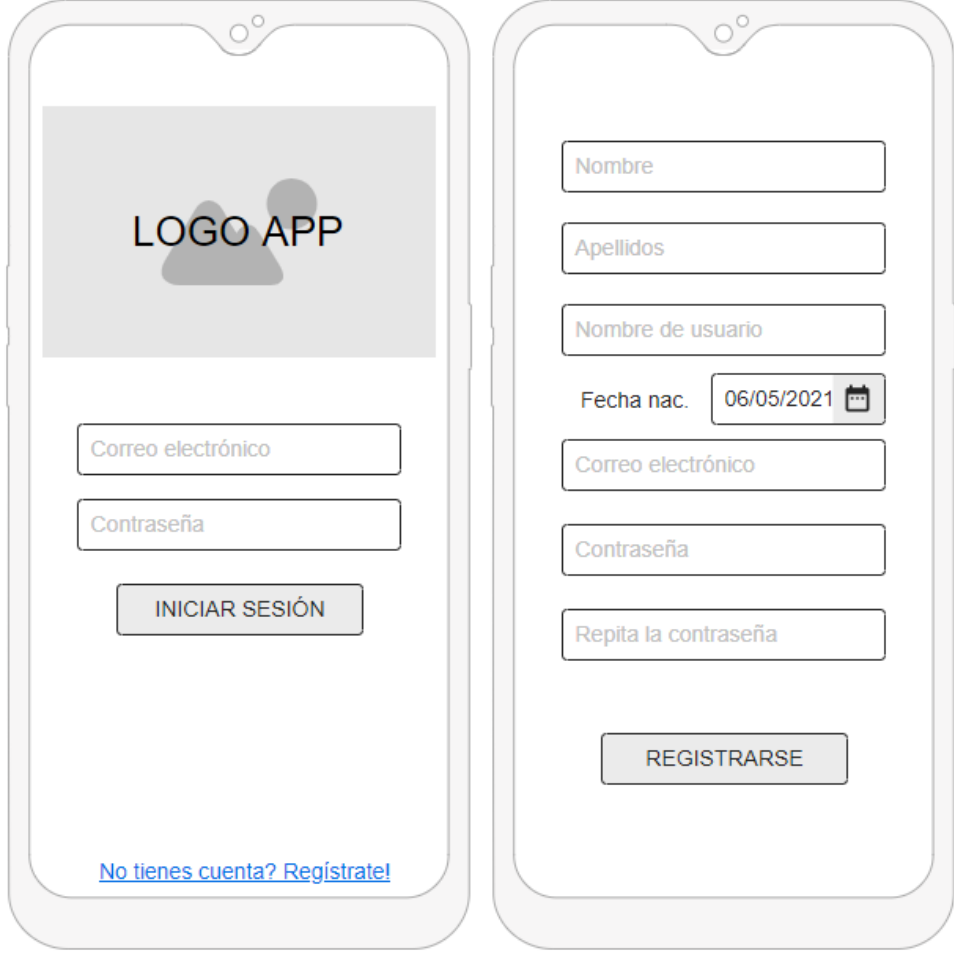

*Ilustración 27: IGU – Registro e inicio de sesión*

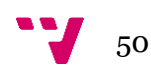

# **5.3.2 Perfil del usuario**

La pantalla que se muestra a continuación se corresponde con el perfil del usuario, en la parte superior de la pantalla se mostrarán los datos personales del usuario, incluyendo en ellos el nombre, correo, edad, peso, altura y foto de perfil. Tanto el peso como la altura se podrán modificar presionando en el botón con forma de engranaje, y la foto de perfil puede ser cambiada presionando encima de ella.

Además, se muestran 4 opciones en forma de botón para que el usuario pueda consultar los otros aspectos de su perfil:

- Estadísticas de entrenamiento
- Estadísticas de venta
- Entrenamientos en posesión
- Entrenamientos a la venta

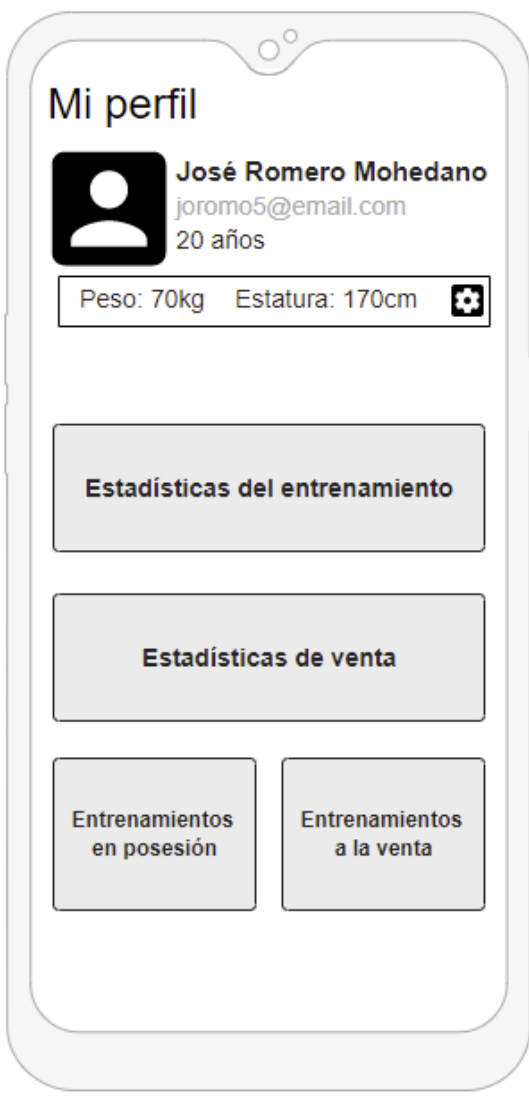

*Ilustración 28: IGU – Perfil del usuario*

# **5.3.3 Estadísticas del entrenamiento**

Esta pantalla muestra las estadísticas del entrenamiento que está realizando el usuario:

- En primer lugar, muestra un resumen general de las calorías, tiempo y sesiones totales realizadas del entrenamiento actual.
- En segundo lugar, muestra un resumen de la última sesión del entrenamiento realizada.
- Por último, muestra una gráfica de las calorías quemadas por el usuario las últimas 7 sesiones.

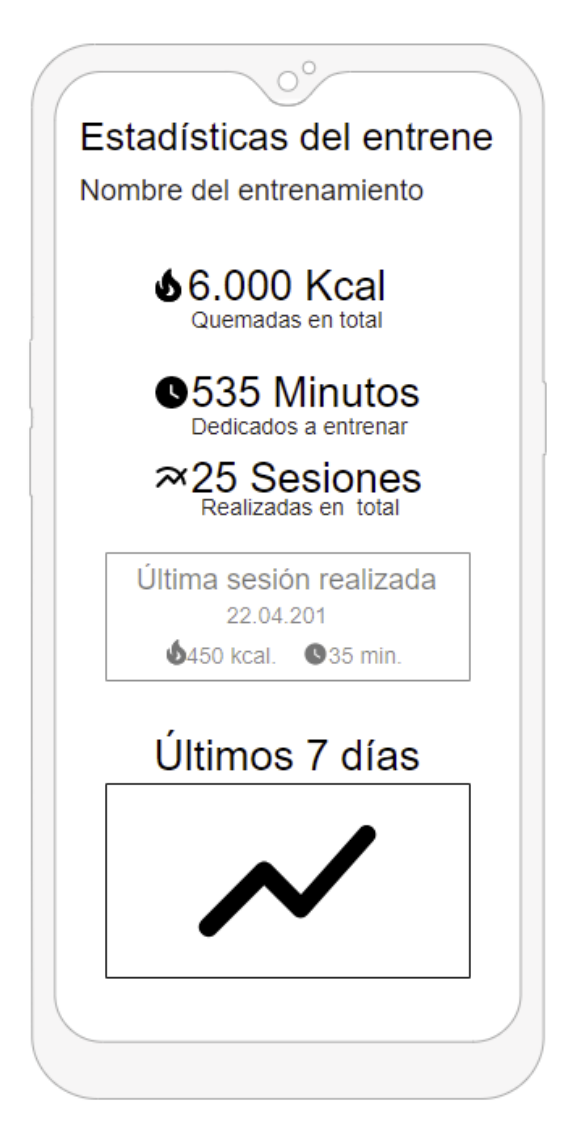

*Ilustración 29: IGU – Estadísticas del entrenamiento*

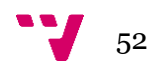

# **5.3.4 Estadísticas de venta**

Esta pantalla muestra las estadísticas de venta de los entrenamientos puestos a la venta por el usuario.

En un primer lugar podemos ver un resumen de las ventas del mes actual, se muestra el número de entrenamientos vendidos y el dinero ganado con ellos. Además, también muestra más en detalle el número de ventas y el dinero ganado con cada entrenamiento en el mes.

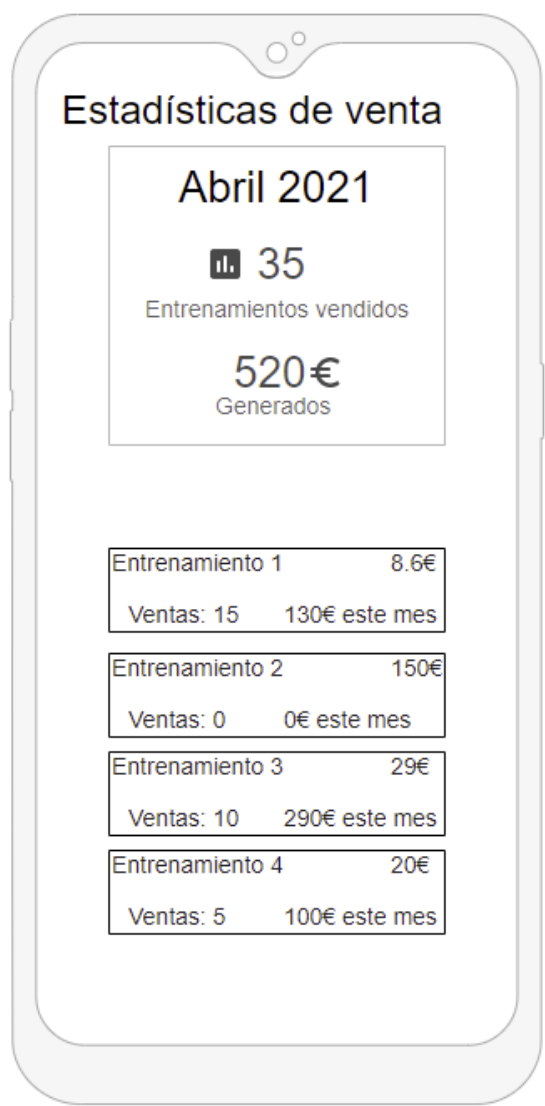

*Ilustración 30: IGU – Estadísticas de venta*

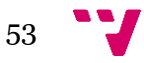

# **5.3.5 Listado de entrenamientos a la venta**

Esta pantalla muestra el listado de entrenamientos que tiene el usuario puestos a la venta. Desde aquí el usuario puede modificarlos y aplicarles un descuento temporal.

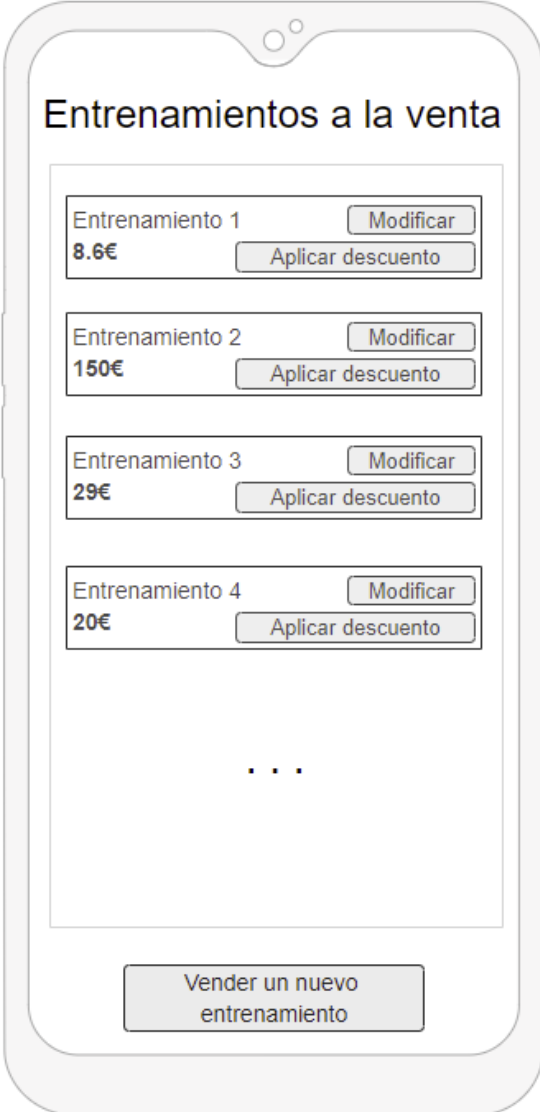

*Ilustración 31: IGU – Entrenamientos a la venta*

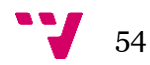

#### **5.3.6 Entrenamientos en posesión**

Esta pantalla muestra el listado de entrenamientos que tiene el usuario en posesión. Por medio de las tres pestañas de la parte superior se puede realizar un filtrado rápido para verlos todos, solo los comprados o solo los creados por el propio usuario.

Aquellos que han sido creados por el propio usuario le aparecerán además con dos opciones, modificar y borrar.

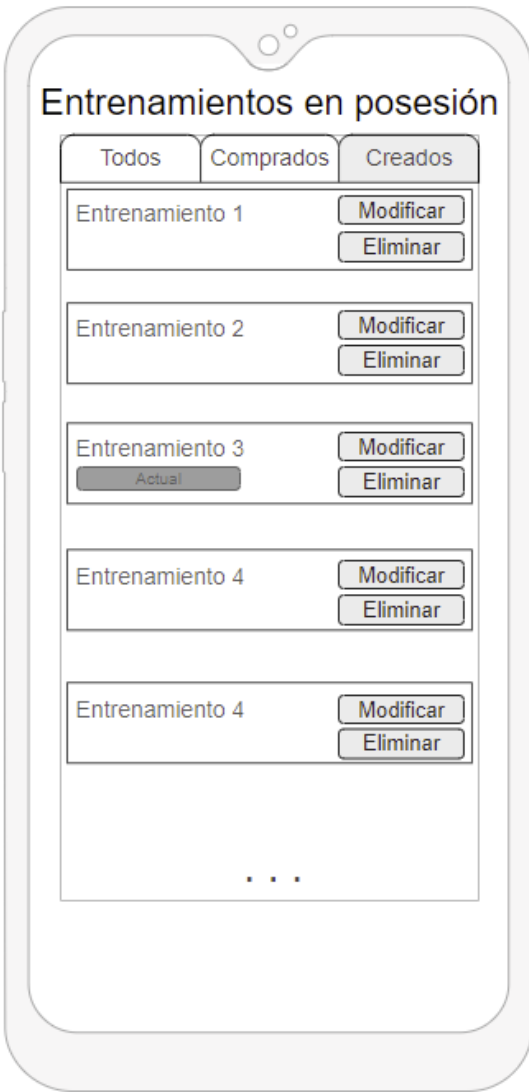

*Ilustración 32: IGU – Entrenamientos en posesión*

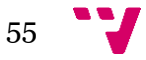

# **5.3.7 Creación de entrenamientos**

Las siguientes pantallas muestran el proceso de creación de un entrenamiento:

- La primera pantalla muestra los datos iniciales para crear el entrenamiento (Nombre, tipo de entrenamiento, dificultad, días a la semana y descripción).
- La segunda pantalla muestra los días a la semana que habrá una sesión del entrenamiento, desde esta pantalla se pasa a modificar dicho día para crear una sesión.
- La tercera pantalla muestra la creación de una sesión para el día seleccionado en la pantalla anterior (Nombre, día de la semana, descripción y ejercicios).

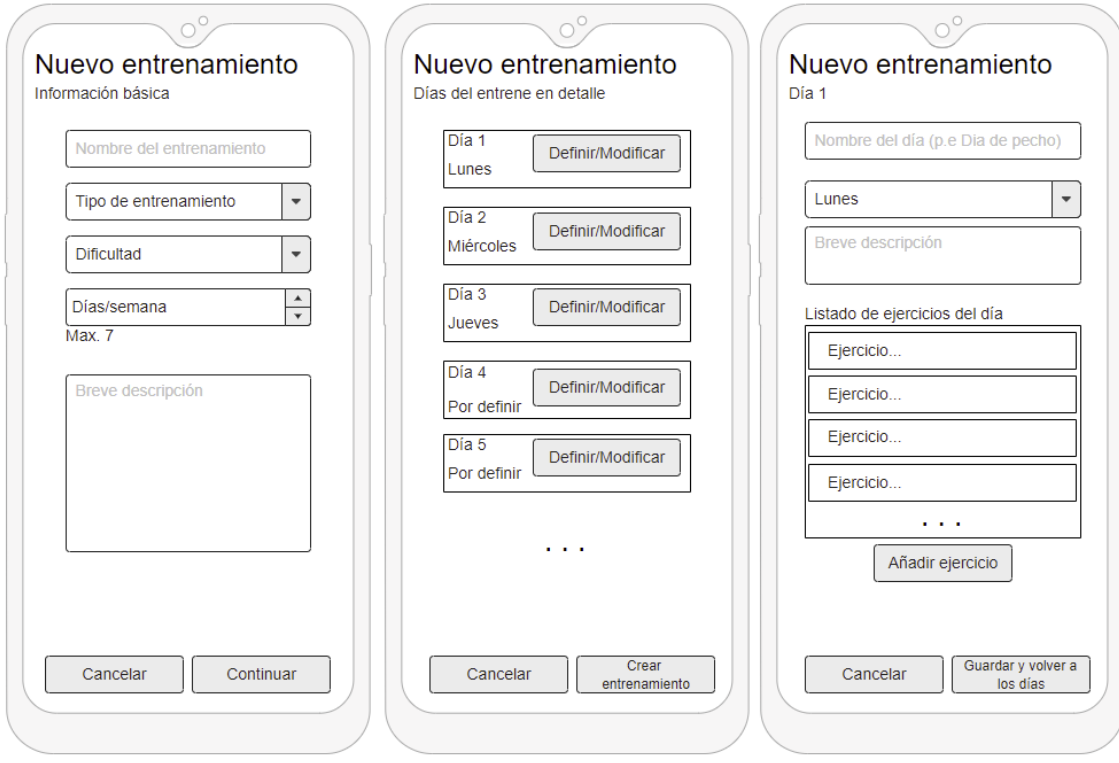

*Ilustración 33: IGU – Creación y modificación de entrenamientos*

# **5.3.8 Venta de entrenamientos**

Las siguientes pantallas muestran como se pone a la venta un entrenamiento:

- En la primera pantalla se le preguntará al usuario si desea vender un entrenamiento que ya está creado o si desea crear uno nuevo, si escoge crear un nuevo entrenamiento se abrirá el sistema de creación de entrenamientos ya mostrado en el punto 5.3.7 de este mismo capítulo, en cambio si se escoge poner a la venta uno ya creado se abrirá un listado con todos los entrenamientos que ese mismo usuario ya tiene creados.
- Una vez seleccionado o creado un entrenamiento se cargará la segunda pantalla, en esta pantalla se mostrará un breve resumen del entrenamiento que se va a poner a la venta y se ingresará el precio al que se quiere vender.

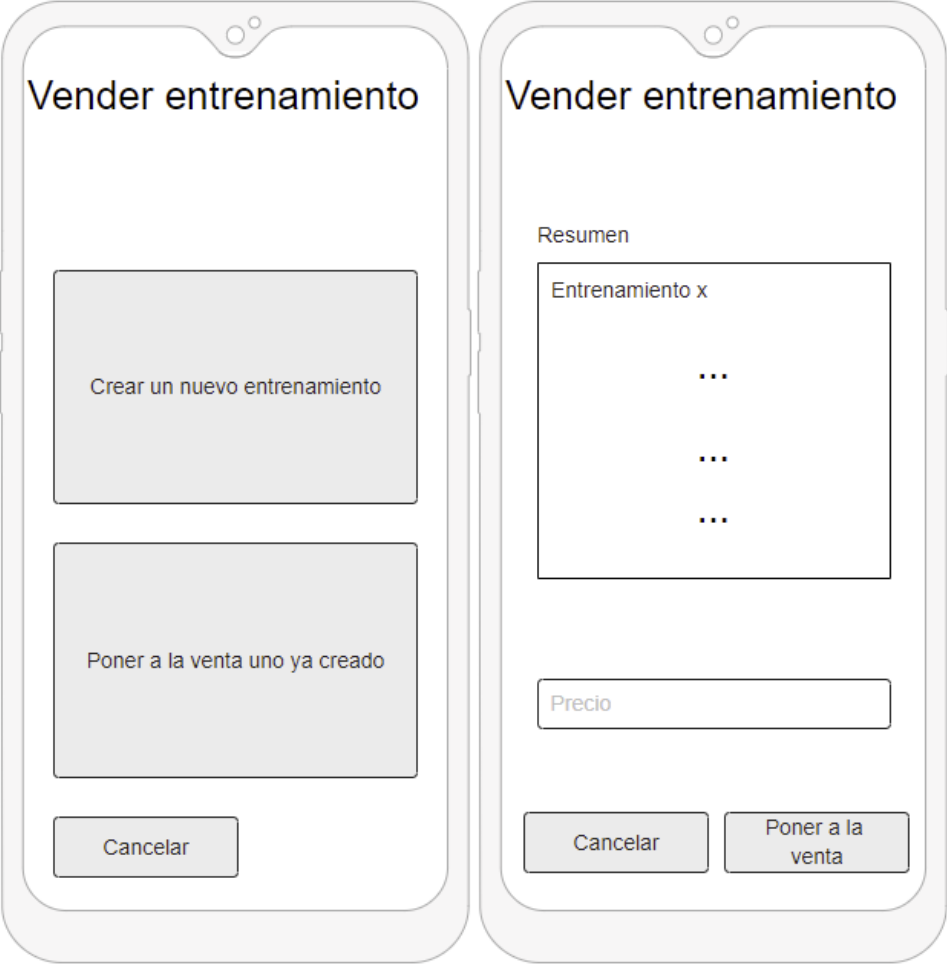

*Ilustración 34: IGU – Venta de entrenamientos*

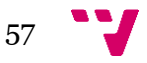

# **5.3.9 Modificar y rebajar el precio de un entrenamiento**

Las siguientes pantallas muestran las ventanas emergentes que aparecerán cuando un usuario desee modificar el precio de venta o desee aplicar una rebaja a uno de sus entrenamientos a la venta.

Estas ventanas emergentes aparecerán si se pulsan los botones "Modificar" o "Aplicar descuento" del listado de entrenamientos a la venta, ya visto en el punto 5.3.5 de este mismo capítulo.

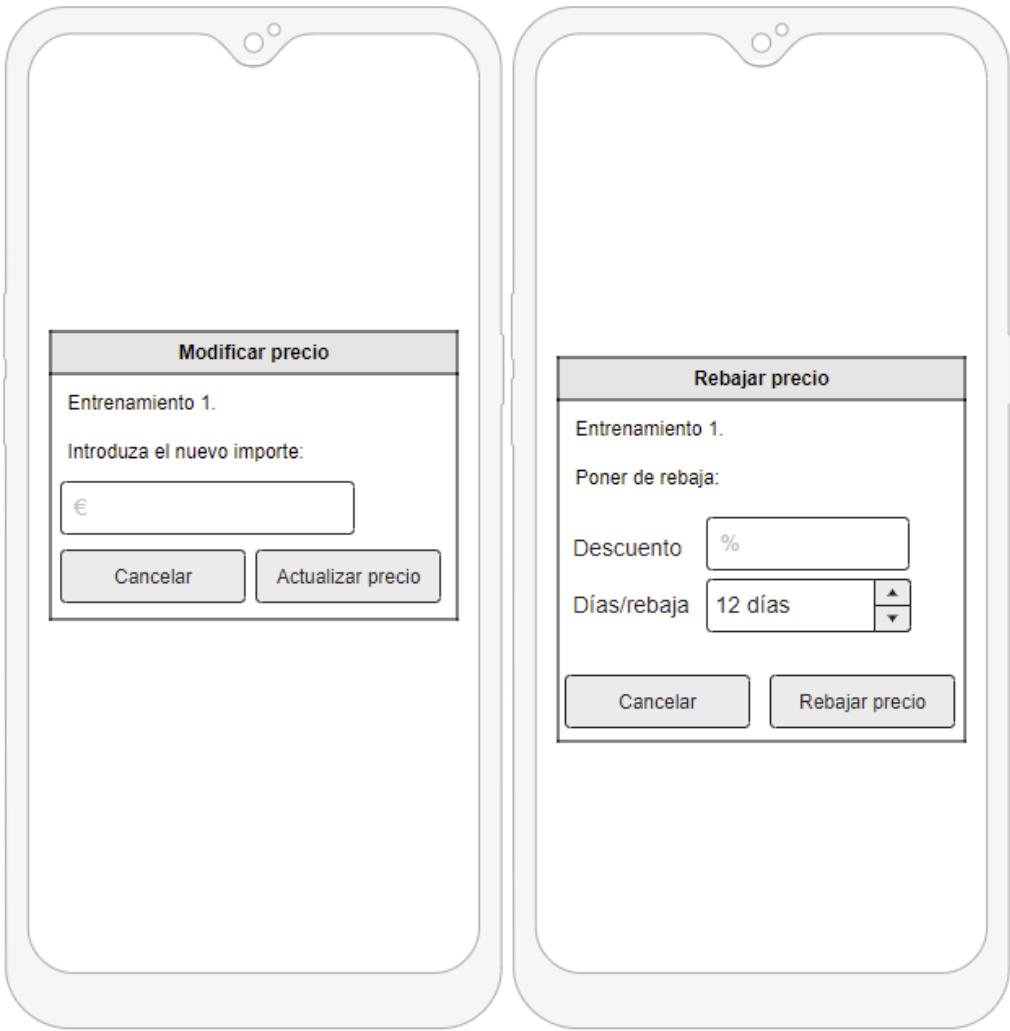

*Ilustración 35: IGU - Modificar y rebajar el precio de un entrenamiento*

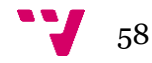

#### **5.3.10 Búsqueda y compra de entrenamientos**

Las siguientes pantallas muestran el buscador de entrenamientos de la aplicación:

- La primera muestra la pantalla inicial del buscador, donde se nos muestra un desplegable que contiene los filtros para poder buscar entrenamientos. Además, esta primera pantalla le muestra al usuario los entrenamientos más vendidos de la aplicación.
- La segunda pantalla muestra un listado de entrenamientos acorde a los parámetros seleccionados para la búsqueda.
- La tercera pantalla muestra un resumen de un entrenamiento seleccionado del listado de alguna de las dos pantallas anteriores junto con una opción de compra.

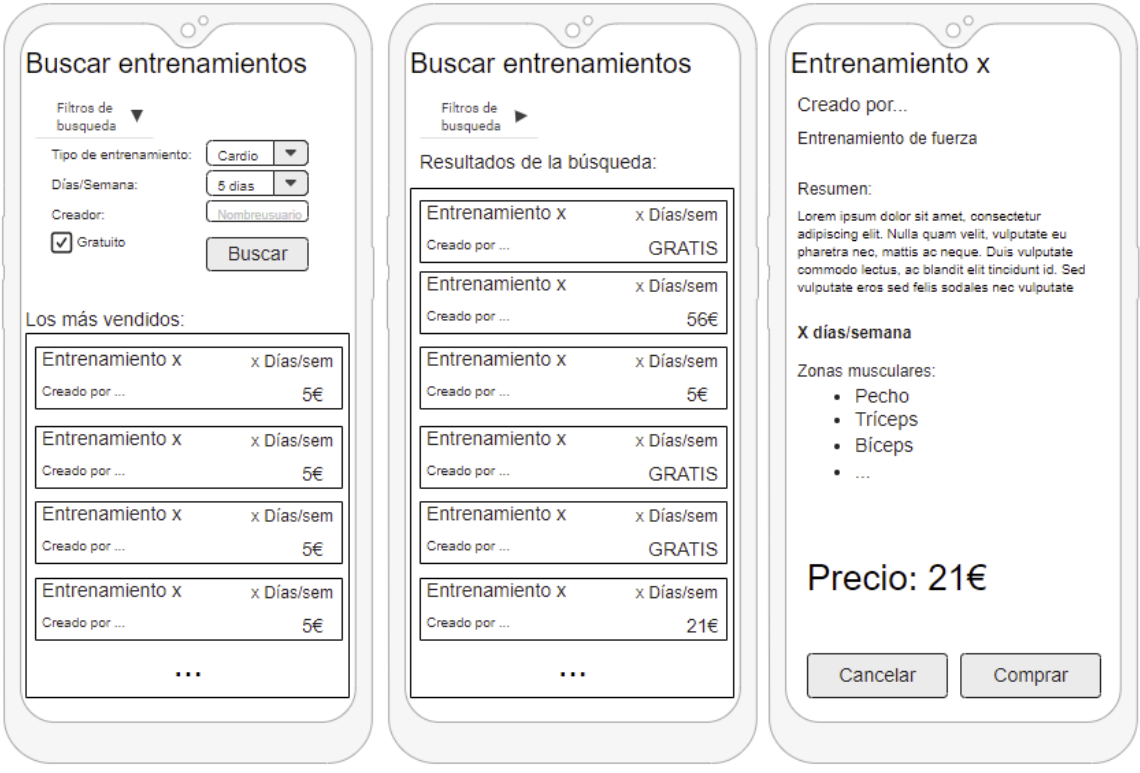

*Ilustración 36: IGU - Búsqueda y compra de entrenamientos*

## **5.3.11 Listado, creación, modificación y borrado de ejercicios**

Las siguientes pantallas muestran todo lo relacionado con la gestión de ejercicios de la aplicación:

- La primera pantalla es la pantalla principal de la sección de ejercicios, desde esta pantalla se nos permite buscar ejercicios o bien aplicando filtros o bien por medio de botones de acceso rápido que representan las distintas zonas musculares. Además, desde esta pantalla también se nos permite acceder al listado de ejercicios creados por el propio usuario o bien crear uno nuevo.
- La segunda pantalla muestra el resultado de una búsqueda de ejercicios.
- La tercera pantalla muestra el listado de ejercicios creados por el usuario.
- La cuarta pantalla nos muestra la interfaz de creación de un nuevo ejercicio.

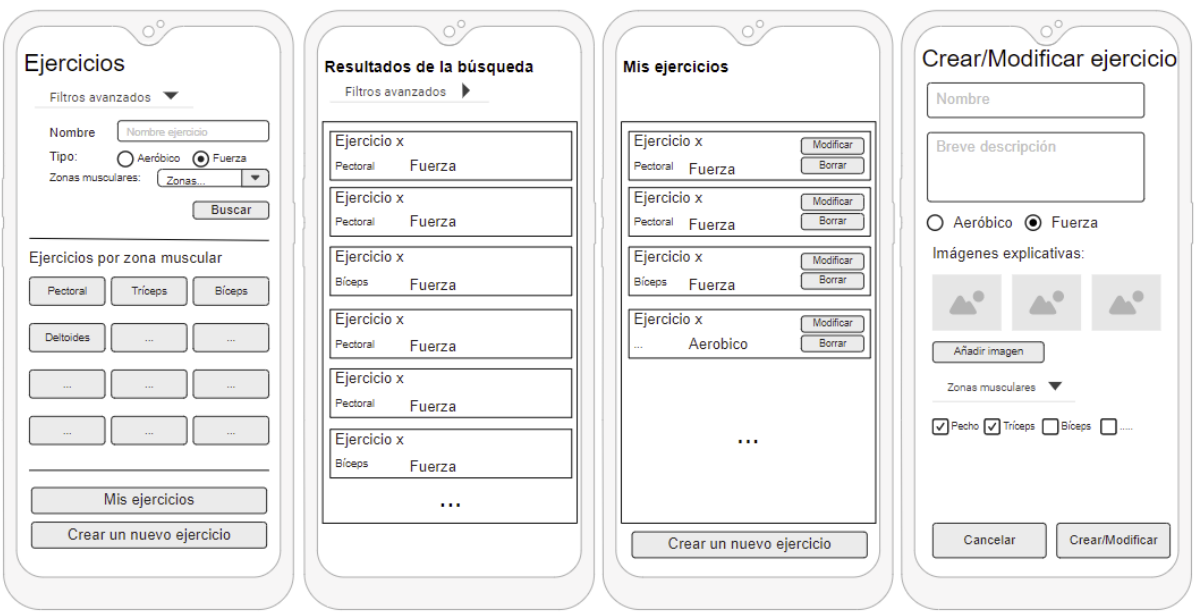

*Ilustración 37: IGU - Listado, creación, modificación y borrado de ejercicios*

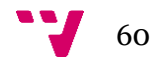

### **5.3.12 Realizar una sesión de entrenamiento**

Las siguientes pantallas muestran cómo se realiza una sesión de entrenamiento:

- La primera pantalla muestra un resumen de la sesión a realizar ese mismo día y un botón con la opción de comenzar la sesión.
- La segunda pantalla muestra en la parte superior el tiempo total que ya ha transcurrido de sesión y una cuenta regresiva con el tiempo de descanso. En la parte central se muestra el ejercicio que se tiene que realizar una vez terminado el tiempo de descanso, y si el ejercicio tiene series, en la parte inferior se mostrará la serie que toca realizar. Además, también hay un botón que brinda la posibilidad al usuario de saltarse el tiempo de descanso y continuar con la serie que le toca.
- La tercera pantalla muestra el ejercicio y serie que se está realizando en ese momento y el tiempo transcurrido, además de un botón para que el usuario indique que ha terminado la serie o el ejercicio.
- La cuarta pantalla muestra el resumen de la sesión tras ser finalizada.

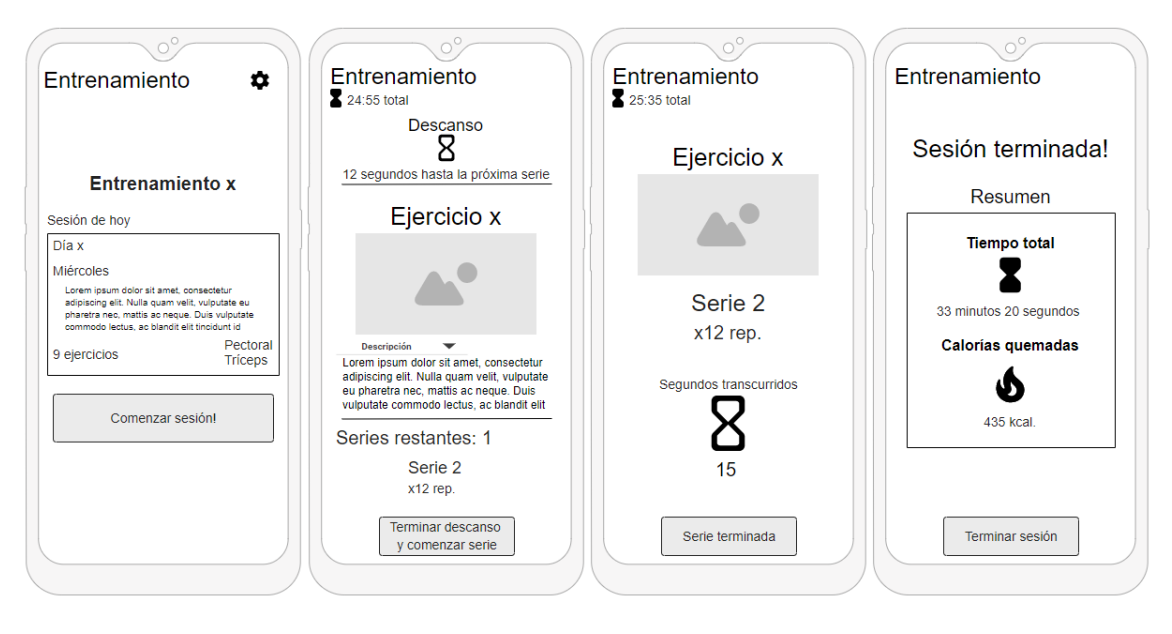

*Ilustración 38: IGU - Realizar una sesión de entrenamiento*

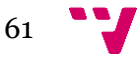

# 6. Implementación

En este capítulo se van a mostrar los aspectos más relevantes respecto a la implementación de la aplicación. Para ello en primer lugar se mostrarán las técnicas y herramientas utilizadas. Después se mostrarán las librerías externas utilizadas en el desarrollo, y para finalizar se mostrará la estructura del proyecto.

# **6.1 Técnicas y herramientas utilizadas**

# **6.1.1 Android Studio**

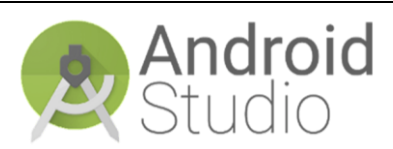

*Ilustración 39: Logo de Android Studio*

La aplicación se ha desarrollado para dispositivos Android ya que es actualmente el sistema operativo móvil más usado en el mundo, este sistema se encontraba presente en el 86% de los dispositivos móviles del planeta en el año 2019, posicionándose por delante de su competencia principal, el sistema iOS desarrollado por Apple, el cual solo representaba un escaso 14%. [1]

Debido a este alto porcentaje de usuarios en Android se ha decidido desarrollar la aplicación para este sistema, puesto que así estamos llegando al mayor número posible de usuarios para la aplicación. Además, también se ha escogido debido a que hoy en día resulta más fácil y cómodo desarrollar para Android ya que se cuenta con infinidad de librerías, documentación y tutoriales sobre su desarrollo por todo internet.

Para desarrollar en Android se ha escogido el entorno oficial conocido como Android Studio, el cuál es un IDE muy potente basado en IntelliJ IDEA. Pese a que existen otros entornos alternativos, se ha escogido desarrollar en este entorno ya que se tenían conocimientos previos en dicha herramienta.

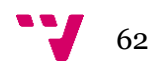

**6.1.2 Java y XML**

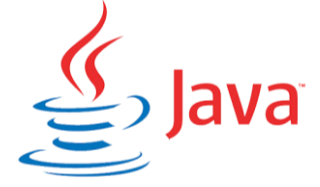

*Ilustración 40: Logo de Java*

Si bien es cierto que para el desarrollo en Android se ha ido abriendo camino en los últimos años cada vez más el uso del lenguaje de programación llamado Kotlin, sigue siendo Java el más usado en la mayor parte de las aplicaciones existentes para Android.

Java es un lenguaje de programación orientado a objetos (POO), cuya máquina virtual nos permite ejecutar un mismo programa en distintos sistemas operativos, es por este motivo que lleva ya más de 20 años posicionado como el lenguaje de programación más utilizado del mundo, ya que se estima que es utilizado por más de 7.000 millones de dispositivos en todo el mundo. [2]

Para llevar a cabo el desarrollo de la aplicación en Android Studio, el motivo principal por el que se ha escogido Java como lenguaje frente a Kotlin, ha sido que es el lenguaje del cuál se poseían más conocimientos previos.

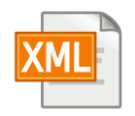

*Ilustración 41: Icono XML*

También hay que destacar el uso del lenguaje de marcado XML, el cual es utilizado en Android Studio para crear las vistas de la aplicación, es decir, la parte gráfica o visual de la aplicación que el usuario puede ver. Si bien es cierto que Android Studio tiene su propio editor gráfico que simplifica mucho las cosas a la hora de crear las vistas de las aplicaciones, el uso de XML es imprescindible en algunos casos para modificar algunos de los componentes de las vistas directamente desde el código.

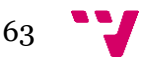

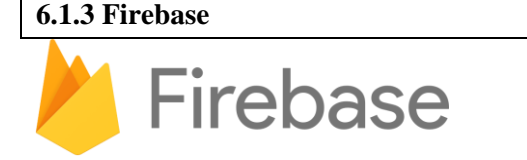

*Ilustración 42: Logo de Firebase*

Firebase es una plataforma en la nube perteneciente a Google que brinda distintos servicios y herramientas para hacer más sencillo y rápido el desarrollo de aplicaciones web y aplicaciones móviles sin renunciar a una gran calidad. [3]

La plataforma proporciona herramientas como por ejemplo el almacenamiento de archivos en la nube, gestión de bases de datos, gestión de notificaciones y la autenticación de usuarios por diversos métodos.

En la aplicación desarrollada se ha hecho uso de diversos servicios proporcionados por esta plataforma:

- **Firebase Authentication:** Es un servicio de *backend* muy fácil de usar que gestiona la autenticación de usuarios de diversas maneras, desde la típica autenticación de correo y contraseña hasta la autenticación por medio de otras cuentas como Google, Facebook o Twitter. En la aplicación se ha utilizado para gestionar la autenticación por medio de correo y contraseña.
- **Firebase Firestore:** Es una base de datos No-SQL en tiempo real, y es la que ha sido utilizada para desarrollar la capa de persistencia de la aplicación.
- **Firebase Storage:** Es un servicio muy fácil de usar que nos permite almacenar todo tipo de archivos en la nube. En la aplicación ha sido utilizada para almacenar las fotos de perfil de los usuarios y las fotos de los entrenamientos.

El motivo principal por el que se ha escogido trabajar con los servicios que nos brinda Firebase es que ya se tenía experiencia previa con varios de ellos, y la implementación de estos no requería de mucho tiempo ni de un nivel de complejidad elevado. Si bien es cierto que para algunas personas el hecho de trabajar con bases de datos No-SQL asíncronas puede resultar complejo en un principio, el tener ya experiencia en este tipo de bases de datos ha resultado en una implementación rápida y sencilla de la capa de persistencia.

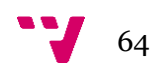

# **6.2 Librerías externas utilizadas**

Durante el desarrollo de la aplicación se han necesitado algunas librerías de código abierto compatibles con Android Studio. Estas librerías han facilitado bastante algunas facetas de la implementación, ya que sin ellas algunas partes habrían resultado mucho más difíciles y costosas de implementar:

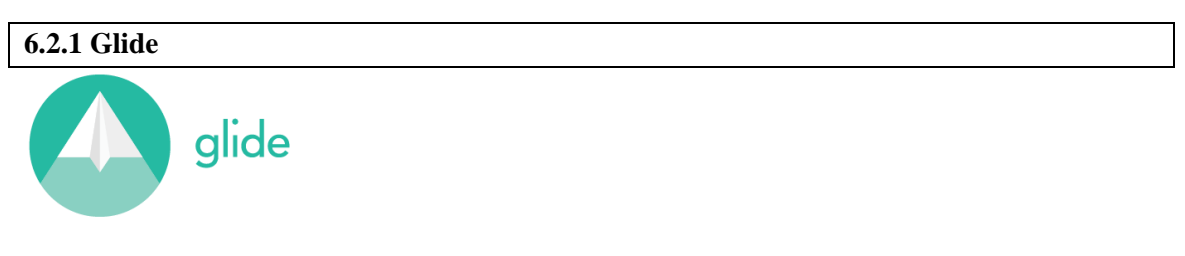

*Ilustración 43: Logo de glide*

Glide es una librería de código abierto para cargar imágenes, videos y GIFs animados en aplicaciones Android de una forma fácil y sencilla. Gracias a esta librería se pueden cargar y mostrar diversos medios de fuentes distintas, como un servidor remoto o un sistema local de archivos. [4]

El uso que se le ha dado a esta librería en la aplicación es el de cargar las imágenes almacenadas en Firebase Storage directamente con la URL de estas, y gracias a su uso en la aplicación se ha conseguido eliminar el costoso proceso de implementar un sistema propio de carga de imágenes por URL en la aplicación.

# **6.2.2 MPAndroidChart**

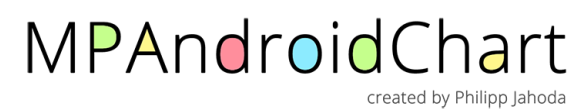

*Ilustración 44: Logo de MPAndroidChart*

MPAndroidChart es una librería de código abierto que nos permite crear gráficas personalizables para Android a partir de los conjuntos de datos que queramos.

El uso que se le ha dado a esta librería en la aplicación es el de generar una gráfica de barras a partir de las calorías quemadas en las últimas 7 sesiones. Gracias al uso de esta librería, ha sido muy fácil implementar este tipo de gráfica y luego personalizarla a nuestro gusto para darle un aspecto agradable para el usuario.

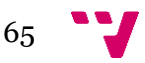

# **6.3 Estructura del proyecto**

En esta parte se va a mostrar cual es la estructura que tiene el proyecto Android que conforma la aplicación desarrollada, detallando y explicando un poco aquellas partes de su estructura que se consideran más relevantes.

La estructura del proyecto puede observarse en la figura que se muestra a continuación:

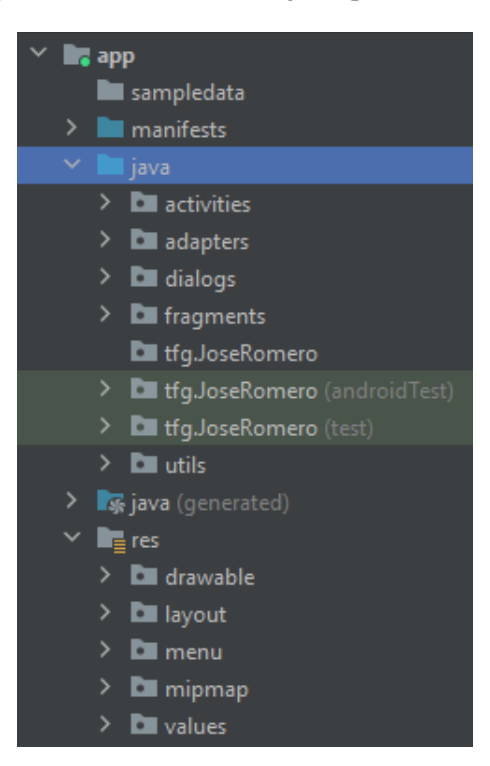

*Ilustración 45: Estructura del proyecto*

De la figura anterior merece la pena destacar los dos directorios más importantes del proyecto, el directorio java y el directorio res.

El primero de ellos, es el que contiene todo el código fuente del proyecto, es decir, contiene todo el código java que dota de lógica a nuestra aplicación. Por otra parte, tenemos el directorio res, el cual contiene todos los recursos usados en el proyecto, en este directorio es donde se encuentran todas las vistas de la aplicación, además de iconos, sonidos y otro tipo de recursos que veremos a continuación.

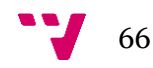

#### **6.3.1 Directorio java**

Como ya se ha mencionado antes, este directorio contiene todo el código fuente de nuestra aplicación y está formado por varios paquetes, los cuales se detallan a continuación:

• **activities:** Este paquete contiene todas las *activities* de la aplicación, están organizadas y separadas en paquetes según sus ámbitos para hacer más clara y comprensible la estructura del proyecto.

Cada *activity* es una de las pantallas que se crean en la aplicación, y en ellas podemos observar dos partes bien diferenciadas, la parte lógica, que es la encargada de implementar las funcionalidades de la aplicación, y la parte gráfica que consiste en un recurso xml situado en el directorio res y que es donde se definen los componentes gráficos de la *activity*. [5]

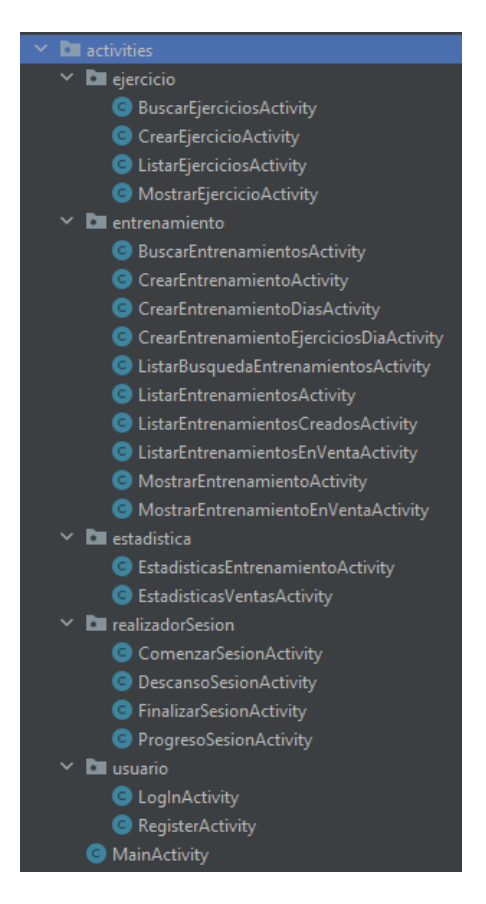

*Ilustración 46: Paquete activities*

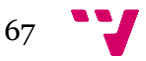

Desarrollo de una aplicación android/móvil para la gestión y seguimiento de rutinas deportivas

• **adapters:** Este paquete contiene todos los *adapters* utilizados en la aplicación. Un *adapter* es un mecanismo que sirve para hacer de puente entre datos de nuestra aplicación y una vista contenida conocida como *ListView.* [6]

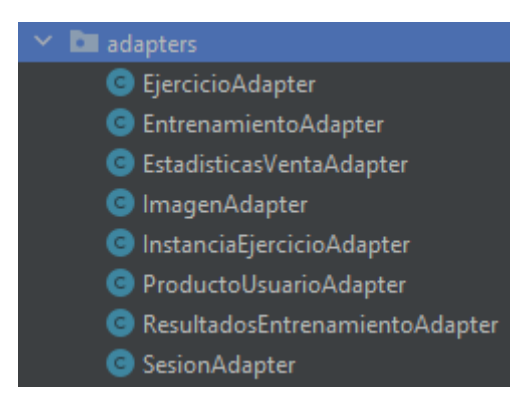

*Ilustración 47: Paquete adapters*

En la aplicación se han necesitado varios *adapters* ya que ha sido necesario mostrar varios datos en listas, como por ejemplo la lista de entrenamientos a la venta, donde a través de los datos obtenidos de la base de datos y utilizando un *adapter*, se muestran correctamente cosas como el nombre, precio y descuento del entrenamiento a la venta.

• **dialogs:** Este paquete contiene todos los diálogos utilizados en la aplicación. Un diálogo es una especie de ventana emergente que aparece para solicitarle ciertos datos al usuario y que tras introducirlos se encarga de gestionarlos y tratarlos como esté especificado.

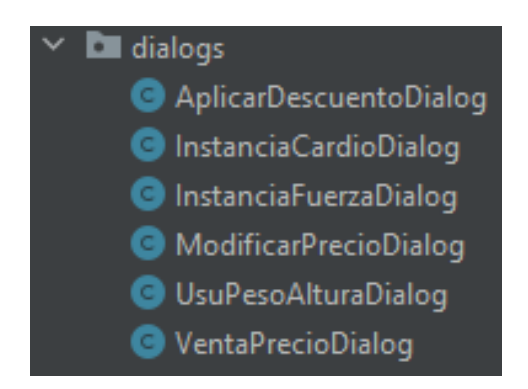

*Ilustración 48: Paquete dialogs*

En la aplicación se han necesitado varios diálogos ya que ha sido necesario recopilar datos del usuario de forma emergente en algunas situaciones donde era más cómodo y limpio implementar un diálogo en lugar de una *activity* entera para tareas simples como por ejemplo la modificación del precio de un entrenamiento. A la hora de modificar el precio a la venta de un entrenamiento, se utiliza uno de estos diálogos, que directamente le pide al usuario que ingrese el nuevo importe y solicita una confirmación adicional antes de aplicar dicha actualización en el precio.

68

• **fragments:** Este paquete contiene los *fragments* utilizados en la aplicación.

Un *fragment* es un componente que funciona dentro de una *activity*, y cuya funcionalidad es la de ampliar la parte de la lógica utilizada para navegar entre pantallas, pudiendo definirse varios de ellos en una misma *activity* y haciendo que interacciones entre ellos. [5]

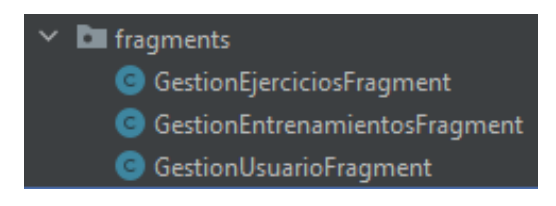

*Ilustración 49: Paquete fragments*

Los *fragments* mostrados en la figura anterior forman parte de la navegación principal de la aplicación, y están todos ellos definidos dentro de la misma *activity*. Gracias a ellos, ha sido posible implementar un panel de navegación inferior en la pantalla principal de la aplicación, lo cual permite a los usuarios navegar rápidamente entre las funciones principales (perfil del usuario, ejercicios y entrenamientos).

• **utils:** Este paquete contiene todos los objetos java definidos y utilizados en la aplicación y todos los enumerados utilizados en ella.

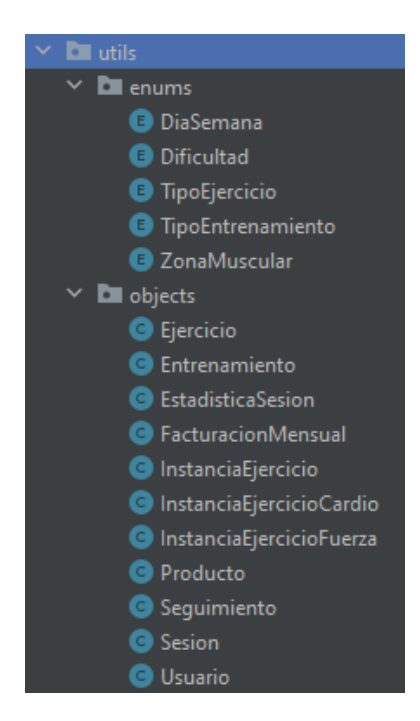

*Ilustración 50: Paquete utils*

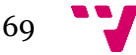

### **6.3.2 Directorio res**

Como ya se ha mencionado antes, este directorio contiene todos los recursos utilizados en la aplicación, y se encuentra organizado en varias carpetas, de las cuales se van a detallar las dos más importantes:

• **drawable:** Esta carpeta contiene todos los iconos utilizados en la aplicación, además de contener también algunos archivos xml que definen formas personalizadas para componentes de la interfaz específicos.

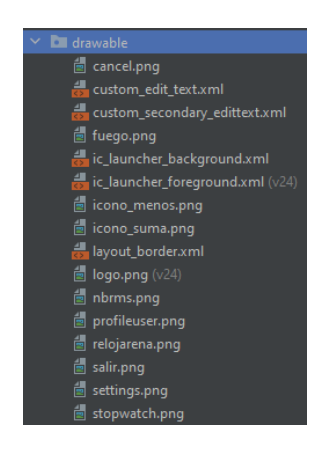

*Ilustración 51: Carpeta drawable*

• **layouts:** Esta carpeta contiene todos los archivos xml encargados de definir las vistas de la interfaz de la aplicación, que luego son utilizados por las *activities*, los *fragments*, los *adapters* y los diálogos de toda la aplicación.

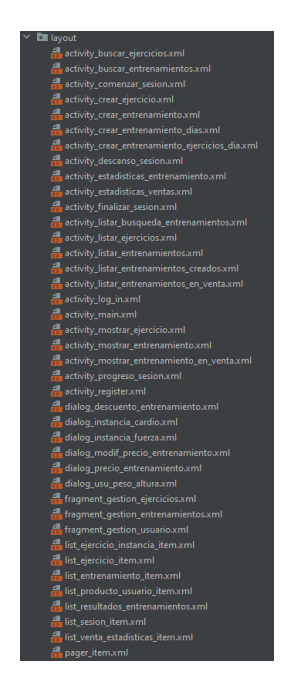

*Ilustración 52: Carpeta layouts*

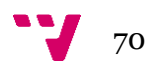

#### **6.3.2 Directorio manifests**

Tras haber detallado un poco más los dos directorios anteriormente mencionados es importante hablar del directorio manifests, el cual contiene el archivo AndroidManifest.xml encargado de describir la aplicación desarrollada. En él se detallan las actividades que componen la aplicación, los servicios utilizados en ella y los permisos que requiere para su funcionamiento.

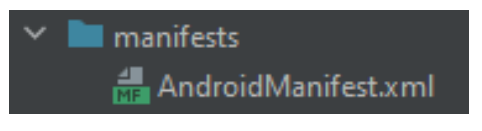

*Ilustración 53: Directorio manifests*

En la figura siguiente puede observarse parte del aspecto de este archivo:

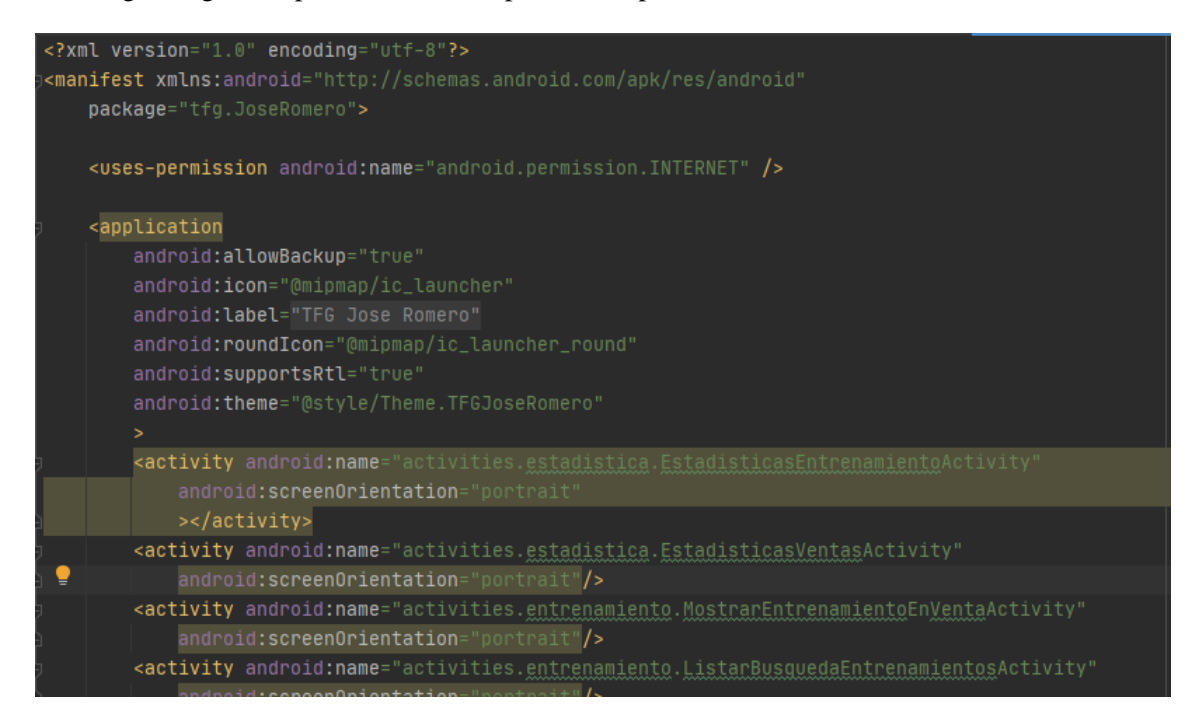

*Ilustración 54: Fragmento del archivo AndroidManifest.xml*

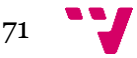

# 7. Pruebas

En este capítulo se van a mostrar las pruebas realizadas para demostrar que la aplicación resultante de este proyecto software funciona tal y como se espera.

Para realizar las pruebas se ha usado un *framework* de *testing* llamado Espresso, el cual fue desarrollado por Google.

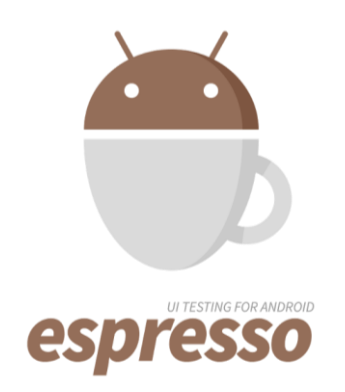

*Ilustración 55: Logo de Espresso testing*

Espresso provee una API que nos permite crear pruebas automatizadas que interactúan con la interfaz de usuario de la aplicación, simulando así interacciones reales de un usuario en la aplicación. En la figura siguiente (Figura 78), puede observarse el código de una prueba realizada por este *framework*, en la cual se comprueba que cuando las contraseñas no coinciden la aplicación no permita al usuario registrarse.

| <b>@Test</b>                                  |                                                                                       |  |  |  |  |
|-----------------------------------------------|---------------------------------------------------------------------------------------|--|--|--|--|
|                                               | public void <b>passDiferentes(){</b>                                                  |  |  |  |  |
|                                               | onView(withId(R.id.editTextNom))                                                      |  |  |  |  |
|                                               | .perform(typeText( stringToBeTyped: "jose"), closeSoftKeyboard());                    |  |  |  |  |
|                                               | onView(withId(R.id.editTextApellidos))                                                |  |  |  |  |
|                                               | .perform(typeText( stringToBeTyped: "apellido apellido"), closeSoftKeyboard());       |  |  |  |  |
|                                               | onView(withId(R.id.buttonFechaNac))                                                   |  |  |  |  |
|                                               | $.perform(click())$ ;                                                                 |  |  |  |  |
| $onView(withText("OK")) . perform(click())$ ; |                                                                                       |  |  |  |  |
|                                               | onView(withId(R.id.editTextNombreUsu))                                                |  |  |  |  |
|                                               | .perform(typeText(stringToBeTyped: "Username132"), closeSoftKeyboard());              |  |  |  |  |
| onView(withId(R.id.editTextCorreo))           |                                                                                       |  |  |  |  |
|                                               | .perform(typeText( stringToBeTyped: "emailnuevo132@gmail.com"), closeSoftKeyboard()); |  |  |  |  |
|                                               | onView(withId(R.id.editTextPass))                                                     |  |  |  |  |
|                                               | .perform(typeText(contraseñaCorrecta), closeSoftKeyboard());                          |  |  |  |  |
|                                               | onView(withId(R.id.editTextPassConf))                                                 |  |  |  |  |
|                                               | .perform(typeText(stringToBeTyped: "asdasd2312"), closeSoftKeyboard());               |  |  |  |  |
|                                               | onView(withId(R.id.buttonRegister))                                                   |  |  |  |  |
|                                               | $.perform(click())$ ;                                                                 |  |  |  |  |
|                                               | onView(withText("Las contraseñas no coinciden\n"))                                    |  |  |  |  |
|                                               | .inRoot(withDecorView(not(is(                                                         |  |  |  |  |
|                                               | mActivityRule.getActivity() RegisterActivity                                          |  |  |  |  |
|                                               | .getWindow() Window                                                                   |  |  |  |  |
|                                               | .getDecorView() View                                                                  |  |  |  |  |
|                                               | )))).check(matches(isDisplayed()));                                                   |  |  |  |  |
|                                               |                                                                                       |  |  |  |  |

*Ilustración 56: Ejemplo de prueba con Espresso*

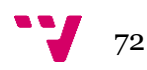
### **7.1 Pruebas realizadas con Espresso**

Se ha escogido realizar pruebas mediante Espresso de aquellas partes de la aplicación más relevantes para su correcto funcionamiento, en concreto se ha querido comprobar que los formularios donde los usuarios interactuarán directamente con la aplicación no contienen errores y previenen a los usuarios de aquellos errores que ellos mismos puedan llegar a generar. En la siguiente figura (Figura 79) podemos ver las clases que contienen las pruebas realizadas:

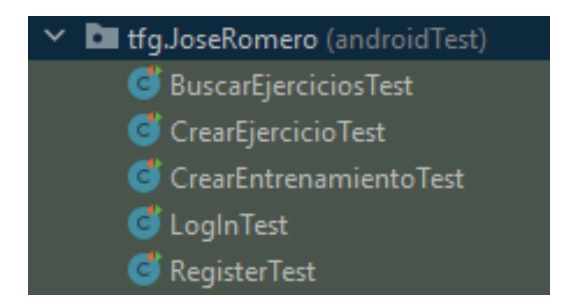

*Ilustración 57: Pruebas realizadas mediante Espresso*

### **7.1.1 LogInTest**

Las pruebas contenidas en esta clase han sido destinadas a probar el correcto funcionamiento de la pantalla de inicio de sesión, realizando las siguientes pruebas en ella:

- **Inicio de sesión correcto**: Se comprueba el inicio de sesión en la aplicación correctamente.
- **Inicio de sesión incorrecto**: Se comprueba que con una contraseña incorrecta no se puede iniciar sesión y se muestra un mensaje de error.

### **7.1.5 BuscarEjerciciosTest**

Las pruebas contenidas en esta clase han sido destinadas a probar el correcto funcionamiento de la pantalla de búsqueda de ejercicios, realizando las siguientes pruebas en ella:

- **Búsqueda con nombre vacío**: Se comprueba que, al no ingresar el nombre de un ejercicio para buscarlo, el sistema informe al usuario de ello y no busque ejercicios.
- **Búsqueda por nombre**: Se comprueba que al ingresar el nombre específico de un ejercicio el sistema muestre como resultado el ejercicio en cuestión.
- **Búsqueda por zona muscular**: Se comprueba que al buscar directamente escogiendo una zona muscular, el sistema cargue correctamente la lista de ejercicios acorde a dicha zona muscular.

### **7.1.2 RegisterTest**

Las pruebas contenidas en esta clase han sido destinadas a probar el correcto funcionamiento de la pantalla de registro para nuevos usuarios, realizando las siguientes pruebas en ella:

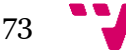

Desarrollo de una aplicación android/móvil para la gestión y seguimiento de rutinas deportivas

- **Nombre vacío**: Se comprueba que al no ingresar un nombre el sistema informe al usuario de ello y no le permita registrarse.
- **Nombre con números**: Se comprueba que al tener números en el nombre el sistema informe al usuario de ello y no le permita registrarse.
- **Apellidos vacíos**: Se comprueba que al no ingresar los apellidos el sistema informe al usuario de ello y no le permita registrarse.
- **Apellidos con números**: Se comprueba que al tener números en los apellidos el sistema informe al usuario de ello y no le permita registrarse.
- **Fecha vacía**: Se comprueba que al no ingresar una fecha de nacimiento el sistema informe al usuario de ello y no le permita registrarse.
- **Contraseña vacía**: Se comprueba que al no ingresar una contraseña el sistema informe al usuario de ello y no le permita registrarse.
- **Email vacío**: Se comprueba que al no ingresar un email el sistema informe al usuario de ello y no le permita registrarse.
- **Contraseñas diferentes**: Se comprueba que al ingresar dos contraseñas distintas (una en el campo contraseña y la otra en el campo de confirmación de contraseña) el sistema informe al usuario de ello y no le permita registrarse.
- **Nombre de usuario vacío**: Se comprueba que al no ingresar un nombre de usuario el sistema informe al usuario de ello y no le permita registrarse.
- **Nombre de usuario menor a seis caracteres**: Se comprueba que al ingresar un nombre de usuario menor a seis caracteres el sistema informe al usuario de ello y no le permita registrarse.
- **Email en uso**: Se comprueba que al ingresar un email que ya está en uso en la aplicación el sistema informe de ello al usuario y no le permita registrarse.
- **Nombre de usuario en uso**: Se comprueba que al ingresar un nombre de usuario que ya está en uso en la aplicación el sistema informe de ello al usuario y no le permita registrarse.
- **Registro correcto**: Se comprueba que ingresando campos válidos el sistema deja al usuario registrarse correctamente.

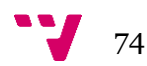

### **7.1.3 CrearEjercicioTest**

Las pruebas contenidas en esta clase han sido destinadas a probar el correcto funcionamiento de la pantalla de creación de ejercicios, realizando las siguientes pruebas en ella:

- **Nombre vacío**: Se comprueba que al no ingresar un nombre el sistema informe al usuario de ello y no le permita crear el ejercicio.
- **Descripción vacía**: Se comprueba que al no ingresar una descripción el sistema informe al usuario de ello y no le permita crear el ejercicio.
- **Tipo vacío**: Se comprueba que al no indicar el tipo de ejercicio el sistema informe de ello al usuario y no le permita crear el ejercicio.
- **Imagen vacía**: Se comprueba que al no añadir al menos una imagen del ejercicio el sistema informe al usuario de ello y no le permita crear el ejercicio.
- **Zonas musculares vacías**: Se comprueba que al no escoger ninguna zona muscular el sistema informe al usuario de ello y no le permita crear el ejercicio.
- **Crear ejercicio correctamente**: Se comprueba que ingresando todos los campos de forma válida el sistema cree el ejercicio e informe al usuario de ello.

### **7.1.4 CrearEntrenamientoTest**

Las pruebas contenidas en esta clase han sido destinadas a probar el correcto funcionamiento de la pantalla de creación de entrenamientos, realizando las siguientes pruebas en ella:

- **Nombre vacío**: Se comprueba que al no ingresar un nombre el sistema informe al usuario de ello y no le permita crear el entrenamiento.
- **Descripción vacía**: Se comprueba que al no ingresar una descripción el sistema informe al usuario de ello y no le permita crear el entrenamiento.
- **Días vacíos**: Se comprueba que al no indicar el número de días de entrenamiento el sistema informe de ello al usuario y no le permita crear el entrenamiento.
- **Dificultad vacía**: Se comprueba que al no escoger la dificultad del entrenamiento el sistema informe al usuario de ello y no le permita crear el entrenamiento.
- **Tipo vacío**: Se comprueba que al no escoger el tipo de entrenamiento el sistema informe al usuario de ello y no le permita crear el entrenamiento.
- **Crear entrenamiento correctamente**: Se comprueba que ingresando todos los campos de forma válida el sistema permita al usuario crear el entrenamiento y pasar a la pantalla de ejercicios por sesión.

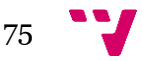

# 8. Metodología y planificación

En este capítulo se va a detallar la metodología y la planificación que se ha seguido para el desarrollo del proyecto, la cual en este caso ha sido una metodología de desarrollo en cascada.

### **8.1 Modelo en cascada**

El modelo en cascada es una metodología de desarrollo secuencial, en este modelo el desarrollo software es concebido como un conjunto de etapas que se ejecutan una tras otra hasta llegar a obtener el producto software final. A este modelo se le llama así debido a las posiciones de las distintas fases que componen el proyecto, colocadas una encima de otra, y siguiendo un flujo de arriba hacia abajo. [7]

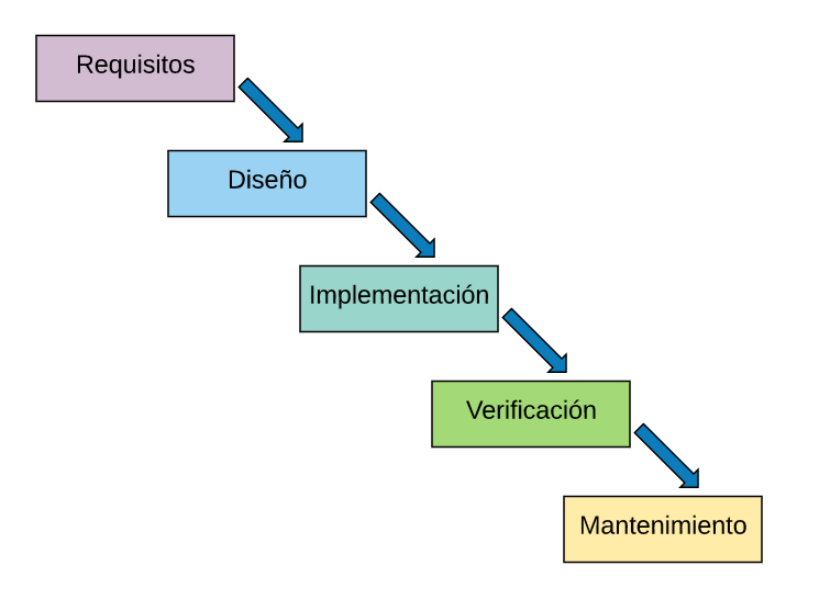

*Ilustración 58: Modelo en cascada*

### **8.2 Fases del modelo en cascada**

Como puede observarse en la figura anterior, este modelo consta de cinco fases las cuales se realizan sucesivamente. En este proyecto se han realizado las cinco fases siguiendo con el modelo presentado, y a continuación pasamos a detallarlas dentro del ámbito del proyecto:

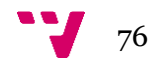

### **8.2.1 Fase de requisitos**

Esta es la fase inicial, es donde se realiza un primer análisis de las necesidades para determinar las características que debe tener el software y se especifican todas las funcionalidades del sistema, pero sin entrar en detalles técnicos.

En esta fase se ha obtenido como resultado los requisitos funcionales y no funcionales de la aplicación a desarrollar.

#### **8.2.2 Fase de diseño**

En esta fase es donde se realiza el diseño de la estructura del software y las relaciones entre los elementos que lo componen.

Gracias a esta fase se ha obtenido como resultado, entre otras cosas, el diagrama de clases de la aplicación, su arquitectura, el diseño de su base de datos, los Wireframes de la interfaz y los diagramas de flujo.

#### **8.2.3 Fase de implementación**

En esta fase es donde se realiza la programación de los requisitos haciendo uso de los resultados obtenidos tras la fase anterior.

Gracias a esta fase se ha obtenido la aplicación, funcionando tal y como se había diseñado en la fase anterior, acorde a su diseño y a sus requisitos.

#### **8.2.4 Fase de verificación**

En esta fase es donde se verifica que todos los componentes implementados funcionen correctamente y cumplan con los requisitos definidos.

En esta fase es donde se ha probado que la aplicación funcionase correctamente y tras realizar pruebas se han ido encontrando pequeños fallos o bugs que han tenido que ir solucionándose hasta tener una aplicación estable y libre de errores.

### **8.2.5 Fase de mantenimiento**

En esta última fase es donde se lleva a cabo la instalación del software en el sistema y se comprueba que funcione correctamente en el entorno en el que se va a utilizar. Desde esto momento hay que asegurarse de que el software funcione y se destinen recursos a mantenerlo.

Esta es la única fase que no se ha contemplado dentro del ámbito del proyecto, debido a que este trabajo estaba pensado para ser una aplicación la cual obviamente luego no se desplegaría y estaría disponible al público. Sin embargo, si se hubiese querido después hacerla accesible para todo el mundo, subiéndola al mercado de aplicaciones, sí que habría a sido necesario llevar a cabo un plan de mantenimiento.

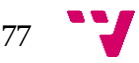

# 9. Conclusiones

En este capítulo se analiza si se han llegado a cumplir los objetivos propuestos en el apartado 1.2 de este mismo documento, además de realizarse una reflexión sobre problemas, errores y el aprendizaje obtenido con el proyecto. Además, también se detalla el tipo de monetización pensada para la aplicación resultante de este proyecto.

El objetivo del proyecto era el de crear una aplicación que actuase como una plataforma donde unificar a todo tipo de usuarios relacionados con el mundo del deporte y los entrenamientos deportivos, y así ha sido, la aplicación cumple correctamente con todos los objetivos planteados. Por una parte, la aplicación permite a cualquier usuario crearse sus propios entrenamientos deportivos, e incluso si lo desean también crear sus propios ejercicios para luego incluirlos en ellos, y una vez creado un entrenamiento poder realizarlo dentro de la misma aplicación, la cual además es capaz de llevarles un seguimiento del tiempo y las calorías del entrenamiento que están realizando. Y, por otra parte, la aplicación también actúa como una plataforma de venta donde cualquier usuario puede poner a la venta un entrenamiento creado por él mismo para que otros usuarios lo compren, llevando además un seguimiento mensual de todo el dinero que se genera de las ventas de los entrenamientos.

Si bien es cierto que los objetivos se han cumplido todos satisfactoriamente, hay que destacar también que para lograrlos se han hecho presentes algunos problemas y errores durante el camino:

Los problemas y errores más costosos o difíciles de solventar que han ido apareciendo a lo largo de la implementación han estado casi todos relacionados con la base de datos, ya que se trataba de una base de datos no relacional asíncrona. Debido a que la asincronía a veces es pasada por alto, esto generaba que saltasen excepciones debido a valores nulos que no se habían cargado de la base de datos todavía, sin embargo, gracias a la constante depuración y la correcta gestión de la asincronía, se han podido solventar todos los problemas que ésta generaba.

También hay que destacar brevemente otro tipo de errores, menos costosos, pero a la vez frecuentes, que han sido solventados de manera rápida, como ha sido el caso de diversos errores de diseño donde algún campo se excedía en longitud y pasaba a invadir el espacio destinado a otros campos haciéndolos ilegibles. Problemas de este tipo han aparecido, pero se solventaban rápidamente modificando un poco la parte del diseño de las pantallas.

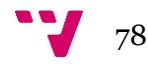

Gracias a este proyecto he aprendido mucho a nivel profesional respecto al desarrollo de aplicaciones móviles en Android y las bases de datos no relacionales, si bien es cierto que ya poseía experiencia previa en estas tecnologías, he podido ampliarlas más, he aprendido sobre todo a manejar mejor la asincronía y a aplicar estilos en las pantallas dándole un acabado un poco más profesional a la aplicación. Además, a nivel personal he aprendido a organizar mi tiempo para poder compaginar el desarrollo de este proyecto con el resto de mis tareas y obligaciones.

### **9.1 Relación del trabajo desarrollado con los estudios cursados**

Durante el desarrollo del proyecto se ha puesto en práctica gran parte de lo aprendido durante los estudios cursados. Gran parte de las asignaturas cursadas durante la rama de la ingeniería del software han sido de mucha ayuda para poder llevar a cabo este proyecto, y tampoco hay que olvidarse de algunas asignaturas de primer y segundo curso donde se nos asentaron las bases de la programación y el desarrollo e implementación de bases de datos en aplicaciones.

Una de las asignaturas más relevantes para este proyecto, ha sido la asignatura de **Análisis y Especificación de requisitos**, donde se enseña cómo gestionar los requisitos, analizarlos, especificarlos y validarlos. Se enseñan diversas técnicas para ello y fruto de ello en este trabajo son los casos de uso, por ejemplo. Junto a esta asignatura también merece la pena mencionar algunas otras como la asignatura de **Gestión de proyectos,** que enseña acerca de como iniciar y gestionar un proyecto de software, o la asignatura **Proyecto de Ingeniería del Software** donde se lleva a cabo un proyecto siguiendo metodologías ágiles y que además posee trabajos relacionados con la asignatura de Análisis y Especificación de requisitos anteriormente mencionada.

### **9.2 Monetización**

Es importante abordar a modo de conclusión, como se pretende monetizar la aplicación realizada en este proyecto.

En un primer momento se pensó en monetizar la aplicación por medio de anuncios emergentes que apareciesen en las pantallas de la aplicación. Sin embargo, esto muchas veces termina arruinando la experiencia de uso a los usuarios, por este motivo se descartó el tema de los anuncios como sistema de monetización. En su lugar, se ha decidido que el sistema de monetización debe ser por medio de comisiones de venta, de modo que cuando un usuario vendiese uno de sus entrenamientos la aplicación directamente se quedase el 10% de las ganancias generadas con dicha venta.

De esta manera se obtiene un sistema de monetización muy rentable donde no se arruina la experiencia de uso a los usuarios por medio de anuncios, sino que se cobra una comisión por el uso de la plataforma para la venta de entrenamientos.

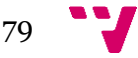

## 10. Trabajos futuros

En este último capítulo se van a mencionar trabajos futuros que pueden mejorar e implementar nuevas funcionalidades útiles para la aplicación que se ha desarrollado:

- Ampliar las estadísticas que se registran en el seguimiento de un entrenamiento, por ejemplo, se podría realizar también un seguimiento del peso máximo que levantan los usuarios en determinados ejercicios de fuerza, para mostrar gráficamente su progreso en este aspecto, ya que ahora mismo solo se lleva el seguimiento de las calorías quemadas.
- Implementar un nuevo apartado de dietas, donde los usuarios puedan hacer lo mismo que con los entrenamientos, crear dietas para luego o bien usarlas ellos mismos o venderlas a través de la aplicación.
- Implementar un nuevo sistema de entrenadores personales, donde directamente los profesionales del sector puedan vender servicios persona a persona, haciendo entrenamientos o dietas específicas para cada uno de sus clientes. Además de implementar un chat para esto.
- Mejorar el diseño de las pantallas de la aplicación para hacerla más atractiva.
- Mejorar la estructura y la calidad del código de la aplicación.
- Implementar un sistema de gamificación donde los usuarios obtengan logros al cumplir determinados objetivos dentro de la aplicación.
- Implementar un sistema de notificaciones que avise a los usuarios de que ese día les toca realizar una sesión de entrenamiento, ya que ahora mismo no hay manera de saberlo a menos que se entre en la aplicación.

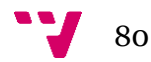

## Bibliografía

- 1. Mena Roa, M. (2020, July 30). *Android e iOS dominan el mercado de los smartphones*. Statista. [https://es.statista.com/grafico/18920/cuota-de-mercado](https://es.statista.com/grafico/18920/cuota-de-mercado-mundial-de-smartphones-por-sistema-operativo/)[mundial-de-smartphones-por-sistema-operativo/](https://es.statista.com/grafico/18920/cuota-de-mercado-mundial-de-smartphones-por-sistema-operativo/)
- 2. *Los lenguajes de programación mas usados en la actualidad*. (2020, March 20). Universia. [https://www.universia.net/es/actualidad/empleo/lenguajes](https://www.universia.net/es/actualidad/empleo/lenguajes-programacion-mas-usados-actualidad-1136443.html)[programacion-mas-usados-actualidad-1136443.html](https://www.universia.net/es/actualidad/empleo/lenguajes-programacion-mas-usados-actualidad-1136443.html)
- 3. López, S. (2020, May 17). *Firebase: qué es, para qué sirve, funcionalidades y ventajas*. Digital55. [https://www.digital55.com/desarrollo-tecnologia/que-es](https://www.digital55.com/desarrollo-tecnologia/que-es-firebase-funcionalidades-ventajas-conclusiones/)[firebase-funcionalidades-ventajas-conclusiones/](https://www.digital55.com/desarrollo-tecnologia/que-es-firebase-funcionalidades-ventajas-conclusiones/)
- 4. Mgbemena, C. (2017, February 28). *Codifica una App Android de Galería de Imágenes con Glide*. Tutsplus. [https://code.tutsplus.com/es/tutorials/code-an](https://code.tutsplus.com/es/tutorials/code-an-image-gallery-android-app-with-glide--cms-28207)[image-gallery-android-app-with-glide--cms-28207](https://code.tutsplus.com/es/tutorials/code-an-image-gallery-android-app-with-glide--cms-28207)
- 5. Rodríguez Gázquez, J. A. (2014, August 26). *Activity y Fragments*. AcademiaAndroid.<https://academiaandroid.com/activity-y-fragments/>
- 6. *Adaptadores para bases de datos*. (n.d.). Androidcurso. Retrieved June 15, 2021, from [http://www.androidcurso.com/index.php/56-mooc-introduccion/496](http://www.androidcurso.com/index.php/56-mooc-introduccion/496-adaptadores-para-bases-de-datos) [adaptadores-para-bases-de-datos](http://www.androidcurso.com/index.php/56-mooc-introduccion/496-adaptadores-para-bases-de-datos)
- 7. Domínguez, P. (2021, May 5). *En qué consiste el modelo en cascada*. Openclassrooms. [https://openclassrooms.com/en/courses/4309151-gestiona-tu](https://openclassrooms.com/en/courses/4309151-gestiona-tu-proyecto-de-desarrollo/4538221-en-que-consiste-el-modelo-en-cascada)[proyecto-de-desarrollo/4538221-en-que-consiste-el-modelo-en-cascada](https://openclassrooms.com/en/courses/4309151-gestiona-tu-proyecto-de-desarrollo/4538221-en-que-consiste-el-modelo-en-cascada)

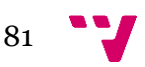

## Apéndice A – Resultado Final

En este apéndice se va a mostrar el resultado final que se ha obtenido tras haber desarrollado y probado el proyecto software. Va a mostrarse la aplicación que se ha obtenido como resultado final a modo de capturas de pantalla, incluyendo las vistas presentes más relevantes en ésta junto con una breve explicación de cada una de ellas.

Toda la aplicación se ha probado desde un dispositivo móvil real, nada de emuladores, el dispositivo utilizado para comprobar que la aplicación funcionaba tal y como se esperaba ha sido un Xiaomi Redmi Note 8 pro.

### **Registro e inicio de sesión**

La primera vez que el usuario abra la aplicación se le mostrará la pantalla de inicio de sesión (figura x), desde la cual si no tiene cuenta puede pulsar el botón inferior para ser redirigido al formulario de registro (figura x).

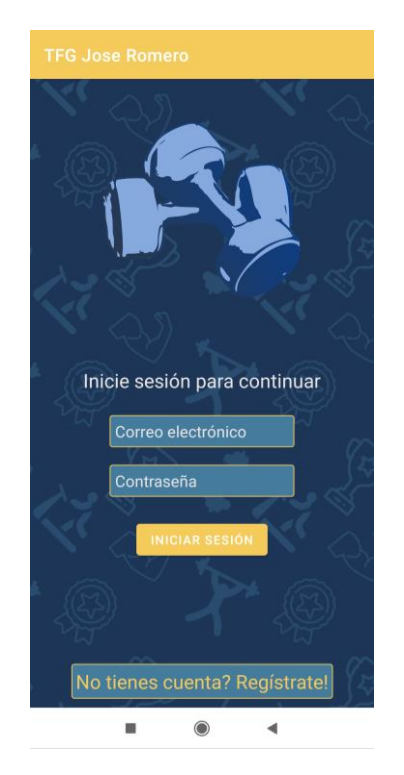

*Ilustración 59: Pantalla de inicio de sesión*

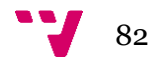

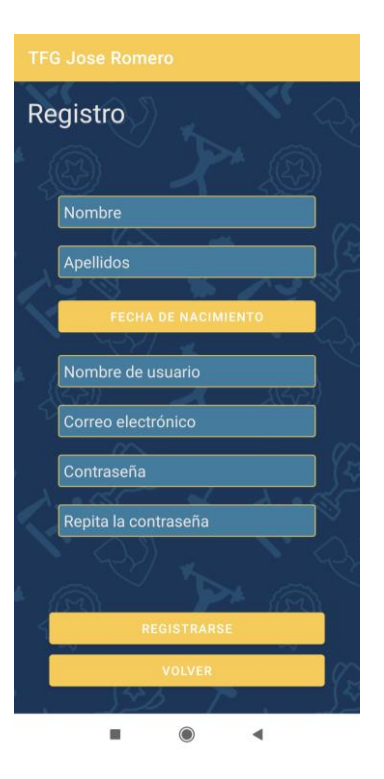

*Ilustración 60: Formulario de registro*

En caso de que el usuario ya haya iniciado sesión previamente estas pantallas no se mostrarán y se le dirigirá directamente a la pantalla principal de la aplicación, la cual por defecto muestra el perfil del usuario.

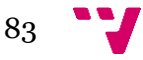

## **Perfil del usuario**

Una vez iniciada sesión la aplicación redirige al usuario a la pantalla del perfil de usuario, desde la cual podemos observar en la siguiente figura que se muestra la información personal del usuario junto con las 4 opciones de consulta respecto a sus entrenamientos y ventas. También podemos observar el menú de navegación de la parte inferior desde la cual se nos permite navegar rápidamente entre el perfil, los ejercicios y los entrenamientos.

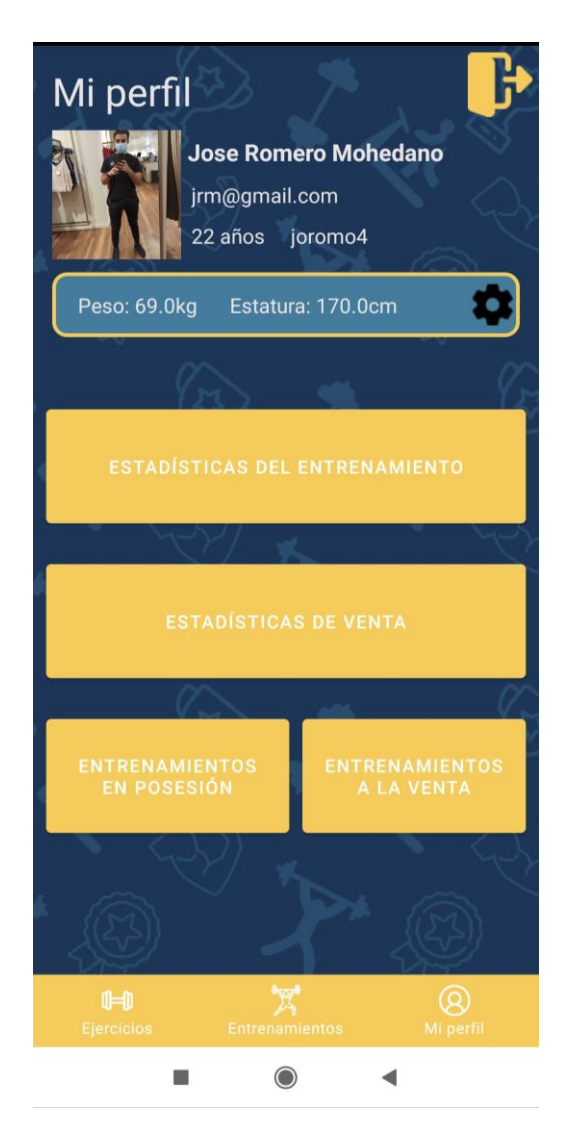

*Ilustración 61: Pantalla del perfil del usuario*

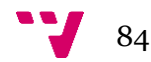

### **Estadísticas del entrenamiento**

En la siguiente figura se nos muestran las estadísticas del entrenamiento, en primer lugar tenemos un informe general de las calorías quemadas en total con el entrenamiento, los minutos dedicados y el número de sesiones realizadas. Después, se nos muestra un breve resumen de la última sesión realizada con las calorías quemadas y la duración. Finalmente, se nos muestra una gráfica con las calorías quemadas en las últimas 7 sesiones.

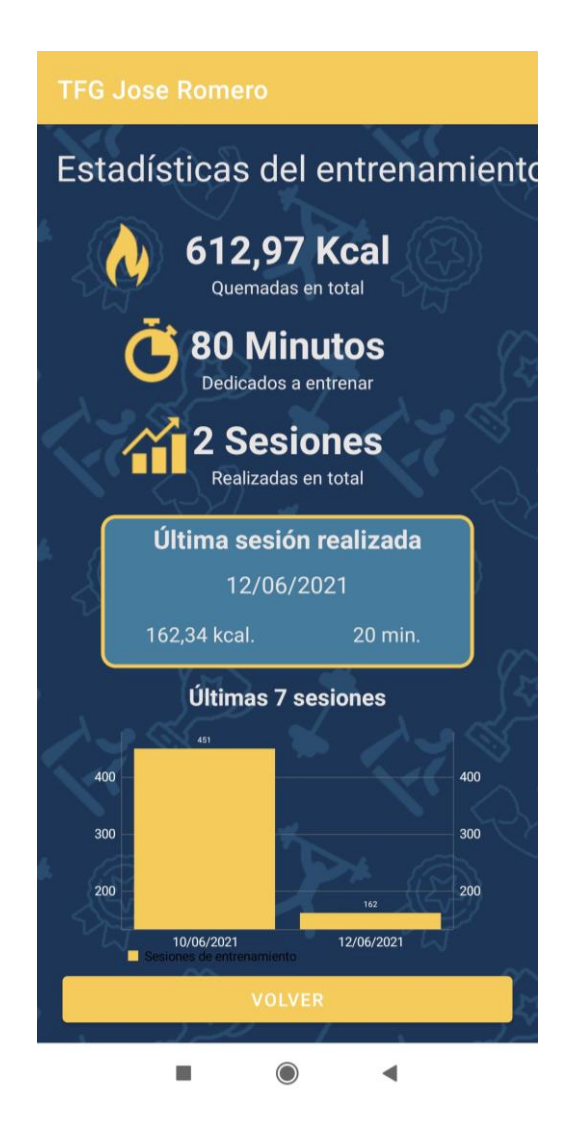

*Ilustración 62: Pantalla de estadísticas del entrenamiento*

### **Estadísticas de venta**

En la siguiente figura se nos muestran las estadísticas de venta de todos los entrenamientos que tenemos a la venta. En primer lugar, se nos muestra un resumen general de todo el dinero generado en el mes actual y el número de entrenamientos vendidos, y mas abajo se nos muestra una lista donde se nos muestra cuanto ha generado cada uno de los entrenamientos.

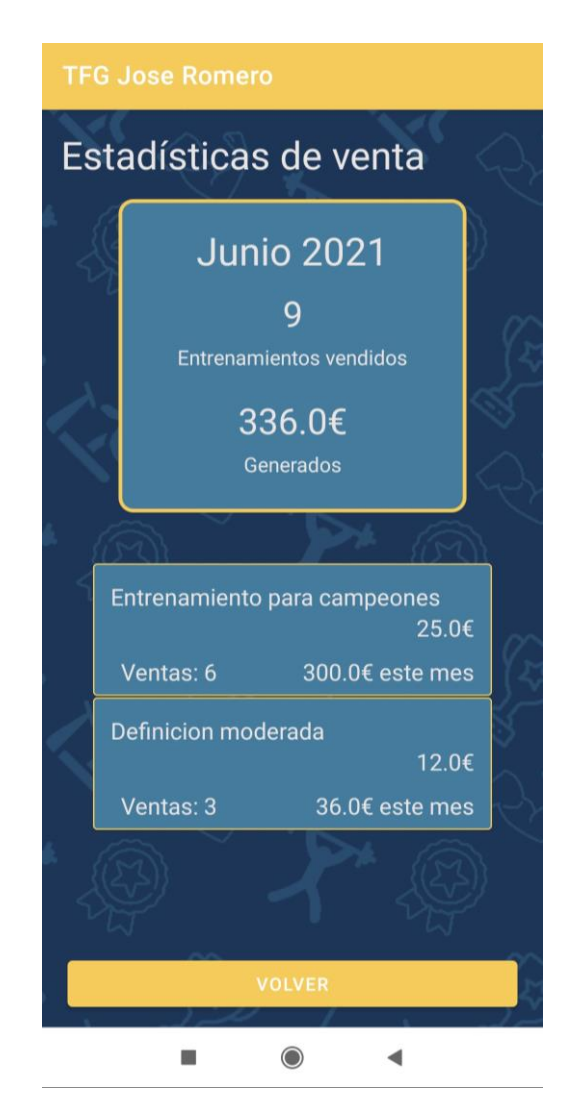

*Ilustración 63: Pantalla de estadísticas de venta*

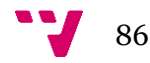

### **Listado de entrenamientos a la venta**

En la siguiente figura se nos muestra el listado de todos los entrenamientos que tenemos a la venta, y además si pulsamos sobre alguno de ellos aparece un cuadro de diálogo donde se nos brindan todas las opciones disponibles respecto a su venta. También hay un botón desde el cual se pueden poner a la venta nuevos entrenamientos.

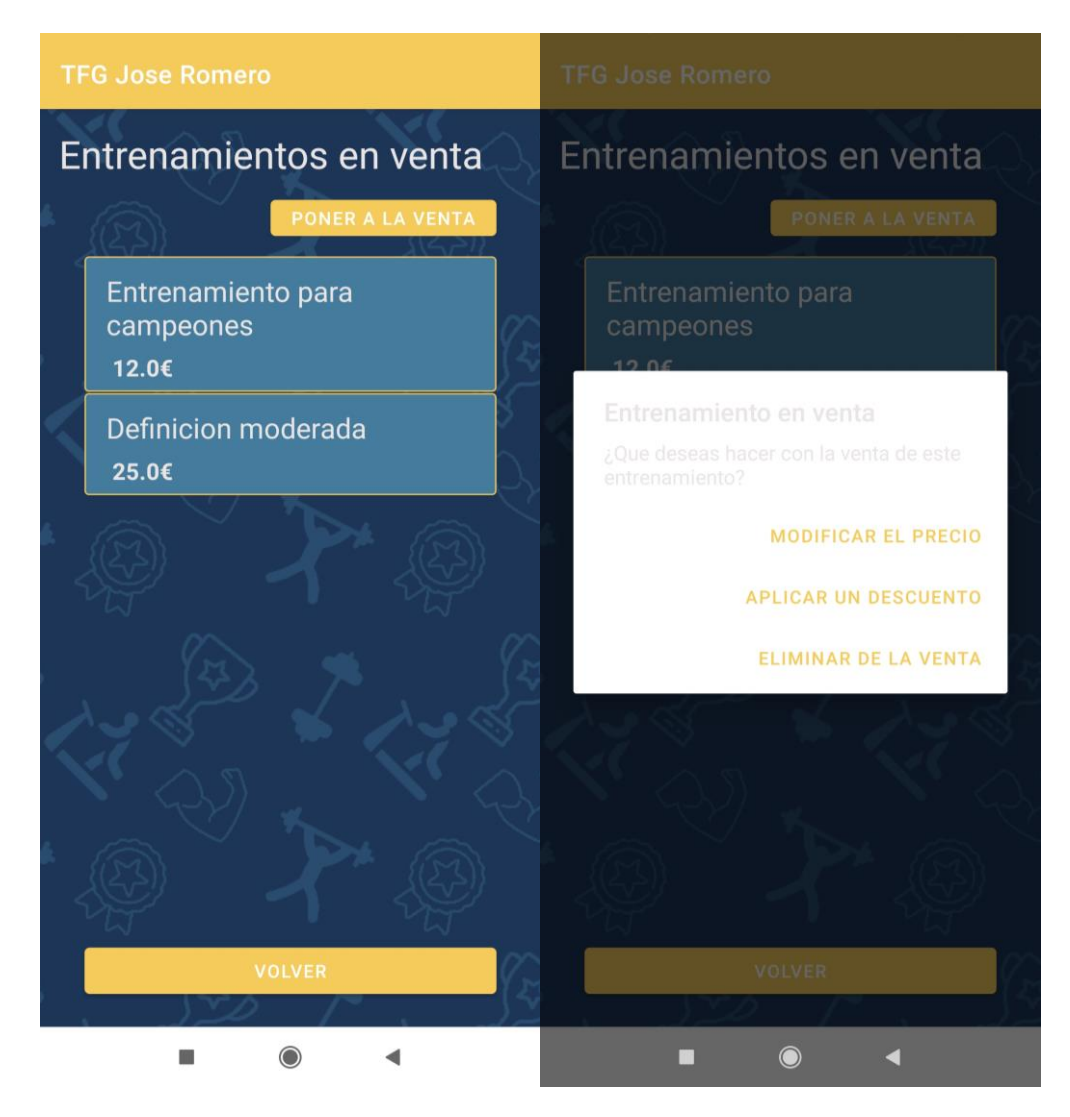

*Ilustración 64: Pantalla de entrenamientos a la venta*

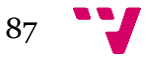

### **Listado de entrenamientos en posesión**

En la siguiente figura se nos muestra el listado de todos los entrenamientos que tenemos en posesión, y además se nos permite separarlos entre los que han sido creados por nosotros mismos y los que han sido comprados.

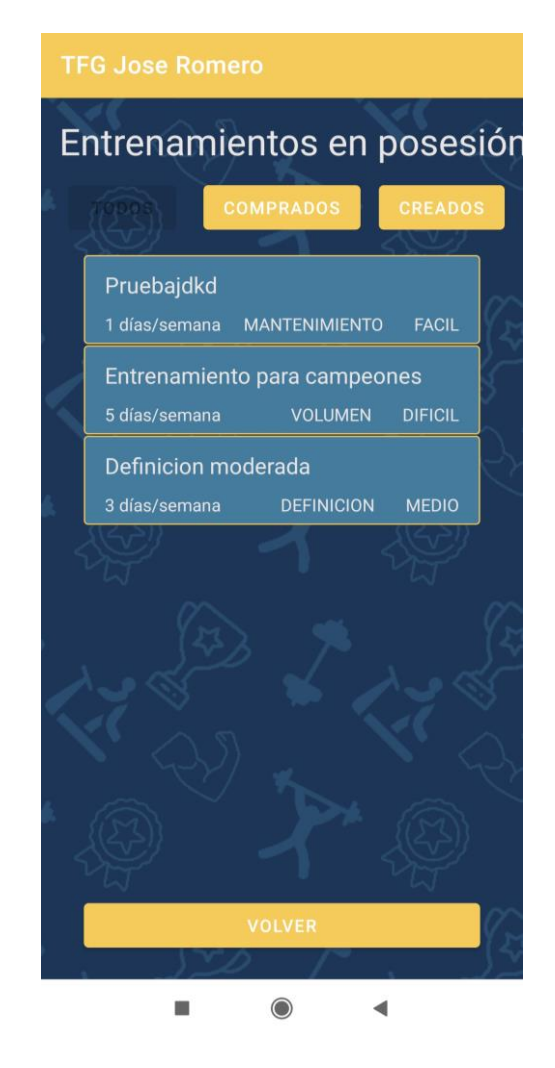

*Ilustración 65: Pantalla de entrenamientos en posesión*

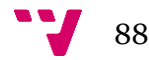

### **Pantalla de entrenamientos**

En la siguiente figura se nos muestra la pantalla de entrenamientos, desde la cual se nos muestra nuestro entrenamiento actual para que podamos realizar una sesión y también se nos permite buscar nuevos entrenamientos o crear uno nuevo.

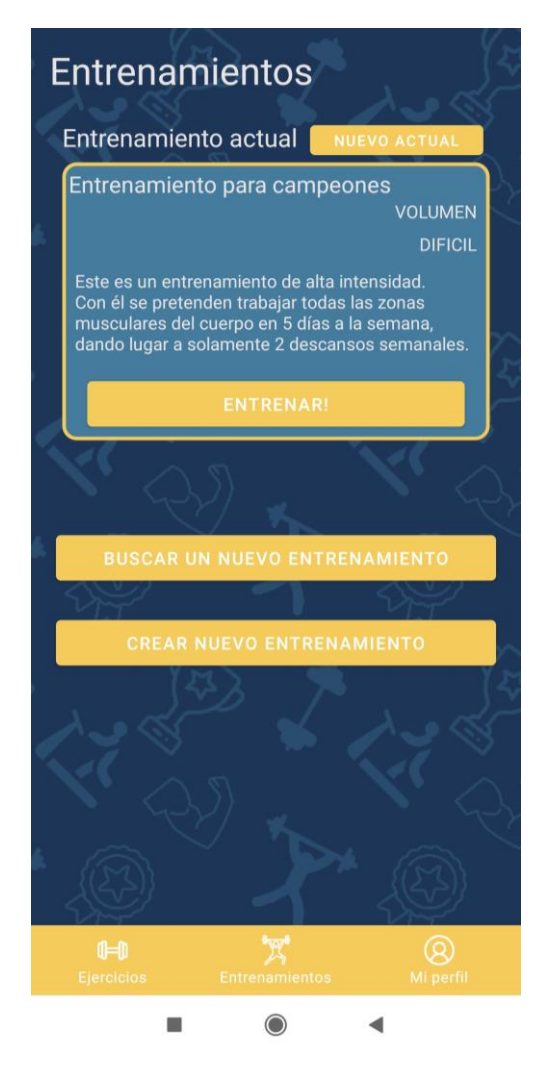

*Ilustración 66: Pantalla de entrenamientos*

## **Creación de entrenamientos**

En la siguiente figura se nos muestran las pantallas que permiten la creación de un entrenamiento de principio a fin.

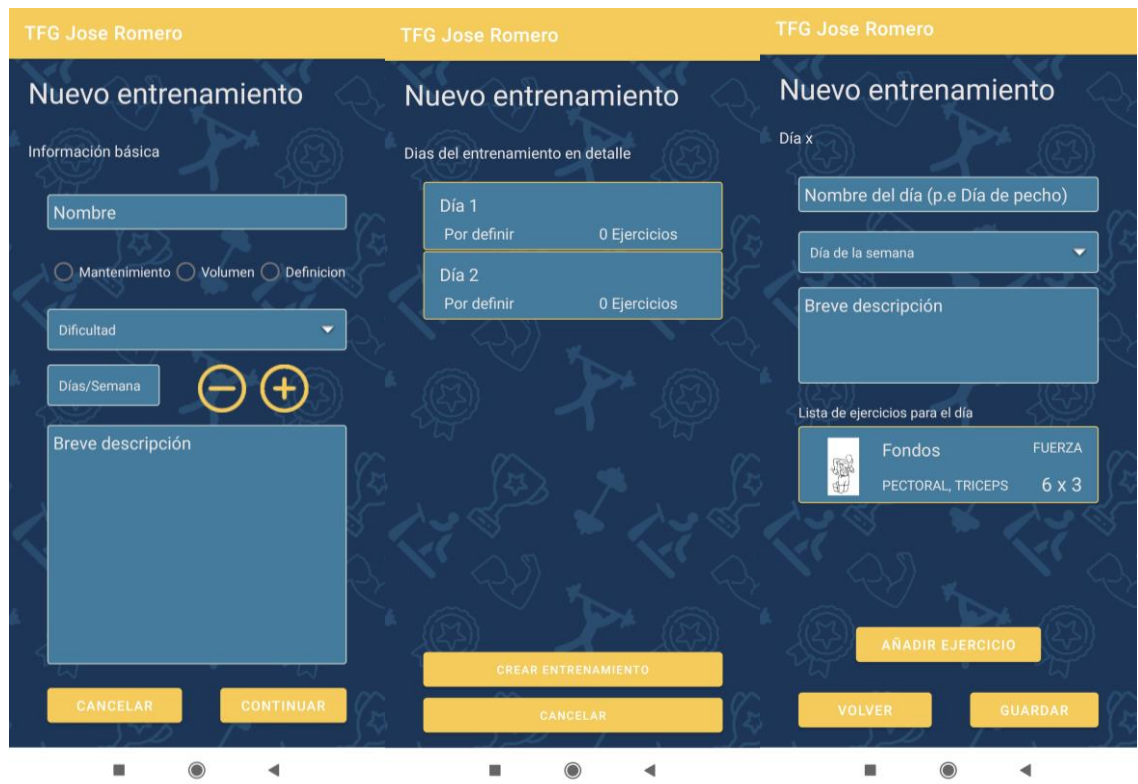

*Ilustración 67: Pantallas de creación de entrenamiento*

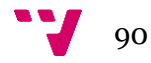

### **Búsqueda de entrenamientos**

En las siguientes figuras se nos muestran las pantallas que permiten la búsqueda de entrenamientos (figura x), y como se nos muestra un entrenamiento (figura x) seleccionado tras realizar la búsqueda o seleccionar uno del top ventas.

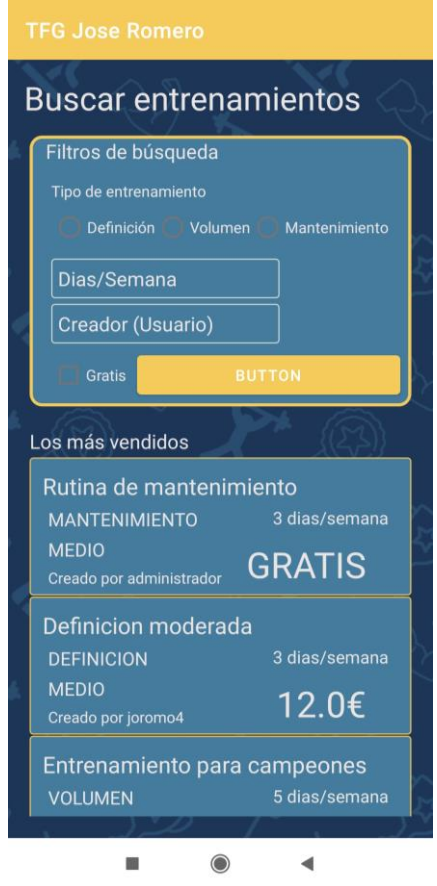

*Ilustración 68: Búsqueda de entrenamientos*

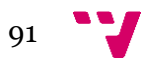

Desarrollo de una aplicación android/móvil para la gestión y seguimiento de rutinas deportivas

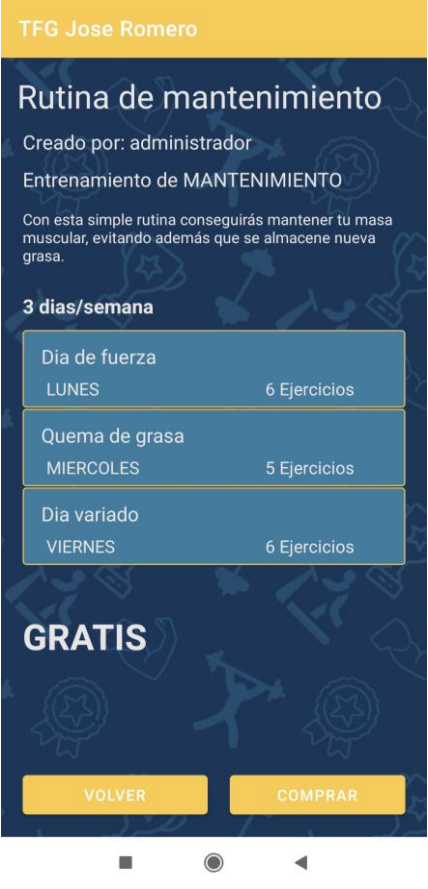

*Ilustración 69: Resumen de entrenamiento*

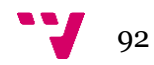

## **Pantalla de ejercicios**

En la siguiente figura se nos muestra la pantalla de ejercicios, desde la cual se nos permite buscar los distintos ejercicios que tiene la aplicación ya sea por nombre o por zonas musculares. Además, desde esta pantalla se nos permite consultar nuestros ejercicios y también se nos permite crear nuevos.

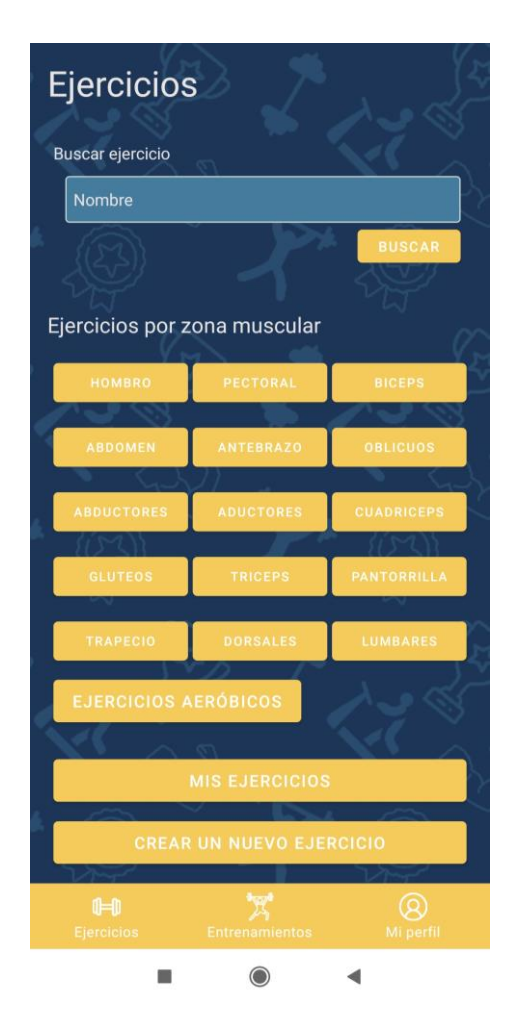

*Ilustración 70: Pantalla de ejercicios*

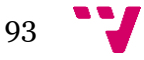

### **Listado de ejercicios**

En la siguiente figura se nos muestra la pantalla resultante de realizar una búsqueda de ejercicios, donde aparecen los ejercicios acordes a la búsqueda en un listado mostrándonos una imagen, su nombre, su tipo y sus zonas musculares.

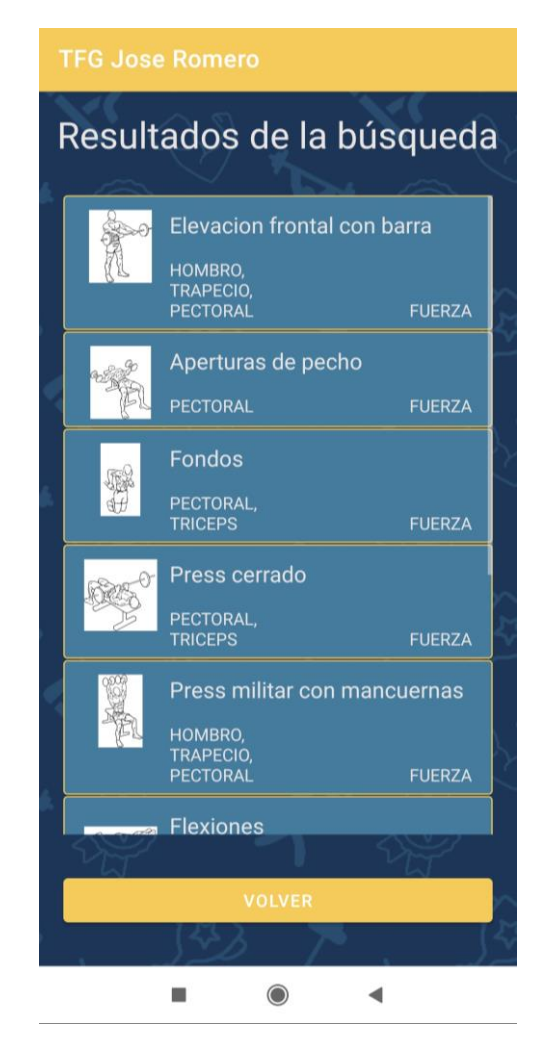

*Ilustración 71: Pantalla de listado de ejercicios*

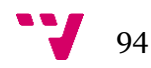

## **Ejercicio en detalle**

En la siguiente figura se nos muestra la pantalla que representa a un ejercicio en detalle, donde se nos muestra la imagen, el nombre, una descripción, el tipo de ejercicio y las zonas musculares que trabaja.

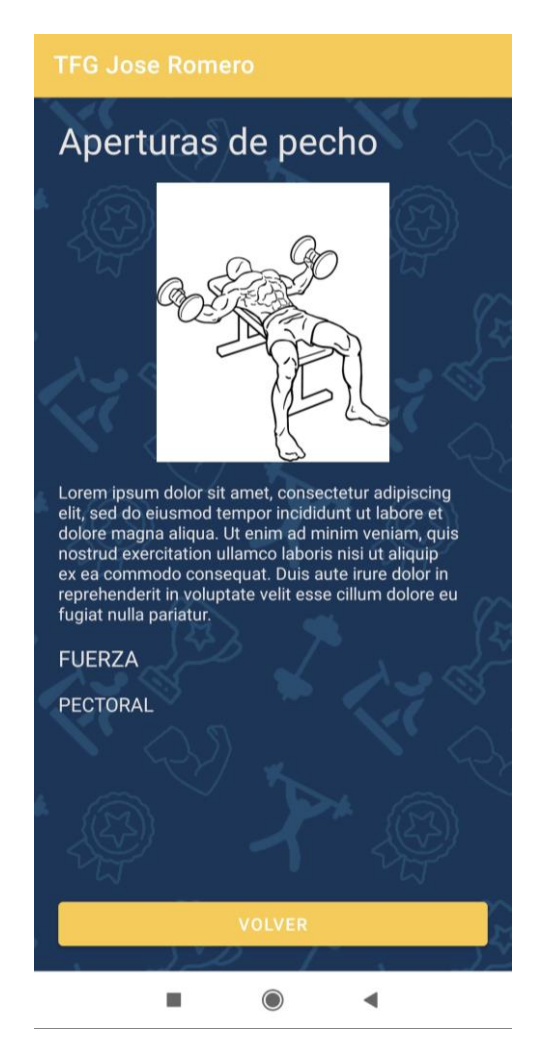

*Ilustración 72: Pantalla de ejercicio en detalle*

## **Creación de ejercicios**

En la siguiente figura se nos muestra la pantalla que nos permite crear un ejercicio en la aplicación. Desde ella se nos pide ingresar un nombre, una descripción, de qué tipo de ejercicio se trata, un máximo de 3 imágenes y las zonas musculares que éste trabaja.

Esta misma pantalla es la que sirve para modificar un ejercicio.

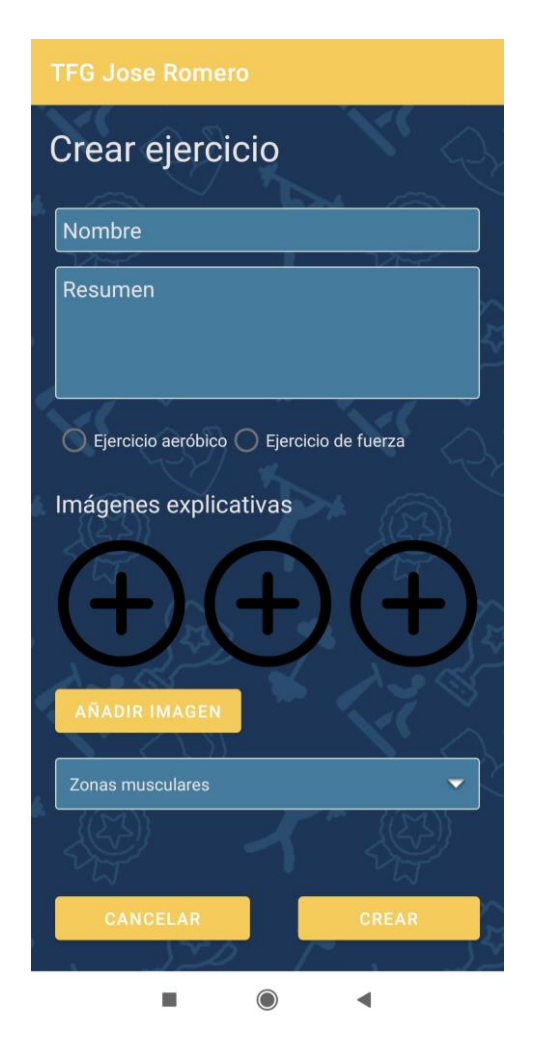

*Ilustración 73: Pantalla de creación de ejercicios*

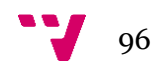

### **Realizar una sesión de entrenamiento**

En las siguientes figuras se nos muestra el proceso por el que pasa un usuario a la hora de realizar una sesión de entrenamiento.

En la primera de ellas (Figura x), se nos indica la sesión que toca realizar el día en cuestión y aparece un botón que nos permite comenzar.

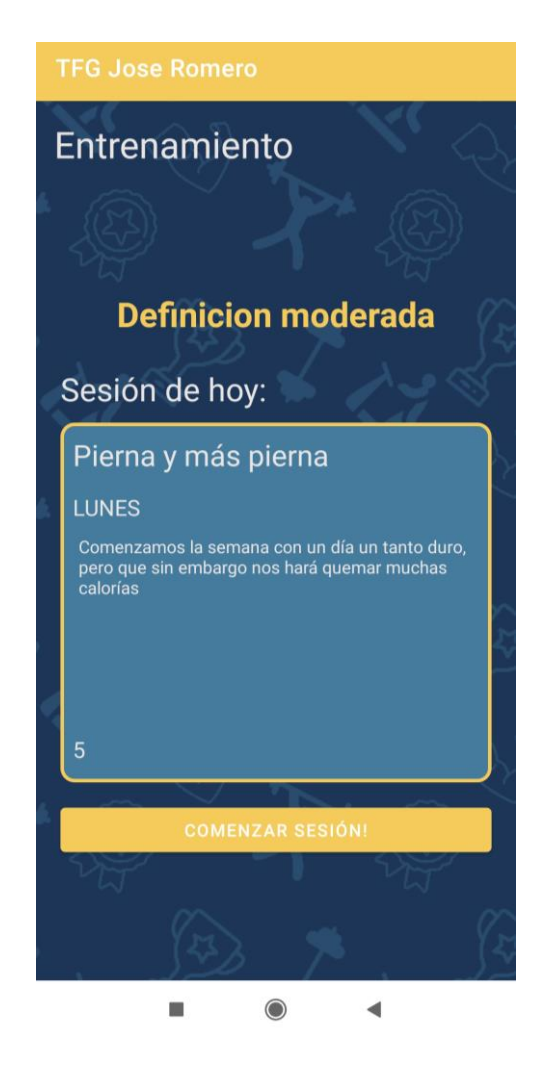

*Ilustración 74: Pantalla de inicio de la sesión de entrenamiento*

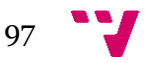

### Desarrollo de una aplicación android/móvil para la gestión y seguimiento de rutinas deportivas

Después pasamos a la pantalla principal de la sesión (Figura x), donde se nos muestra un contador con el tiempo transcurrido en total, una cuenta regresiva con el tiempo de descanso hasta el próximo ejercicio, información sobre el ejercicio que se está a punto de realizar y su duración o el número de series y repeticiones según el tipo de ejercicio que se vaya a realizar. En esta pantalla también tenemos un botón que nos permite saltarnos el descanso y comenzar el ejercicio sin esperar a que termine el contador regresivo y también uno en la parte superior que nos permite cancelar y salir de la sesión en cualquier momento.

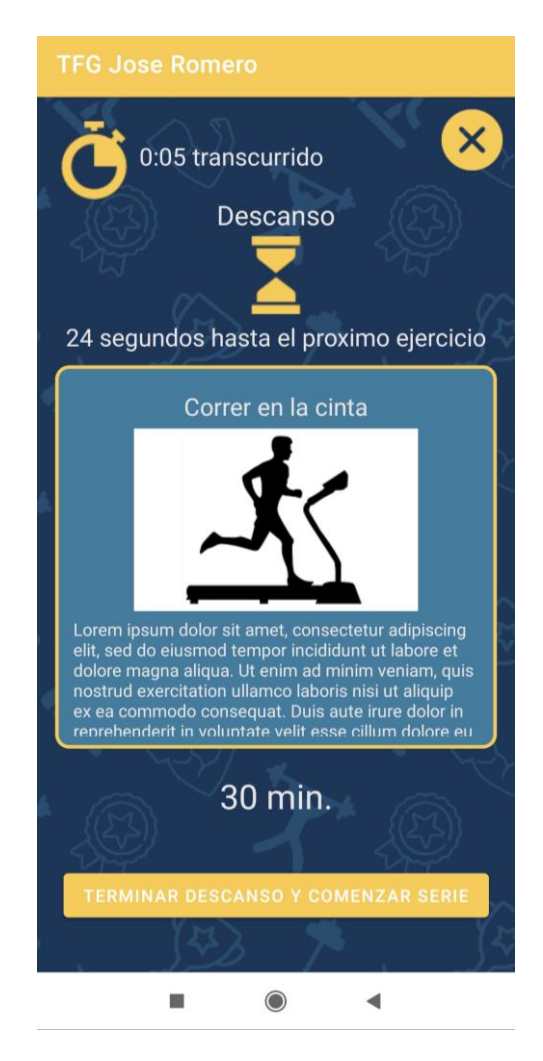

*Ilustración 75: Pantalla principal de la sesión de entrenamiento*

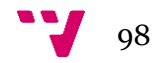

Una vez terminado el descanso se comienza el ejercicio y se nos muestra la pantalla de realización del ejercicio (Figura x), en ella se nos muestra el nombre y la imagen del ejercicio, el tiempo transcurrido en el ejercicio o el tiempo restante (Según si es un ejercicio de fuerza o un ejercicio aeróbico), y el número de repeticiones y la serie actual si se trata de un ejercicio de fuerza. Además, se nos muestra un botón para terminar con la realización del ejercicio y volver a la pantalla principal de la sesión para comenzar con el siguiente.

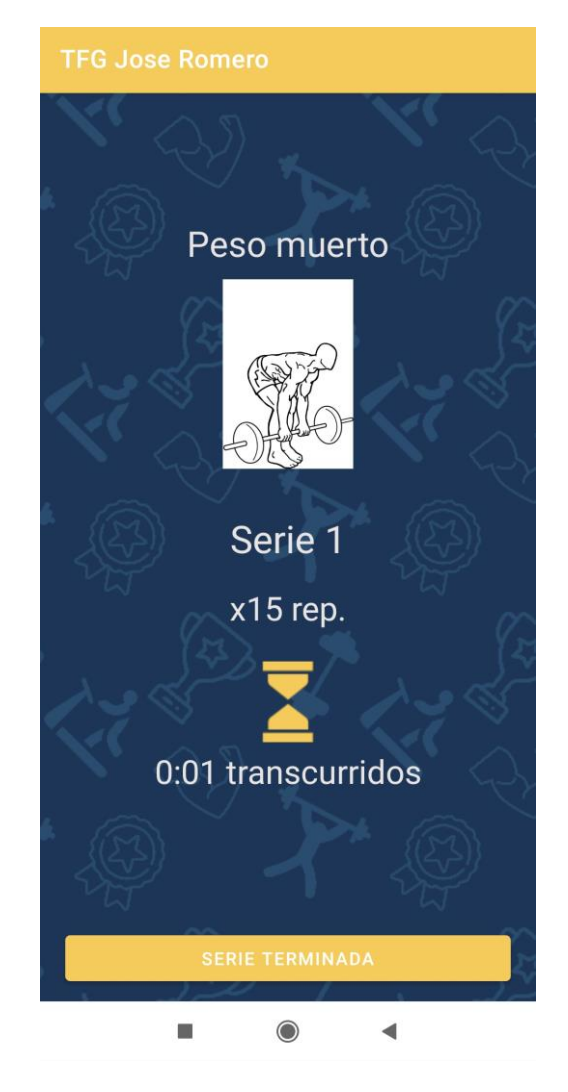

*Ilustración 76: Pantalla de realización de un ejercicio*

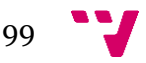

### Desarrollo de una aplicación android/móvil para la gestión y seguimiento de rutinas deportivas

Por último, una vez terminados todos los ejercicios de la sesión se nos muestra la última pantalla (Figura x), desde la cuál se muestra un resumen con el tiempo que ha durado la sesión y una estimación de las calorías que se han quemado en ella.

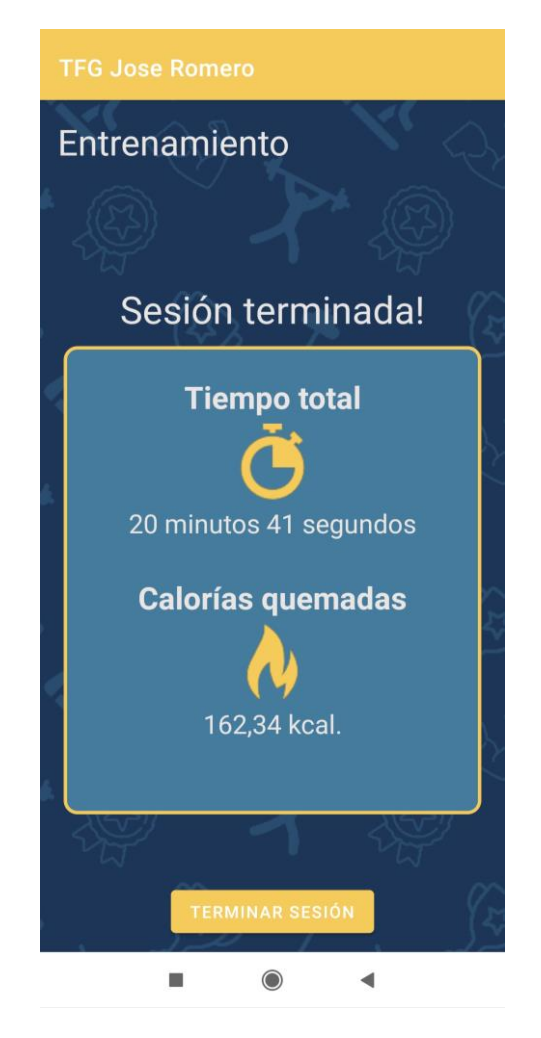

*Ilustración 77: Pantalla del resumen final de la sesión*

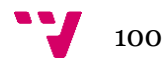